# **KENWOOD**

# **KDC-BT61U KDC-6051U**

# ODTWARZACZ PŁYT KOMPAKTOWYCH **PODRĘCZNIK OBSŁUGI**

Kenwood Corporation

Przed przeczytaniem niniejszego podręcznika kliknij przycisk poniżej, by sprawdzić informacje na temat jego najnowszego wydania i stron, na których wprowadzono zmiany.

**Prosimy sprawdzić informacje o nowym wydaniu**

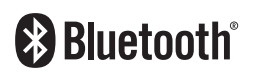

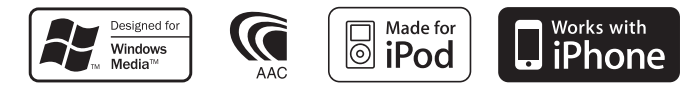

© 2010 Kenwood Corporation All Rights Reserved. 11FLIP IM329 Ref E\_pl\_00

# **Spis treści**

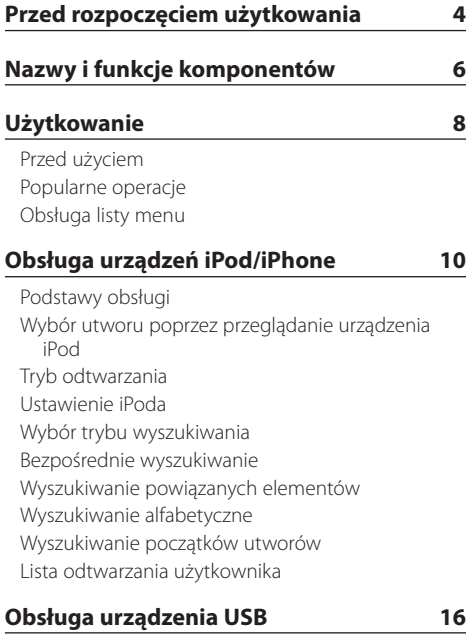

[Podstawy obsługi](#page-15-0) [Wyszukiwanie pliku](#page-15-0) [Tryb odtwarzania](#page-16-0) [Ustawienie USB](#page-16-0) [Wyszukiwanie początków utworów](#page-17-0) [Bezpośrednie wyszukiwanie utworu](#page-17-0)

#### **[Obsługa płyty CD z muzyką/pliku audio](#page-18-0) 19**

[Podstawy obsługi](#page-18-0) [Wyszukiwanie utworu](#page-18-0) [Tryb odtwarzania](#page-19-0) [Podstawowe sterowanie zmieniarką płyt \(opcja\)](#page-19-0) [Bezpośrednie wyszukiwanie utworu](#page-20-0) [Bezpośrednie wyszukiwanie płyty](#page-20-0)

# **[Obsługa tunera](#page-21-0) 22**

[Podstawy obsługi](#page-21-0) Konfiguracia tunera [Pamięć wstępnie ustawionych stacji](#page-22-0) [Automatyczne wprowadzanie do pamięci](#page-22-0) [Ustawienie kroku częstotliwości](#page-22-0) [Strojenie bezpośrednie](#page-23-0) [PTY \(Rodzaj programu\)](#page-23-0) [Zaprogramowanie rodzaju programu](#page-24-0) [Zmiana języka dla funkcji rodzaju programu \(PTY\)](#page-24-0)

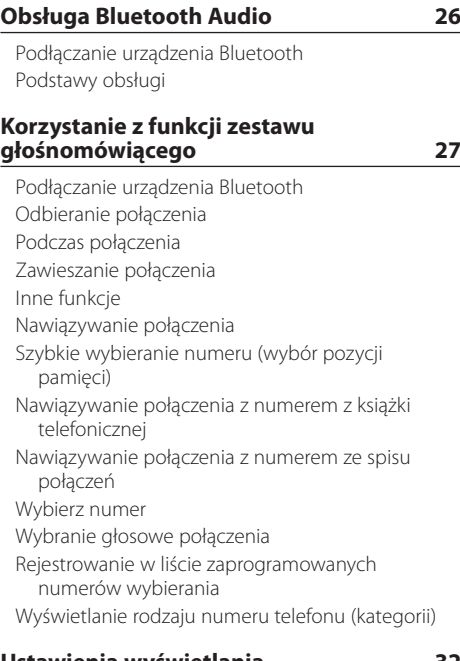

#### **[Ustawienia wyświetlania](#page-31-0) 32**

[Podstawy obsługi](#page-31-0) [Konfiguracja wyświetlania](#page-31-0) [Dostosowywanie trybów wyświetlania:](#page-33-0)  [5-liniowego, 3-liniowego i w stylu iPod](#page-33-0) [Dostosowywanie trybu wyświetlania analizatora](#page-34-0)  [widma](#page-34-0) [Wybór koloru podświetlenia](#page-35-0) [Konfiguracja wyświetlacza dla wyjścia](#page-35-0)  [dodatkowego](#page-35-0)

#### **[Zegar i inne funkcje](#page-36-0) 37**

[Ustawianie zegara i daty](#page-36-0) [Początkowa konfiguracja](#page-37-0) [Ustawianie trybu demonstracji](#page-38-0) [Wyłączenie dźwięku po odebraniu połączenia](#page-38-0)  [telefonicznego.](#page-38-0) [Przedni panel zabezpieczający przed kradzieżą](#page-38-0)

#### **[Regulacja dźwięku](#page-39-0) 40**

[Sterowanie dźwiękiem](#page-39-0) [Wybór krzywej wstępnych ustawień korektora](#page-40-0) [Ręczne sterowanie korektorem](#page-41-0) [Wybór pozycji słuchacza](#page-41-0) [Szczegółowe ustawienie pozycji słuchacza](#page-42-0) [System podwójnej strefy](#page-42-0)

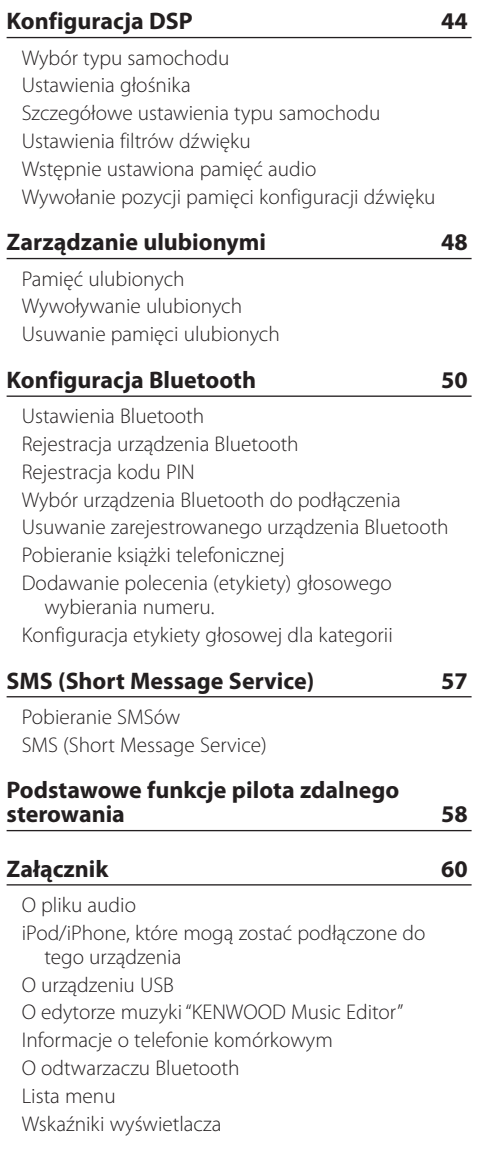

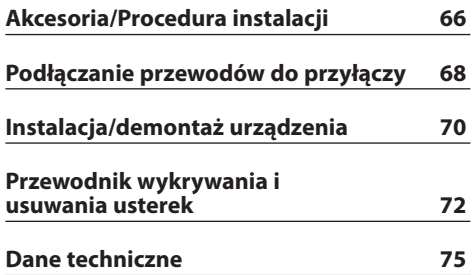

# <span id="page-3-0"></span>**Przed rozpoczęciem użytkowania**

# 2 **OSTRZEŻENIE**

# **Należy podjąć następujące środki ostrożności, aby zapobiec ryzyku obrażeń lub wybuchu pożaru:**

Aby zapobiec spięciu elektrycznemu, nigdy nie należy kłaść żadnych metalicznych przedmiotów (takich jak monety i narzędzia metalowe) wewnątrz urządzenia.

### **Nie eksploatować urządzenia przed wyłączeniem trybu demo!**

Urządzenie jest fabrycznie ustawione na tryb demonstracyjny.

Podczas korzystania z urządzenia po raz pierwszy należy anulować tryb demonstracyjny. Patrz rozdział [<Ustawianie trybu demonstracji> \(strona 39\).](#page-38-1)

# **Jak zresetować urządzenie**

Jeśli to urządzenie lub podłączone urządzenie (zmieniarka płyt itp.) nie działa prawidłowo, naciśnij przycisk Reset. Naciśnięcie przycisku Reset spowoduje przywrócenie ustawień fabrycznych.

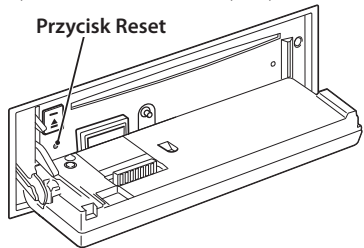

# **Czyszczenie urządzenia**

Jeżeli przedni panel tego urządzenia ulegnie zabrudzeniu, należy przetrzeć go suchą miękką ściereczką, np. ściereczką silikonową.

Jeśli przedni panel jest mocno zaplamiony, wytrzyj plamy używając ściereczki nawilżonej w neutralnym środku czyszczącym i ponownie wytrzyj suchą i miękką ściereczką.

# $\sqrt{ }$

• Bezpośrednie nanoszenie rozpylanego środka czyszczącego na urządzenie może mieć wpływ na mechaniczne części. Wycieranie panelu przedniego szorstkim materiałem lub używanie lotnych cieczy takich jak rozpuszczalnik lub alkohol może spowodować porysowanie powierzchni i starcie napisów.

# **Gniazda urządzenia i panelu przedniego**

- • W celu uniknięcia uszkodzenia nie należy dotykać złączy urządzenia i panelu czołowego palcami.
- • Jeżeli przyłącza urządzenia lub przedniego panelu ulegną zabrudzeniu, przetrzeć je czystą, miękką i suchą ściereczką.

# **Zamglenie soczewek**

Gdy włączone zostanie ogrzewanie samochodowe z powodu chłodnej pogody, na soczewkach odtwarzacza CD może się tworzyć rosa lub skroplona para. Ta skroplona para może powodować problemy z odtwarzaniem płyt CD. W takiej sytuacji, należy wyjąć płytę i odczekać aż skroplona para odparuje. Jeśli urządzenie nadal nie działa prawidłowo po dłuższym czasie, należy skontaktować się ze sprzedawcą Kenwood.

# **Uwagi**

- • W przypadku napotkania trudności podczas instalacji, zasięgnąć porady u dealera Kenwood.
- • Kupując opcjonalne akcesoria, należy spytać się swojego sprzedawcy Kenwood, czy kupowane oprzyrządowanie będzie działać z danym modelem i na danym obszarze.
- • Znaki zgodne z ISO 8859-1 mogą być wyświetlane.
- Znaki zgodne z ISO 8859-5 lub ISO 8859-1 moga zostać wyświetlone. Ustaw element "Russian" w menu <Początkowa [konfiguracja>](#page-37-1) (strona 38) na wartość "On".
- • Funkcja Radio Data System nie działa w miejscach, w których usługa ta nie jest dostępna w żadnej stacji radiowej.
- • W niniejszym dokumencie, jeżeli wskaźnik opisu zapala się oznacza to, że status zostaje wyświetlony. Patrz rozdział [<Podstawy obsługi> \(strona 32\),](#page-31-1) aby uzyskać więcej informacji o wyświetlaniu stanu.
- Ilustracie wyświetlacza i panelu umieszczone w tej instrukcji obsługi to przykłady służące do lepszego wyjaśnienia sposobu używania elementów sterujących. Dlatego ilustrację te mogą różnić się od wyglądu rzeczywistego urządzenia, a niektóre ilustracje nie będą miały zastosowania.

# **Obchodzenie się z płytami kompaktowymi**

- Nie dotykać powierzchni nagrywania płyty kompaktowej.
- • Nie umieszczać naklejek ani podobnych przedmiotów na płytach kompaktowych. Nie korzystać również z płyt z takimi naklejkami.
- • Nie należy używać akcesoriów w kształcie płyty.
- • Czyścić płytę od środka przesuwając (ściereczkę) w kierunku na zewnątrz.
- • Wyjmując płyty CD z tego urządzenia, należy je wyciągać poziomo.
- • Jeśli w otworze lub na krawędziach płyty CD znajdują się włókna, zdjąć je przed włożeniem jej do urządzenia.

# **Niedozwolone płyty CD**

• Płyt CD, które nie są okrągłe.

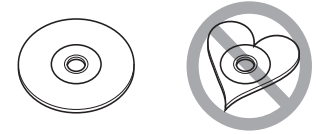

- Nie można stosować płyt kompaktowych CD zakolorowanych na powierzchni roboczej ani płyt brudnych.
- • Urządzenie to może odtwarzać płyty kompaktowe ze znakami dise ulse ulse

Urządzenie to może nie wyświetlać poprawnie płyt, które nie posiadają tego znaku.

- • Nie można odtwarzać płyt CD-R lub CD-RW, które nie zostały zamknięte. (Odnośnie procesu zamykania należy odwołać się do instrukcji obsługi oprogramowania do nagrywania płyt CD-R/CD-RW i instrukcji obsługi dołączonej do nagrywarki CD-R/ CD-RW.)
- • Nie można używać płyt CD o średnicy 3 cali. Próba użycia przejściówki może spowodować uszkodzenie urządzenia.

# <span id="page-5-0"></span>**Nazwy i funkcje komponentów**

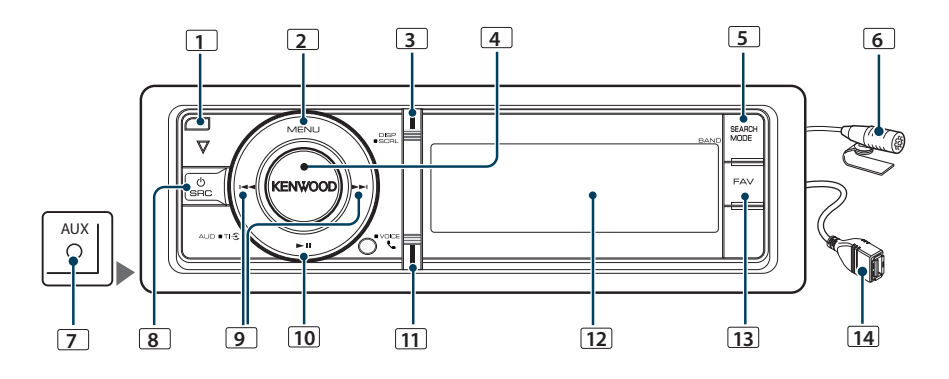

# **1** Przycisk zwolnienia

Aby opuścić panel przedni w celu włożenia lub wyjęcia płyty CD (naciśnij przycisk).

# **2** Przycisk [MENU]

Służy do wyboru utworu lub wybrania funkcji. Patrz rozdział [<Obsługa](#page-7-1) listy menu> (strona 8).

# **3** Przycisk [DISP]

Aby zmienić wyświetlany element (naciśnij przycisk).

# **4** Pokrętło [VOL]

Do zmiany głośności (obróć pokrętłem).

Do wyboru elementu z listy menu (obróć i naciśnij pokrętło). Patrz [<Obsługa](#page-7-1) listy menu> (strona 8), aby uzyskać więcej informacji.

KDC-BT61U : Włączanie i wyłączanie informacji o ruchu drogowym (naciśnij przycisk przynajmniej na 1 sekundę).

KDC-6051U : Wybranie numeru telefonicznego głosem (naciśnij przycisk przynajmniej na 1 sekundę).

# **5** Przycisk [SEARCH MODE]

Włączanie trybu wyszukiwania (iPod), przechodzenie między folderami (plik dźwiękowy), itp. Aby uzyskać więcej informacji, przeczytaj funkcje dla każdego źródła opisane na stronie 10 i dalszych stronach.

# **6** Mikrofon (KDC-BT61U)

Mikrofon umożliwiający rozmowy za pomocą zestawu słuchawkowego jest na wyposażeniu.

Gdy głos nie może być rozpoznany z powodu niskiej głośności mikrofonu lub hałasu w samochodzie, ustaw właściwości mikrofonu używając informacji w rozdziale [<Ustawienia Bluetooth> \(strona 50\)](#page-49-1).

# **7** Gniazdo dodatkowego wejścia

Przenośne urządzenie audio można podłączyć za pomocą miniwtyczki (średnica 3,5 mm ø).

## • Użyć bezoporowego kabla stereo z wtyczką (mini-plug).

# **8** Przycisk [SRC]

Włączanie urządzenia i wybór źródła (naciśnij przycisk).

W celu wyłączenia urządzenia (naciśnij przycisk przynajmniej na 1 sekundę).

# **9** Przyciski [**44]** / [ $\blacktriangleright$ ]

Służy do wybierania stacji, utworu i ustawiania (naciśnij przycisk).

# **10** Przycisk [38]

Rozpoczęcie lub przerwanie odtwarzania płyty CD, pliku dźwiękowego lub urządzenia iPod (naciśnij przycisk).

Aby wybrać tryb usuwania i usunąć urządzenie USB lub iPod (naciśnij przycisk przynajmniej na 2 sekundy).

# **11** Przycisk [ ] (KDC-BT61U)

Uruchomienie trybu Bluetooth (naciśnij przycisk).

# Przycisk [TI] (KDC-6051U)

Włączanie i wyłączanie informacji o ruchu drogowym (naciśnij przycisk przynajmniej na 1 sekundę). W celu uruchomienia trybu Bluetooth (naciśnij przycisk przynajmniej na 1 sekundę).

# **12** Wyświetl okno

# **13** Przycisk [FAV]

Odczytanie zapisanego ulubionego elementu (naciśnij przycisk).

Zapisywanie ulubionego elementu (naciśnij przycisk przynajmniej na 1 sekundę).

# **14** Gniazdo USB

Można do niego podłączyć urządzenie USB lub iPod.

# <span id="page-7-0"></span>**Użytkowanie**

# Przed użyciem

#### Wyjście z trybu demonstracyjnego

Wyłączenie trybu demonstracyjnego podczas pierwszego korzystania po instalacji.

- **1** Naciśnij pokrętło [VOL] w celu wyjścia z trybu demonstracyjnego, gdy pojawią się komunikaty "To cancel Demo press the volume knob" (ok. 15 sekund).
- **2** Obróć pokrętło [VOL] w celu wyboru "YES" (TAK), a następnie je naciśnij.

# {≘։։

• Tryb demonstracyjny może być również anulowany używając elementu "DEMO Mode" w trybie listy menu. Patrz rozdział [<Ustawianie trybu demonstracji> \(strona 39\)](#page-38-1).

# Popularne operacje

### Wybór zasilania i źródła

Powoduje włączenie zasilania (ON) przez wciśnięcie przycisku [SRC].

Gdy zasilanie jest WŁ., wybrać źródło.

- SRC Wybór trybu 1: Naciśnij przycisk [SRC] i obróć pokrętło [VOL]. Aby potwierdzić wybrane źródło, naciśnij pokrętło [VOL].
- SRC Wybór trybu 2: Każde naciśnięcie przycisku [SRC] powoduje przełączenie źródła na kolejne źródło.

Tuner ("TUNER") ➜ Dźwięk Bluetooth ("BT AUDIO") (tylko model KDC-BT61U) ➜ USB ("USB") lub iPod ("iPod") ➜ Pomocnicze wejście ("AUX") ➜ Tryb gotowości ("STANDBY") ➜ Tuner...

Naciśnięcie i przytrzymanie przycisku [SRC] przez co najmniej 1 sekundę powoduje wyłączenie zasilania (OFF).

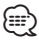

- • Tryb wyboru SRC można ustawić używając elementu "SRC Select" opisanego w rozdziale [<Początkowa konfiguracja>](#page-37-1)  [\(strona](#page-37-1) 38).
- • Źródło wejścia pomocniczego jest wstępnie ustawione na "OFF". Ustaw element"Built in AUX" opisany w rozdziale <Początkowa [konfiguracja>](#page-37-1) (strona 38) na wartość "ON".
- • Po podłączeniu urządzenia opcjonalnego, wyświetlona zostanie nazwa określonego urządzenia.
- • Gdy podłączenie urządzenia iPod zostanie rozpoznane, wskaźnik źródła zmieni się z "USB" na "iPod".

• Urządzenie to automatycznie wyłączy zasilanie po upływie 20 minut w trybie czuwania, dzięki czemu oszczędza się akumulator pojazdu. Czas, po którym urządzenie automatycznie wyłączy się można ustawić funkcją "Power OFF Wait" opisaną w rozdziale [<Początkowa konfiguracja>](#page-37-1)  [\(strona](#page-37-1) 38).

#### Głośność

Obrót pokrętła [VOL] powoduje regulację poziomu głośności dźwięku.

# <span id="page-7-1"></span>Obsługa listy menu

Poniżej opisano podstawową procedurę korzystania z tej funkcji. Poszczególne funkcje są opisane w procedurach użytkowania.

**1 Wybierz źródło**

**Naciśnij przycisk [SRC]. Obróć pokrętło [VOL] i naciśnij je po wyświetleniu żądanego elementu.**

Wyświetlane funkcje różnią się w zależności od wybranego źródła. Lista dostępnych funkcji. Patrz rozdział [<Lista menu> \(strona 62\)](#page-61-1).

✍ SRC Wybór trybu 2: Naciskanie przycisku [SRC] powoduje przełączanie źródeł.

**2 Uruchom tryb listy menu Naciśnij przycisk [MENU].**

Play Mode

**3 Wybierz element ustawień Obróć pokrętło [VOL] oraz wciśnij je, gdy odpowiedni element zostanie wyświetlony.** 

Powtórz tę czynność do momentu wybrania odpowiedniego elementu.

✍ Naciśnij przycisk [MENU], aby powrócić do poprzedniego elementu.

**Przykład operacji:**  $M<sub>U</sub>$ PlayLists My Best 25 ຶ| ∎ຶ ⊓ : Artists Albums …[VOL] [VOL] 2 [MENU] 3  $\circ$  1  $\circ$ 2  $\mathbb{Q}^{\bullet,\mathbb{Q}}$  $\circ$   $\cdot$   $\cdot$   $\circ$   $\circ$   $\circ$ 

[MENU] 4 1 sec.

W niniejszej instrukcji obsługi powyższa operacja jest oznaczona w następujący sposób

**Wybierz "Music"** > **"Playlists"** > **"My Best 25".**

# **4 Zmienić ustawienie**

- **Gdy wyświetlana jest ikona "** PUSH **" (z prawej strony wyświetlacza) Obracaj pokrętłem [VOL] w celu wyboru żądanej wartości, a następnie wciśnij pokrętło [VOL].**
- **Gdy ikona "** PUSH **" nie jest wyświetlana Naciśnij przycisk [**4**] lub [**¢**], aby wybrać wartość ustawienia.**

### **5 Wyjście z trybu listy menu**

**Naciśnij przycisk [MENU] przez przynajmniej 1 sekundę, aby powrócić do pierwszego poziomu menu. Naciśnij przycisk [MENU] na pierwszym poziomie menu, aby wyjść z trybu listy menu.**

(∰

• Nie można zmienić ustawienia elementu z ikoną  $'X'$ .

# <span id="page-9-0"></span>**Obsługa urządzeń iPod/iPhone**

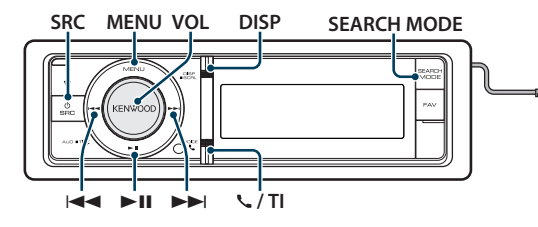

# Podstawy obsługi

### Odtwarzanie z urządzenia iPod

**• Podłącz urządzenie iPod**

Po podłączeniu źródło zostanie automatycznie przestawione i rozpocznie się odtwarzanie.

- **Wybierz iPod jako źródło**
- **Naciśnij przycisk [SRC]. Obróć pokrętło [VOL] oraz wciśnij je, gdy odpowiedni element zostanie wyświetlony.**

Wybierz ekran "iPod".

✍ SRC Wybór trybu 2: Naciskanie przycisku [SRC] powoduje przełączanie źródeł.

#### Wybór utworu

**Naciśnij przycisk [**4**] lub [**¢**].**

Szybkie przewijanie do przodu i do tyłu. **Naciśnij i przytrzymaj przycisk [**4**] lub [**¢**].**

### Zatrzymanie i odtwarzanie

**Naciśnij przycisk [**38**], aby wstrzymać lub wznowić odtwarzanie.**

# Wyjmij urządzenie iPod

**Naciśnij i przytrzymaj przycisk [**38**] przez co najmniej 2 sekundy.**

Zostanie włączony tryb USUWANIE USB (jest wyświetlony element "USB REMOVE") i można bezpiecznie wyjąć urządzenie iPod.

# <span id="page-9-1"></span>Wybór utworu poprzez przeglądanie urządzenia iPod

 $\circ$ 

Do podłączenia iPoda wymagany jest przewód KCA-iP101 (wyposażenie opcjonalne).

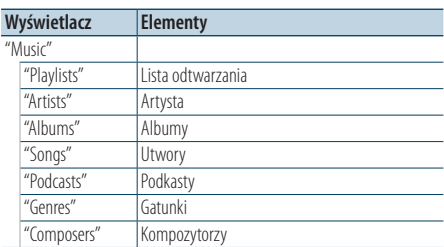

### **1 Wybierz iPod jako źródło**

- **2 Uruchom tryb listy menu Naciśnij przycisk [MENU].**
- **3 Obróć pokrętło [VOL] oraz wciśnij je, gdy odpowiedni element zostanie wyświetlony. Wybierz "Music".**

### **4 Wybierz utwór**

t ⊠ + Iō

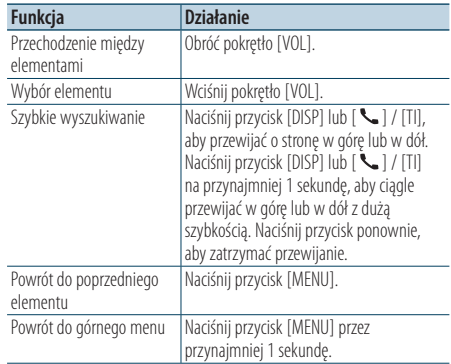

✍ Na przykład: Wyszukiwanie wg nazwiska artysty. Obróć pokrętło [VOL] oraz wciśnij je, gdy odpowiedni element zostanie wyświetlony. Wybierz "Music" > "Artists" > Nazwisko artysty > Nazwa albumu > Tytuł utworu

#### <span id="page-10-0"></span>Wyłączanie trybu listy menu

**Naciśnij przycisk [MENU] przez przynajmniej 1 sekundę i ponownie go krótko naciśnij.** ⁄⊞े

- • Miejsce znalezienia utworu w trybie wyszukiwania jest automatycznie zapamiętane. Po uruchomieniu trybu listy menu po wyszukiwaniu utworu zostanie wyświetlone zapamiętane miejsce. Naciśnij przycisk [MENU] przez przynajmniej 1 sekundę, aby przejść do pierwszego poziomu menu. Wybierz element menu i ustaw jego parametry.
- • Urządzenie będzie wyświetlać puste miejsca zamiast znaków, których nie można wyświetlić. Jeśli żaden znak nie będzie mógł być wyświetlony, zostanie wyświetlony komunikat o przeglądaniu nazwy elementu i cyfry. .

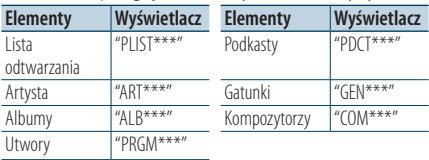

# Tryb odtwarzania

Można wybrać tryb odtwarzania np. odtwarzanie losowe i odtwarzanie z powtarzaniem.

- **1 Wybierz iPod jako źródło**
- **2 Uruchom tryb listy menu Naciśnij przycisk [MENU].**
- **3 Obróć pokrętło [VOL] oraz wciśnij je, gdy odpowiedni element zostanie wyświetlony. Wybierz "Play Mode".**
- **4 Wybierz Tryb odtwarzania Obróć pokrętło [VOL].**

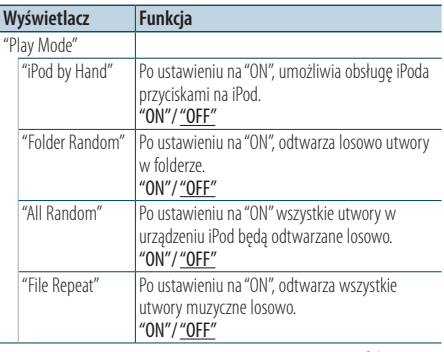

( : Ustawienie fabryczne)

- **5 Zmienić ustawienie Naciśnij przycisk [**4**] lub [**¢**].**
- **6 Wyjście z trybu listy menu Naciśnij przycisk [MENU] przez przynajmniej 1 sekundę i ponownie go krótko naciśnij.**

# **Uwagi**

- **• All Random (Wszystkie losowo)**
	- • Czas potrzebny do włączenia funkcji losowego odtwarzania wszystkich utworów może się wydłużyć w zależności od ilości utworów na iPodzie.
	- Uruchomienie wszystkich funkcji losowych zmieni pozycję wyszukiwania iPoda na "Songs". Element ten nie zmieni się nawet, jeśli funkcja odtwarzania wszystkich elementów w kolejności losowej zostanie wyłączona.
	- • Gdy ten element zostanie zmieniony na wyszukiwanie utworów, przy czym wszystkie funkcje losowego odtwarzania będą włączone, wszystkie funkcje losowego wyszukiwania zostaną wyłączone, a utwory na liście będą odtwarzane w kolejności losowej.
- **• iPod by Hand (Sterowanie iPodem w trybie ręcznym)** Umożliwia obsługę iPoda za pomocą przycisków na iPod. ⁄⊞`
	- W trybie ręcznego sterowania iPodem, iPodem nie można sterować za pomocą przycisków znajdujących się w tym urządzeniu.
	- • Ten tryb nie jest kompatybilny z wyświetlaniem informacji o muzyce. Na wyświetlaczu pojawi się komunikat "iPod by Hand Mode".
	- iPod może być sterowany za pomoca tego urządzenia, jeśli jest on zgodny z funkcjami sterowania iPodem.

# <span id="page-11-0"></span>**Obsługa urządzeń iPod/iPhone**

# <span id="page-11-1"></span>Ustawienie iPoda

Można wybrać następujące elementy konfiguracji urządzenia iPod.

- **1 Wybierz iPod jako źródło**
- **2 Uruchom tryb listy menu Naciśnij przycisk [MENU].**
- **3 Obróć pokrętło [VOL] oraz wciśnij je, gdy odpowiedni element zostanie wyświetlony. Wybierz "Settings".**

#### **4 Wybierz element ustawień Obróć pokrętło [VOL] oraz wciśnij je, gdy odpowiedni element zostanie wyświetlony.**

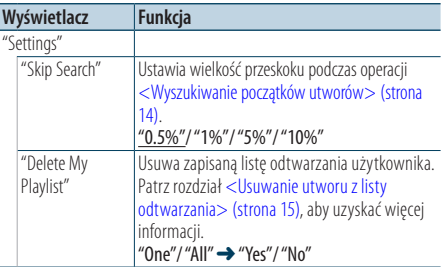

( : Ustawienie fabryczne)

### **5 Zmienić ustawienie**

- **Gdy wyświetlana jest ikona "** PUSH **" (z prawej strony wyświetlacza) Obracaj pokrętłem [VOL] w celu wyboru żądanej wartości, a następnie wciśnij pokrętło [VOL].**
- **Gdy ikona "** PUSH **" nie jest wyświetlana Naciśnij przycisk [**4**] lub [**¢**], aby wybrać wartość ustawienia.**

# **6 Wyjście z trybu listy menu Naciśnij przycisk [MENU] przez przynajmniej 1 sekundę i ponownie go krótko naciśnij.**

# {≘≘`յ

• Ustawienia "Skip Search" w elemencie <Ustawienie iPoda> [\(strona](#page-11-1) 12) i elemencie [<Ustawienie USB> \(strona](#page-16-1)  [17\)](#page-16-1) są zawsze takie same. Zmiana ustawienia w jednym elemencie powoduje zmianę w drugim.

# Wybór trybu wyszukiwania

Spośród 4 typów wyszukiwania można wybrać najlepszą metodę wyszukiwania ulubionego utworu.

#### Zwykłe odtwarzanie

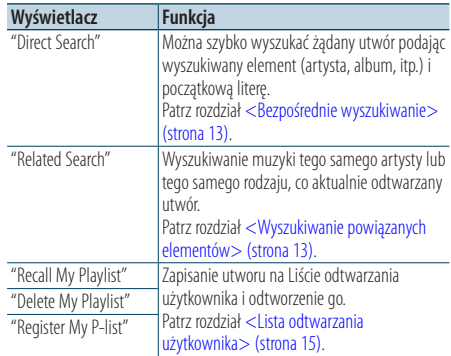

### **Przeglądanie**

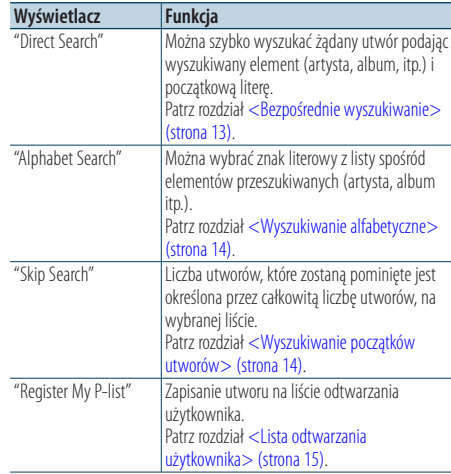

# **1 Wybierz iPod jako źródło**

**Naciśnij przycisk [SRC]. Obróć pokrętło [VOL] oraz wciśnij je, gdy odpowiedni element zostanie wyświetlony.**

Wybierz ekran "iPod".

- ✍ SRC Wybór trybu 2: Naciskanie przycisku [SRC] powoduje przełączanie źródeł.
- **2 Uruchom tryb wyszukiwania Naciśnij przycisk [SEARCH MODE].**
- **3 Wybierz tryb wyszukiwania Obróć pokrętło [VOL].**
- <span id="page-12-0"></span>**4 Uruchom tryb wyszukiwania Wciśnij pokrętło [VOL].**
- Wyłączanie trybu wyszukiwania **Naciśnij przycisk [SEARCH MODE].**

# <span id="page-12-1"></span>Bezpośrednie wyszukiwanie

Można szybko wyszukać żądany utwór podając wyszukiwany element (artysta, album, itp.) i początkową literę.

- **1 Wybierz iPod jako źródło**
- **2 Naciśnij przycisk** [**SEARCH MODE**]**.**
- **3 Włącz tryb wyszukiwania bezpośredniego Obróć pokrętło [VOL] oraz wciśnij je, gdy odpowiedni element zostanie wyświetlony. Wybierz "Direct Search".**

### **4 Wybierz wyszukiwany element Obróć pokrętło [VOL] oraz naciśnij je, gdy odpowiedni wyszukiwany element zostanie wybrany.**

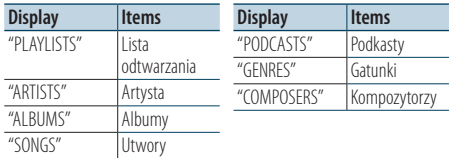

#### **5 Wybierz znak do wyszukiwania**

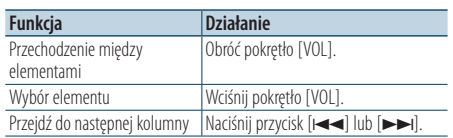

Możesz wprowadzić do 3 znaków.

#### **6 Potwierdzenie wyboru inicjału. Obróć pokrętło [VOL] oraz wciśnij je, gdy odpowiedni element zostanie wyświetlony.**

**Wybierz "DONE".**  Rozpocznij wyszukiwanie. Po zakończeniu wyszukiwania, tryb wyszukiwania muzyki jest ponownie wybrany w miejscu wybranego znaku. Po tej czynności należy przejrzeć pliki. Patrz czynność 4 w rozdziale [<Wybór utworu poprzez](#page-9-1)  [przeglądanie](#page-9-1) urządzenia iPod> (strona 10) w celu dowiedzenia się, jak wybrać utwór.

#### Anulowanie bezpośredniego wyszukiwania **Naciśnij przycisk [SEARCH MODE].**

# י⊞}

- • Można wprowadzać tylko następujące znaki: znaki alfabetyczne, (A do Z), numeryczne (0 do 9) i " \* ".
- • " \* "to znak inny niż znaki alfabetyczne i numeryczne. Nie można wprowadzić innych znaków po umieszczeniu znaku " \* " na pierwszym miejscu.
- • Jeśli pierwszym elementem tytułu w trybie wyszukiwania bezpośredniego jest przedimek "a", "an" lub "the", podczas wyszukiwania przedimek jest ignorowany.

# <span id="page-12-2"></span>Wyszukiwanie powiązanych elementów

Wyszukiwanie muzyki tego samego artysty lub tego samego rodzaju, co aktualnie odtwarzany utwór.

- **1 Odtwórz muzykę w urządzeniu iPod**
- **2 Naciśnij przycisk** [**SEARCH MODE**]**.**
- **3 Włącz tryb wyszukiwania elementów powiązanych**

**Obróć pokrętło [VOL] oraz wciśnij je, gdy odpowiedni element zostanie wyświetlony. Wybierz "Related Search".** 

#### **4 Wybierz wyszukiwany element**

**Obróć pokrętło [VOL] oraz naciśnij je, gdy odpowiedni wyszukiwany element zostanie wybrany.**

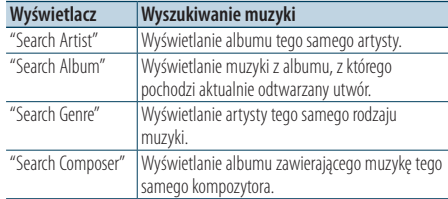

Po tej czynności należy przejrzeć pliki. Patrz czynność 4 w rozdziale [<Wybór utworu poprzez](#page-9-1)  [przeglądanie](#page-9-1) urządzenia iPod> (strona 10) w celu dowiedzenia się, jak wybrać utwór.

### Anulowanie wyszukiwania powiązanych elementów

### **Naciśnij przycisk [SEARCH MODE].**

#### </del>

- Nie można wyszukiwać elementów powiązanych podczas odtwarzania podkastów.
- • Gdy odtwarzana muzyka nie zawiera żadnych informacji dodatkowych lub nie znaleziono żadnych utworów, zostanie wyświetlony komunikat"Not Found".

# <span id="page-13-0"></span>**Obsługa urządzeń iPod/iPhone**

# <span id="page-13-2"></span>Wyszukiwanie alfabetyczne

Możesz wybrać utwór alfabetycznie. Ta funkcja wyszukuje utwory, których nazwa zawiera określony znak(-i) na liście wybranego elementu wyszukiwania (artysta, album, itd.).

- **1 Wybierz iPod jako źródło**
- **2 Uruchom tryb przeglądania Naciśnij przycisk [MENU]. Obróć pokrętło [VOL] oraz wciśnij je, gdy odpowiedni element zostanie wyświetlony. Wybierz "Music"** > **element.**
- **3 Włącz tryb wyszukiwania alfabetycznego Naciśnij przycisk [SEARCH MODE]. Obróć pokrętło [VOL] oraz wciśnij je, gdy odpowiedni element zostanie wyświetlony. Wybierz "Alphabet Search".**

# **4 Wyszukaj element**

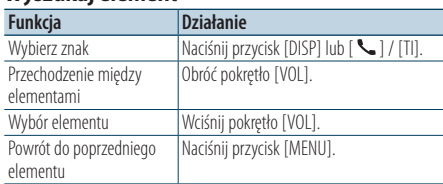

Po tej czynności należy przejrzeć pliki. Patrz czynność 4 w rozdziale [<Wybór utworu poprzez](#page-9-1)  [przeglądanie](#page-9-1) urządzenia iPod> (strona 10) w celu dowiedzenia się, jak wybrać utwór.

# Anulowanie wyszukiwania alfabetycznego **Naciśnij przycisk [SEARCH MODE].**

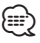

- • Czas wyszukiwania alfabetycznego może być długi zależnie od ilości elementów lub utworów w urządzeniu iPod.
- • Jeśli pierwszym elementem tytułu w trybie wyszukiwania alfabetycznego jest przedimek "a", "an" lub "the", podczas wyszukiwania przedimek jest ignorowany.

# <span id="page-13-1"></span>Wyszukiwanie początków utworów

Można przewijać w dół lub w górę w zależności od ilości wybranych elementów wyszukiwania, aby szybko przełączać wyświetlaną pozycję.

- **1 Wybierz iPod jako źródło**
- **2 Uruchom tryb przeglądania Naciśnij przycisk [MENU]. Obróć pokrętło [VOL] oraz wciśnij je, gdy odpowiedni element zostanie wyświetlony. Wybierz "Music"** > **element.**
- **3 Naciśnij przycisk** [**SEARCH MODE**]**.**
- **4 Włącz tryb wyszukiwania początków utworów Obróć pokrętło [VOL] oraz wciśnij je, gdy odpowiedni element zostanie wyświetlony. Wybierz "Skip Search".**

### **5 Wyszukaj element**

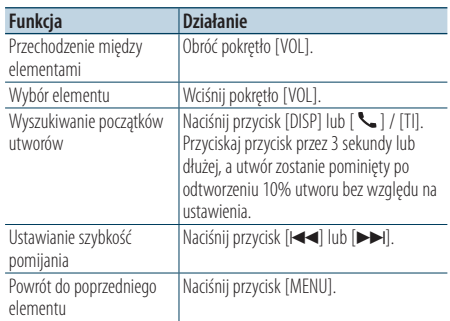

Po tej czynności należy przejrzeć pliki. Patrz czynność 4 w rozdziale [<Wybór utworu poprzez](#page-9-1)  [przeglądanie](#page-9-1) urządzenia iPod> (strona 10) w celu dowiedzenia się, jak wybrać utwór.

# Anulowanie wyszukiwania początków utworów **Naciśnij przycisk [SEARCH MODE].**

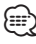

• Ustaw szybkość wyszukiwania używając "Skip Search"w menu [<Ustawienie](#page-11-1) iPoda> (strona 12).

# <span id="page-14-2"></span><span id="page-14-0"></span>Lista odtwarzania użytkownika

Pozwala na zapisanie swoich ulubionych utworów na liście odtwarzania tego urządzenia. Możesz zapisać do 10 utworów na liście odtwarzania.

#### Zapisywanie utworów na liście odtwarzania

- **1 Odtwórz utwór, który chcesz zapisać**
- **2 Naciśnij przycisk** [**SEARCH MODE**]**.**
- **3 Zapisz utwór Obróć pokrętło [VOL] oraz wciśnij je, gdy odpowiedni element zostanie wyświetlony. Wybierz "Register My Playlist"**

Wyświetli się zapytanie "## Stored (Numer na liście)". **∕**⊞∖

- Stwórz liste odtwarzania z utworów zapisanych na jednym iPodzie. Jeśli spróbujesz zapisać utwór przechowywany na innym iPodzie, wyświetlony zostanie komunikat "No Information" a następnie "Delete My Playlist". Wybierz "Yes", aby usunąć listę odtwarzania, aby ją ponownie utworzyć.
- • Utwór wyświetlony w trybie wyszukiwania muzyki może być zapisany w ten sam sposób. Więcej informacji o funkcji wyszukiwania muzyki można znaleźć w rozdziale [<Wybór utworu poprzez przeglądanie urządzenia iPod>](#page-9-1)  [\(strona](#page-9-1) 10).
- • Jeśli spróbujesz zapisać jedenastą piosenkę, wyświetlony zostanie komunikat "Memory Full"i zapis nie będzie możliwy. W celu zapisania tego utworu należy usunąć niepotrzebny utwór.
- Nie zapisuj podkastów. Może nastapić zapisanie utworów, których nie chcesz, lub odtwarzanie może nie następować prawidłowo.

#### Odtwarzanie utworu z listy odtwarzania

- **1 Naciśnij przycisk** [**SEARCH MODE**]**.**
- **2 Uruchom tryb Lista odtwarzania użytkownika Obróć pokrętło [VOL] oraz wciśnij je, gdy odpowiedni element zostanie wyświetlony. Wybierz "Recall My Playlist".**
- **3 Odtwórz utwór z listy odtwarzania Obróć pokrętło [VOL] oraz wciśnij je, gdy odpowiedni element zostanie wyświetlony. Wybierz utwór, który chcesz odtworzyć.** ⁄**a** 
	- • Wyłączenie ACC OFF lub wyłączenie zasilania wyłącza tryb Lista odtwarzania użytkownika.
	- Odtwarzanie utworu może byc wcześniej zakończone, jeśli utwór ma 1-sekundową lub dłuższą przerwę na końcu.
	- Podczas odtwarzania utworu z listy odtwarzania niemożliwe jest odtwarzanie losowe.

#### <span id="page-14-1"></span>Usuwanie utworu z listy odtwarzania

- **1 Naciśnij przycisk** [**SEARCH MODE**]**.**
- **2 Uruchom tryb Usuwanie listy odtwarzania Obróć pokrętło [VOL] oraz wciśnij je, gdy odpowiedni element zostanie wyświetlony. Wybierz "Delete My Playlist".**
- **3 Obróć pokrętło [VOL] oraz wciśnij je, gdy odpowiedni element zostanie wyświetlony. Wybierz "Delete One" lub "Delete All".**  Wybranie elementu "Delete All" spowoduje przeniesienie do punktu 5 i wszystkie utwory zostaną usunięte.
- **4 Obróć pokrętło [VOL] oraz wciśnij je, gdy odpowiedni element zostanie wyświetlony. Wybierz utwór, który chcesz usunąć.**
- **5 Obróć pokrętło [VOL] oraz wciśnij je, gdy odpowiedni element zostanie wyświetlony. Wybierz "Yes".**

Wyświetli się zapytanie "Complete".

⁄⊞`)

- • Można również usunąć wszystkie utwory z listy odtwarzania wybierając element "Delete My Playlist" opisany w rozdziale [<Ustawienie](#page-11-1) iPoda> (strona 12).
- • Po podłączeniu innego urządzenia iPod niż zarejestrowane urządzenie iPod na liście odtwarzania użytkownika, elementy "Delete One" i "Delete All" nie pojawią się i wszystkie utwory zostaną usunięte.

# <span id="page-15-0"></span>**Obsługa urządzenia USB**

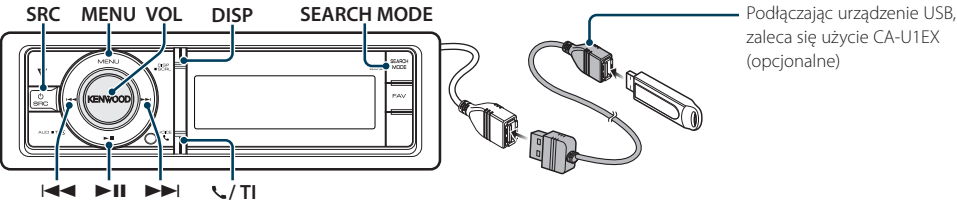

zaleca się użycie CA-U1EX (opcjonalne)

# Podstawy obsługi

#### Odtwarzanie urządzenia USB

### **• Podłącz urządzenie USB**

Po podłączeniu źródło zostanie automatycznie przestawione i rozpocznie się odtwarzanie.

#### **• Wybierz źródło USB**

**Naciśnij przycisk [SRC]. Obróć pokrętło [VOL] oraz wciśnij je, gdy odpowiedni element zostanie wyświetlony.**

Wybierz ekran "USB".

✍ SRC Wybór trybu 2: Naciskanie przycisku [SRC] powoduje przełączanie źródeł.

### Przechodzenie do następnego folderu

**Naciśnij przycisk [SEARCH MODE].**

#### Wybór utworu

**Naciśnij przycisk [**4**] lub [**¢**].**

# Szybkie przewijanie do przodu i do tyłu. **Naciśnij i przytrzymaj przycisk [**4**] lub [**¢**].**

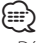

• Dźwięk nie jest odtwarzany podczas odtwarzania pliku audio.

### Zatrzymanie i odtwarzanie

**Naciśnij przycisk [**38**], aby wstrzymać lub wznowić odtwarzanie.**

### Wyjmij urządzenie USB

**Naciśnij i przytrzymaj przycisk [**38**] przez co najmniej 2 sekundy.**

Zostanie włączony tryb USUWANIE USB (jest wyświetlony element "USB REMOVE") i można bezpiecznie wyjąć urządzenie USB.

# <span id="page-15-1"></span>Wyszukiwanie pliku

Wybieranie żądanego pliku z urządzenia, z którego jest właśnie odtwarzana muzyka.

#### Urządzenie USB

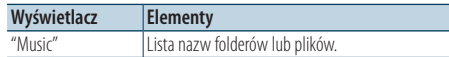

#### Nośnik Music Editor

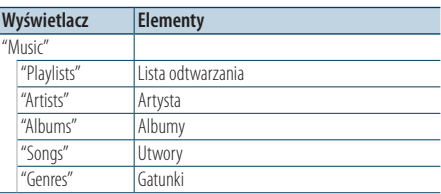

### **1 Wybierz źródło USB**

- **2 Uruchom tryb listy menu Naciśnij przycisk [MENU].**
- **3 Obróć pokrętło [VOL] oraz wciśnij je, gdy odpowiedni element zostanie wyświetlony. Wybierz "Music".**

### **4 Wybierz plik**

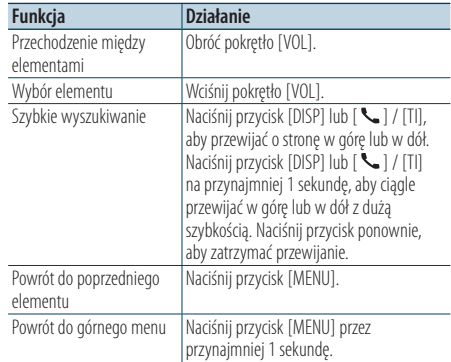

<span id="page-16-0"></span>**E** Na przykład: Wyszukiwanie ♪ . Obróć pokrętło [VOL] oraz wciśnij je, gdy odpowiedni element zostanie wyświetlony. Wybierz "Music" >  $\lceil \cdot \rceil$  >  $\lceil \cdot \rceil$  >  $\lceil \cdot \rceil$ 

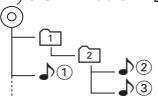

# Wyłączanie trybu listy menu **Naciśnij przycisk [MENU] przez przynajmniej 1 sekundę i ponownie go krótko naciśnij.**

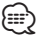

• Urządzenie zapamiętuje umiejscowienie utworu, który został odtworzony po zakończeniu wyszukiwania w trybie wyszukiwania plików. Aby ustawić inny element menu po wyszukiwaniu utworu, naciśnij przycisk [MENU] na przynajmniej 1 sekundę, aby przejść na pierwszy poziom menu.

# Tryb odtwarzania

Można wybrać tryb odtwarzania np. odtwarzanie losowe i odtwarzanie z powtarzaniem.

- **1 Wybierz źródło USB**
- **2 Uruchom tryb listy menu Naciśnij przycisk [MENU].**
- **3 Obróć pokrętło [VOL] oraz wciśnij je, gdy odpowiedni element zostanie wyświetlony. Wybierz "Play Mode".**
- **4 Wybierz Tryb odtwarzania Obróć pokrętło [VOL].**

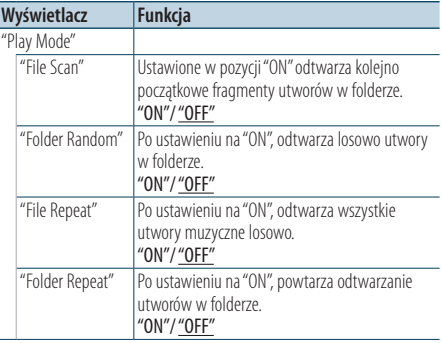

( \_\_ : Ustawienie fabryczne)

**5 Zmienić ustawienie Naciśnij przycisk [**4**] lub [**¢**].**

# **6 Wyjście z trybu listy menu**

**Naciśnij przycisk [MENU] przez przynajmniej 1 sekundę i ponownie go krótko naciśnij.**

# <span id="page-16-1"></span>Ustawienie USB

Można wybrać następujące elementy konfiguracji urządzenia USB.

- **1 Wybierz źródło USB**
- **2 Uruchom tryb listy menu Naciśnij przycisk [MENU].**
- **3 Obróć pokrętło [VOL] oraz wciśnij je, gdy odpowiedni element zostanie wyświetlony. Wybierz "Settings".**
- **4 Wybierz element ustawień Obróć pokrętło [VOL] oraz wciśnij je, gdy odpowiedni element zostanie wyświetlony.**

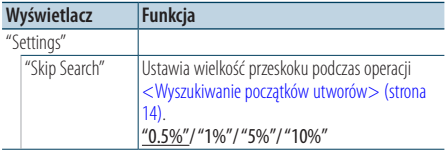

( : Ustawienie fabryczne)

- **5 Zmienić ustawienie Naciśnij przycisk [**4**] lub [**¢**].**
- **6 Wyjście z trybu listy menu Naciśnij przycisk [MENU] przez przynajmniej 1 sekundę i ponownie go krótko naciśnij.**

# ⁄≘}

• Ustawienia "Skip Search" w elemencie <Ustawienie [iPoda>](#page-11-1) (strona 12) i elemencie [<Ustawienie USB> \(strona](#page-16-1)  [17\)](#page-16-1) są zawsze takie same. Zmiana ustawienia w jednym elemencie powoduje zmianę w drugim.

# <span id="page-17-0"></span>Wyszukiwanie początków utworów

Można przewijać w dół lub w górę w zależności od ilości wybranych elementów wyszukiwania, aby szybko przełączać wyświetlaną pozycję.

- **1 Wybierz źródło USB**
- **2 Włącz tryb wyszukiwania plików Naciśnij przycisk [MENU]. Obróć pokrętło [VOL] oraz wciśnij je, gdy odpowiedni element zostanie wyświetlony. Wybierz "Music"** > **element.**
- **3 Włącz tryb wyszukiwania początków utworów Naciśnij przycisk [SEARCH MODE].**

#### **4 Wyszukiwanie utworu**

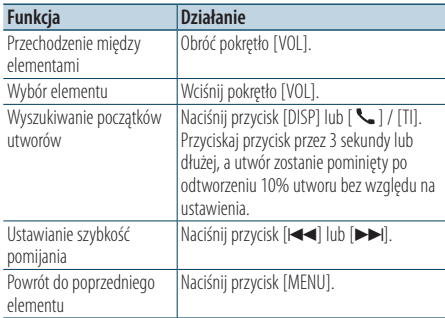

Po tej czynności przeczytaj punkt 4 rozdziału [<Wyszukiwanie](#page-15-1) pliku> (strona 16), aby wybrać utwór.

#### Anulowanie wyszukiwania początków utworów **Naciśnij przycisk [SEARCH MODE].**

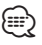

- • Ta czynność jest skuteczna jedynie dla plików zarejestrowanych w bazie danych stworzonej za pomocą edytora muzyki KENWOOD.
- • Ustaw szybkość wyszukiwania używając "Skip Search"w menu [<Ustawienie](#page-16-1) USB> (strona 17).

#### Funkcja pilota zdalnego sterowania

# Bezpośrednie wyszukiwanie utworu

Wyszukiwanie muzyki poprzez wpisanie numeru pliku.

**1 Uruchom tryb bezpośredniego wyszukiwania muzyki**

**Naciśnij przycisk [DIRECT] na pilocie zdalnego sterowania.**

- **2 Wprowadź numer utworu Nacisnąć przyciski numeryczne na pilocie.**
- **3 Wyszukiwanie muzyki Naciśnij przycisk [**4**] lub [**¢**].**

### Anulowanie bezpośredniego wyszukiwania utworu

**Naciśnij przycisk [DIRECT].**

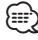

• Bezpośrednie wyszukiwanie muzyki nie może zostać zrealizowane w trakcie odtwarzania nośnika "Music Editor", w trakcie trybu odtwarzania losowego lub odtwarzania początków utworów.

# <span id="page-18-0"></span>**Obsługa płyty CD z muzyką/pliku audio**

**Zwolnienie** 

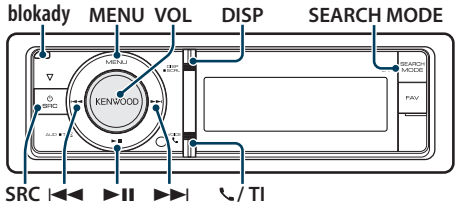

# Podstawy obsługi

# Otwórz przedni panel

**Naciśnij przycisk zwolnienia.**

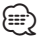

• Popchnąć przedni panel po lewej stronie, tak by wrócił do swojej poprzedniej pozycji.

# Odtwarzanie płyt

**• Włożona płyta.**

**Po jej włożeniu źródło zostanie automatycznie przestawione i rozpocznie się odtwarzanie. Po włożeniu płyty CD, wskaźnik "CD-IN" jest WŁ.**

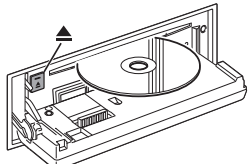

### **• Wybierz źródło CD Naciśnij przycisk [SRC]. Obracaj pokrętłem [VOL] i naciśnij je po wyświetleniu żądanego elementu.**

Wybierz ekran "CD".

✍ SRC Wybór trybu 2: Naciskanie przycisku [SRC] powoduje przełączanie źródeł.

# Wysuwanie płyty

**Naciśnij przycisk [**0**].**

### Przechodzenie do następnego folderu **Naciśnij przycisk [SEARCH MODE].**

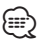

- • Tę czynność można przeprowadzić tylko na plikach dźwiękowych.
- Wybór utworu **Naciśnij przycisk [**4**] lub [**¢**].**

# Szybkie przewijanie do przodu i do tyłu. **Naciśnij i przytrzymaj przycisk [|**←▲] lub [▶▶].

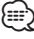

• Dźwięk nie jest odtwarzany podczas odtwarzania pliku audio.

# Zatrzymanie i odtwarzanie

**Naciśnij przycisk [**38**], aby wstrzymać lub wznowić odtwarzanie.**

# Funkcja źródła wewnętrznego odtwarzacza CD

# Wyszukiwanie utworu

Wybieranie żądanego utworu z płyty, z której jest właśnie odtwarzana muzyka.

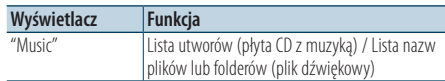

- **1 Wybierz źródło CD**
- **2 Uruchom tryb listy menu Naciśnij przycisk [MENU].**
- **3 Obróć pokrętło [VOL] oraz wciśnij je, gdy odpowiedni element zostanie wyświetlony. Wybierz "Music".**

# **4 Wyszukiwanie utworu**

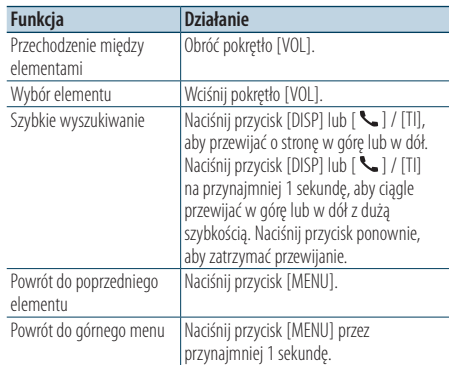

# Wyłączanie trybu listy menu

**Naciśnij przycisk [MENU] przez przynajmniej 1 sekundę i ponownie go krótko naciśnij.**

# <span id="page-19-0"></span>**Obsługa płyty CD z muzyką/pliku audio**

# Tryb odtwarzania

Można wybrać tryb odtwarzania np. odtwarzanie losowe i odtwarzanie z powtarzaniem.

- **1 Wybierz źródło CD**
- **2 Uruchom tryb listy menu Naciśnij przycisk [MENU].**
- **3 Obróć pokrętło [VOL] oraz wciśnij je, gdy odpowiedni element zostanie wyświetlony. Wybierz "Play Mode".**
- **4 Wybierz Tryb odtwarzania Obróć pokrętło [VOL].**

#### Źródło płyta CD z muzyką

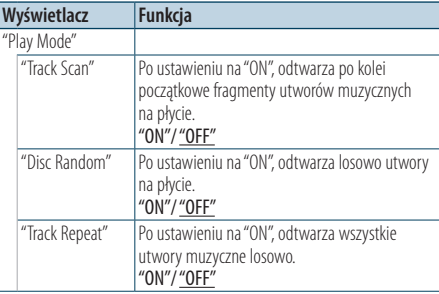

( : Ustawienie fabryczne)

# Źródło pliku audio

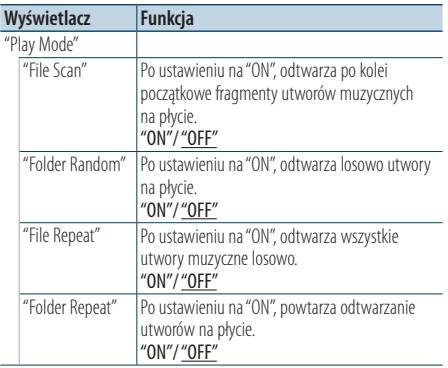

( : Ustawienie fabryczne)

# Źródło zmieniarka płyt

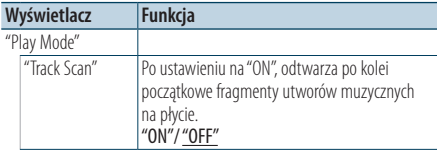

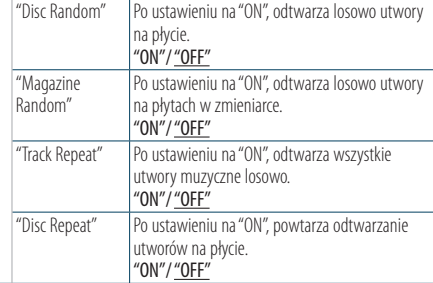

( : Ustawienie fabryczne)

#### **5 Zmienić ustawienie Naciśnii przycisk [44**] lub [▶▶].

# **6 Wyjście z trybu listy menu**

**Naciśnij przycisk [MENU] przez przynajmniej 1 sekundę i ponownie go krótko naciśnij.**

# Podstawowe sterowanie zmieniarką płyt (opcja)

# Wybierz zmieniarkę płyt CD jako źródło

**Naciśnij przycisk [SRC]. Obróć pokrętło [VOL] oraz wciśnij je, gdy odpowiedni element zostanie wyświetlony.**

Wybierz ekran "CD CHANGER".

✍ SRC Wybór trybu 2: Naciskanie przycisku [SRC] powoduje przełączanie źródeł.

#### Przechodzenie do następnej płyty **Naciśnij przycisk [SEARCH MODE].**

Wybór utworu

**Naciśnii przycisk [44**] lub [▶▶].

### Szybkie przewijanie do przodu i do tyłu.

**Naciśnij i przytrzymaj przycisk [**4**] lub [**¢**].**

### Zatrzymanie i odtwarzanie

**Naciśnij przycisk [**38**], aby wstrzymać lub wznowić odtwarzanie.**

#### <span id="page-20-0"></span>Funkcja pilota zdalnego sterowania

# Bezpośrednie wyszukiwanie utworu

Wyszukiwanie muzyki poprzez wpisanie numeru utworu.

**1 Uruchom tryb bezpośredniego wyszukiwania muzyki**

**Naciśnij przycisk [DIRECT] na pilocie zdalnego sterowania.**

- **2 Wprowadź numer utworu Nacisnąć przyciski numeryczne na pilocie.**
- **3 Wyszukiwanie muzyki Naciśnij przycisk [** 4**] lub [** ¢**].**

Anulowanie bezpośredniego wyszukiwania utworu

**Naciśnij przycisk [DIRECT].**

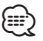

• Korzystanie z funkcji bezpośredniego wyszukiwania utworu nie jest możliwe podczas odtwarzania losowego lub odtwarzania początkowych fragmentów utworów.

## Obsługa zmieniarki płyt przy użyciu pilota Bezpośrednie wyszukiwanie płyty

Wyszukiwanie płyty poprzez podanie jej numeru.

**1 Uruchom tryb bezpośredniego wyszukiwania płyty**

**Naciśnij przycisk [DIRECT] na pilocie zdalnego sterowania.**

- **2 Wprowadź numer płyty Nacisnąć przyciski numeryczne na pilocie.**
- **3 Wyszukiwanie płyty Naciśnij przycisk [FM] lub [AM].**

# Anulowanie bezpośredniego wyszukiwania płyty

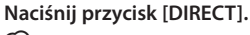

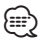

- • Bezpośrednie wyszukiwanie płyty nie może być wykonane podczas odtwarzania w kolejności losowej lub odtwarzania początkowych fragmentów.
- • Wprowadź "0" aby wybrać dysk 10.

# <span id="page-21-0"></span>**Obsługa tunera**

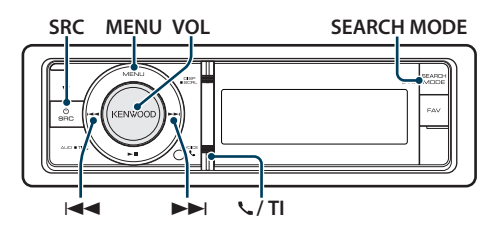

# Podstawy obsługi

# Wybór tunera (radia) jako źródło

**Naciśnij przycisk [SRC]. Obróć pokrętło [VOL] oraz wciśnij je, gdy odpowiedni element zostanie wyświetlony.**

Wybierz ekran "Tuner".

✍ SRC Wybór trybu 2: Naciskanie przycisku [SRC] powoduje przełączanie źródeł.

# Wybór pasma odbiorczego

# **Naciśnij przycisk [SEARCH MODE].**

Naciśnięcie przycisku powoduje przełączenie pasma radiowego (FM1, FM2, FM3, AM).

# Wybór stacii radiowei

# **Naciśnij przycisk [**4**] lub [**¢**].**

✍ Szczegóły wyboru stacji są określone w trybie "Seek mode" w menu [<Konfiguracja tunera>](#page-21-1)  [\(strona 22\)](#page-21-1).

# Informacje o ruchu drogowym **KDC-BT61U**

**Naciśnij pokrętło [VOL] przez przynajmniej 1 sekundę.**

# **KDC-6051U**

# **Naciśnij przycisk [ ] / [TI].**

Powoduje włączenie (ON) lub wyłączenie (OFF) funkcji informacji o ruchu drogowym. Kiedy funkcja jest włączona, świeci się wskaźnik "TI". Gdy informacje o ruchu drogowym zaczną być nadawane, gdy funkcja jest włączona, wyświetlany jest komunikat"Traffic INFO"i informacje te będą odbierane.

✍ Jeśli podczas odbioru informacji o ruchu drogowym zostanie zmieniona regulacja głośności, nowy poziom głośności zostanie automatycznie zapamiętany. Zapamiętany poziom głośności zostanie zastosowany przy następnym Wł ACZENIU funkcji odbioru informacji o ruchu drogowym.

# <span id="page-21-1"></span>Konfiguracja tunera

Można wybrać następujące elementy konfiguracji tunera.

- **1 Wybierz źródło tunera**
- **2 Uruchom tryb listy menu Naciśnij przycisk [MENU].**
- **3 Obróć pokrętło [VOL] oraz wciśnij je, gdy odpowiedni element zostanie wyświetlony. Wybierz "Settings".**
- **4 Wybierz ustawienie do zmiany Obróć pokrętło [VOL] oraz wciśnij je, gdy odpowiedni element zostanie wyświetlony.**

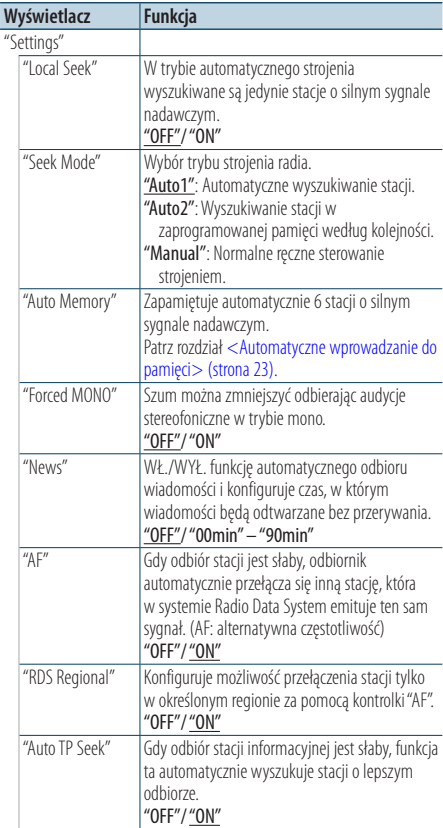

( : Ustawienie fabryczne)

# **5 Zmienić ustawienie Naciśnii przycisk [44**] lub [▶▶].

### <span id="page-22-0"></span>**6 Wyjdź z trybu listy menu Naciśnij przycisk [MENU] przez przynajmniej 1 sekundę i ponownie go krótko naciśnij.**

#### **Uwagi**

**• News (Odbiór wiadomości z ustawieniem czasu bezczynności)**

Automatyczne odbieranie wiadomości po uruchomieniu. Ustaw czas, podczas którego przerywanie ma być wyłączone po rozpoczęciu kolejnych wiadomości. Przełączenie "News 00min" na "News 90min" włącza tą funkcję. Jeśli wiadomości rozpoczną się podczas włączonej funkcji, wyświetlony zostanie komunikat "News" i rozpocznie się odbiór wiadomości. Jeśli ustawiono "20min", odbiór następnego programu rozpocznie się za minimum 20 minut. Głośność programu informacyjnego jest taka sama, jak głośność informacji o ruchu drogowym.

#### **• Forced MONO (Wymuszone MONO)**

Silne pola elektryczne (np. z linii energetycznych) mogą powodować niestabilną jakość dźwięku, gdy ta funkcja jest włączona. W takich przypadkach należy ją wyłączyć.

# Pamięć wstępnie ustawionych stacji

Wprowadzanie stacji do pamięci.

- **1 Wybierz pasmo radiowe i ustaw żądaną stację radiową, którą chcesz zapisać w pamięci**
- **2 Uruchom tryb listy menu Naciśnij przycisk [MENU].**
- **3 Wejdź do trybu pamięci stacji radiowych Obróć pokrętło [VOL] oraz wciśnij je, gdy odpowiedni element zostanie wyświetlony. Wybierz "List & Memory".**
- **4 Wybierz numer, który ma być umieszczony w pamięci**

**Obróć pokrętło [VOL] oraz naciśnij je na przynajmniej 2 sekundy, gdy wyświetlony zostanie żądany element. Wybierz numer pamięci.**

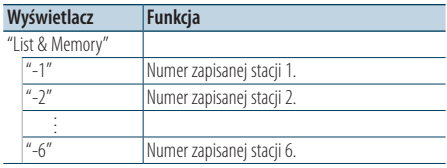

#### Anulowanie trybu programowania pamięci

**Naciśnij przycisk [MENU] przez przynajmniej 1 sekundę i ponownie go krótko naciśnij.**

# <span id="page-22-1"></span>Automatyczne wprowadzanie do pamięci

Automatycznie umieszcza w pamięci stacje o dobrym sygnale.

- **1 Wybierz pasmo radiowe, które chcesz zapisać w pamięci**
- **2 Uruchom tryb listy menu Naciśnij przycisk [MENU].**
- **3 Wprowadź tryb automatycznego wprowadzania do pamięci Obróć pokrętło [VOL] oraz wciśnij je, gdy odpowiedni element zostanie wyświetlony. Wybierz "Settings"** > **"Auto Memory".**
- **4 Otwórz automatyczne zapisywanie w pamięci Obróć pokrętło [VOL] oraz wciśnij je, gdy odpowiedni element zostanie wyświetlony. Wybierz "YES".**

Otwórz automatyczne zapisywanie w pamięci.

# Ustawienie kroku częstotliwości

Wywoływanie stacji zapisanych w pamięci.

- **1 Wybierz pasmo radiowe**
- **2 Uruchom tryb listy menu Naciśnij przycisk [MENU].**
- **3 Wybierz żądaną stację w pamięci Obróć pokrętło [VOL] oraz wciśnij je, gdy odpowiedni element zostanie wyświetlony. Wybierz "List & Memory"** > **Numer pamięci.**

# <span id="page-23-0"></span>**Obsługa tunera**

# Funkcja pilota zdalnego sterowania

# Strojenie bezpośrednie

Ustawianie stacji radiowej poprzez wpisanie częstotliwości.

- **1 Wybierz pasmo radiowe**
- **2 Wejście do trybu strojenia bezpośredniego Naciśnij przycisk [DIRECT] na pilocie zdalnego sterowania.**

Wyświetli się zapytanie "– – – –".

### **3 Wprowadź częstotliwość**

**Nacisnąć przyciski numeryczne na pilocie.** Przykład:

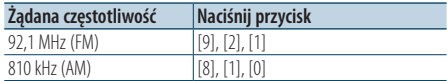

**4 Ustawianie stacji na wpisanej częstotliwości Naciśnij przycisk [**4**] lub [**¢**].**

### Anulowanie bezpośredniego strojenia **Naciśnij przycisk [DIRECT] na pilocie zdalnego sterowania.**

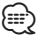

• Można wpisywać częstotliwość pasma FM w etapach o wartości co najmniej 0,1 MHz.

# <span id="page-23-1"></span>PTY (Rodzaj programu)

Wybranie rodzaju programu poniżej i wyszukiwanie stacji.

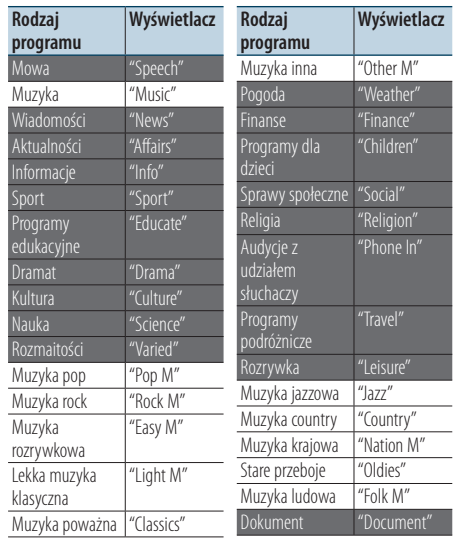

• Mowa i Muzyka obejmują rodzaje programów podane poniżej.

Mowa: Elementy zapisane białymi literami. Muzyka: Elementy zapisane czarnymi literami.

- **1 Wybierz pasmo FM Naciśnij przycisk [SEARCH MODE]. Wybierz "FM1", "FM2" lub "FM3".**
- **2 Uruchom tryb listy menu Naciśnij przycisk [MENU].**
- **3 Wejście do trybu rodzaju programu (PTY) Obróć pokrętło [VOL] oraz wciśnij je, gdy odpowiedni element zostanie wyświetlony. Wybrać "PTY Search".**
- **4 Wybierz rodzaj programu Obróć pokrętło [VOL].**
- **5 Wyszukiwanie stacji nadającej wybrany rodzaj programu Naciśnij przycisk [**4**] lub [**¢**].**
- **6 Wyjście z trybu PTY Naciśnij przycisk [MENU].**

<span id="page-24-0"></span>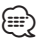

- • Ta funkcja nie może zostać użyta w trakcie odbioru pasma AM lub wiadomości o ruchu drogowym.
- • Jeżeli zaznaczony typ programu nie zostanie odnaleziony, wyświetli się komunikat "No PTY". Wybierz inny rodzaj programu.
- • Funkcja wyłącza się automatycznie, jeśli nie wykona się żadnej czynności przez 30 sekund.

# Zaprogramowanie rodzaju programu

Wprowadzanie typu programu do pamięci przycisków i szybkie wywoływanie.

#### Programowanie rodzaju programu

**1 Wybrać typ programu, który ma zostać ustawiony**

Patrz rozdział [<PTY \(Rodzaj programu\)> \(strona 24\)](#page-23-1).

- **2 Wejście do trybu wstępnych ustawień typu programu Naciśnij przycisk** [**SEARCH MODE**]**.**
- **3 Wybierz numer, który ma być umieszczony w pamięci**

**Obróć pokrętło [VOL] oraz naciśnij je na przynajmniej 2 sekundy, gdy wyświetlony zostanie żądany element. Wybierz numer pamięci.**

#### Wywołanie zaprogramowanego rodzaju programu

- **1 Wejście do trybu rodzaju programu (PTY)** Patrz rozdział [<PTY \(Rodzaj programu\)> \(strona 24\)](#page-23-1).
- **2 Wejście do trybu wstępnych ustawień typu programu Naciśnij przycisk [SEARCH MODE].**
- **3 Wybrać żądany Typ programu w pamięci Obróć pokrętło [VOL] oraz wciśnij je, gdy odpowiedni element zostanie wyświetlony. Wybierz numer pamięci.**

# Zmiana języka dla funkcji rodzaju programu (PTY)

Wybór języka wyświetlania rodzaju programu.

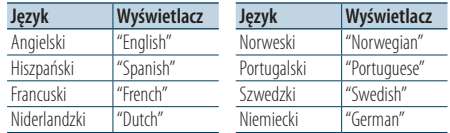

- **1 Wejście do trybu rodzaju programu (PTY)** Patrz rozdział [<PTY \(Rodzaj programu\)> \(strona 24\).](#page-23-1)
- **2 Wejście do trybu zmiany języka Naciśnij przycisk [VOL].**

#### **3 Wybierz język**

**Obróć pokrętło [VOL] oraz wciśnij je, gdy odpowiedni element zostanie wyświetlony. Wybierz język.**

# <span id="page-25-0"></span>**Obsługa Bluetooth Audio**

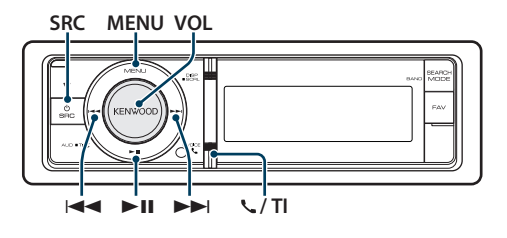

# Podłączanie urządzenia Bluetooth

Należy podłączyć urządzenie Bluetooth do urządzenia, aby można go było używać.

# Parowanie (Rejestracja z urządzeń Bluetooth)

Aby odtwarzacz Bluetooth działał z tym urządzeniem, należy je zarejestrować (sparować).

- **1 Włącz to urządzenie Naciśnij przycisk [SRC].**
- **2 Rozpocznij rejestrowanie niniejszego urządzenia używając urządzenia Bluetooth**

Operując urządzeniem Bluetooth, zarejestruj odtwarzacz muzyki (tworzenie pary). Wybierz "KENWOOD BT CD/R-4P1"/"KCA-BT300"/"KCA-BT200" z listy podłączonych urządzeń.

# **3 Wpisz kod PIN**

# **Podaj kod PIN ("0000") w urządzeniu Bluetooth.**

Sprawdź, czy rejestracja zakończyła się w urządzeniu Bluetooth.

✍ Domyślny kod PIN to "0000". Można zmienić ten kod. Patrz rozdział <Rejestracja kodu PIN> [\(strona 53\)](#page-52-1).

# **4 Operując urządzeniem Bluetooth, rozpocznij połączenie Bluetooth.**

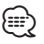

- • Jeśli parowanie zakończyło się niepowodzeniem, spróbuj następujące procedury.
	- kod PIN jest ustawiony na "0000". Patrz rozdział [<Rejestracja kodu PIN> \(strona 53\)](#page-52-1).
	- Wyłącz zasilanie tego urządzenia i ponownie je włącz. Przeprowadź ponownie procedurę parowania.
	- Jeśli inne odtwarzacze muzyki zostały zarejestrowane, wykasuj je. Przeprowadź ponownie procedurę parowania. Patrz rozdział [<Usuwanie zarejestrowanego](#page-53-1)  [urządzenia Bluetooth> \(strona 54\).](#page-53-1)
- • W przypadku rejestrowania używając tego urządzenia patrz rozdział [<Rejestracja urządzenia Bluetooth> \(strona](#page-51-1)  [52\)](#page-51-1).
- • Szczegóły dotyczące odtwarzacza Bluetooth, który może zostać podłączony, patrz [<O odtwarzaczu Bluetooth>](#page-60-1)  [\(strona](#page-60-1) 61).

# Podstawy obsługi

# Wybieranie źródła Bluetooth

**Naciśnij przycisk [SRC]. Obróć pokrętło [VOL] oraz wciśnij je, gdy odpowiedni element zostanie wyświetlony.**

Wybrać ekran "BT Audio".

✍ SRC Wybór trybu 2: Naciskanie przycisku [SRC] powoduje przełączanie źródeł.

# Zatrzymanie i odtwarzanie **Naciśnij przycisk [**38**].**

# Wyszukiwanie utworu **Naciśnij przycisk [**4**] lub [**¢**].** {⊞՝

- • Wszystkie lub niektóre z powyższych działań nie mogą zostać wykonane, jeżeli odtwarzacz Bluetooth nie jest gotowy do odbioru sygnału z pilota.
- • Przełączanie pomiędzy źródłami Bluetooth nie uruchamia ani nie zatrzymuje automatycznie odtwarzania. Wykonać działanie przed uruchomieniem lub zatrzymaniem odtwarzania.
- • Niektóre odtwarzacze nie mogą być sterowane zdalnie lub ponownie podłączone po odłączeniu funkcji Bluetooth. Obsługiwać główną jednostkę odtwarzacza audio, tak by podłączyć Bluetooth.

# <span id="page-26-0"></span>**Korzystanie z funkcji zestawu głośnomówiącego**

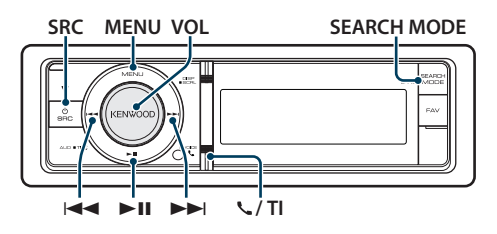

# Podłączanie urządzenia Bluetooth

Należy podłączyć urządzenie Bluetooth do urządzenia, aby można go było używać. Należy wykonać poniższą procedurą składającą się z 3 czynności.

# Krok 1. Parowanie (Rejestracja z urządzeń Bluetooth)

Aby twoje urządzenie Bluetooth (telefon komórkowy) działało z tym urządzeniem, musisz je zapisać (stworzenie par).

#### **1 Włącz to urządzenie Naciśnij przycisk [SRC].**

**2 Rozpocznij rejestrowanie niniejszego urządzenia używając urządzenia Bluetooth**

Operując urządzeniem Bluetooth, zapisz urządzenie z zestawem głośnomówiącym (tworzenie pary). Wybierz "KENWOOD BT CD/R-4P1"/"KCA-BT300"/ "KCA-BT200" z listy podłączonych urządzeń.

# **3 Wpisz kod PIN**

# **Podaj kod PIN ("0000") w urządzeniu Bluetooth.**

Sprawdź, czy rejestracja zakończyła się w urządzeniu Bluetooth.

✍ Domyślny kod PIN to "0000". Można zmienić ten kod. Patrz rozdział <Rejestracja kodu PIN> [\(strona 53\)](#page-52-1).

### **4 Operując urządzeniem Bluetooth, rozpocznij połączenie z zestawem głośnomówiącym.**

# Krok 2. Połączenie

Jeśli zarejestrowano 2 lub więcej telefonów komórkowych, należy wybrać jeden z nich. Aby uzyskać więcej informacji, patrz [<Wybór urządzenia](#page-52-2)  Bluetooth do podłaczenia> (strona 53).

Gdy telefon komórkowy jest podłączony, zapali się wskaźnik "BT".

### Krok 3. Wykonywanie połączeń z zestawem słuchawkowym

Po uzyskaniu połączenia można rozmawiać przez zestaw głośnomówiący.

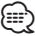

- • W przypadku rejestrowania używając tego urządzenia patrz rozdział [<Rejestracja urządzenia Bluetooth> \(strona](#page-51-1)  [52\).](#page-51-1)
- • Aby uzyskać szczegółowe informacje dotyczące korzystania z telefonu komórkowego Bluetooth z funkcją zestawu głośnomówiącego, patrz rozdział [<Informacje o](#page-60-2)  telefonie [komórkowym>](#page-60-2) (strona 61).

# Odbieranie połączenia

#### Odbieranie połączenia telefonicznego **Wciśnij pokrętło [VOL].**

# </del>

- • Następujące czynności powodują zakończenie połączenia:
	- Włożenie płyty CD.
	- Podłączenie urządzenia USB.
- • Nazwa strony dzwoniącej jest wyświetlana, jeśli została wcześniej zapisana w książce telefonicznej.

### Odrzucanie pochodzenia przychodzącego **Naciśnij przycisk [SRC] lub przycisk [ ] / [TI] przez przynajmniej 1 sekundę.**

# Podczas połączenia

### Rozłączanie połączenia

**Naciśnij przycisk [SRC] lub przycisk [ ] / [TI] przez przynajmniej 1 sekundę.**

# Przełączanie w tryb prywatny **Naciśnij pokrętło [**38**].**

Przełącza pomiędzy rozmową prywatną ("PRIVATE") a rozmową przez zestaw głośnomówiący za każdy naciśnięciem tego przycisku.

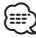

• W zależności od rodzaju telefonu komórkowego, przełączanie na tryb rozmowy prywatnej może wybrać źródło, które było używane przed rozpoczęciem połączenia głośnomówiącego. Jeśli tak się stanie, źródła nie można przełączyć z powrotem na tryb rozmowy przez zestaw głośnomówiący przy użyciu tego urządzenia. Skorzystaj z telefonu komórkowego w celu powrotu do trybu rozmowy przez zestaw głośnomówiący.

# Regulacja poziomu głośności podczas połączenia

**Obróć pokrętło [VOL].**

# <span id="page-27-0"></span>**Korzystanie z funkcji zestawu głośnomówiącego**

# Zawieszanie połączenia

# Odbieranie innego połączenia przychodzącego i zawieszenie bieżącego połączenia

- **1 Wciśnij pokrętło [VOL].**
- **2 Obróć pokrętło [VOL] oraz wciśnij je, gdy odpowiedni element zostanie wyświetlony. Wybierz "ANSWER".**

### Odbieranie innego połączenia przychodzącego po zakończeniu bieżącego połączenia

**Naciśnij przycisk [SRC].**

# Kontynuowanie bieżącego połączenia

- **1 Wciśnij pokrętło [VOL].**
- **2 Obróć pokrętło [VOL] oraz wciśnij je, gdy odpowiedni element zostanie wyświetlony. Wybierz "REJECT".**

#### Odbieranie zawieszonego połączenia po zakończeniu bieżącego połączenia **Naciśnij przycisk [SRC].**

# Przełączanie pomiędzy bieżącym połączeniem

# a połączeniem zawieszonym

**Wciśnij pokrętło [VOL].**

Każde naciśnięcie pokrętła przełącza pomiędzy połączeniami.

# Inne funkcje

### Usuwanie komunikatu o rozłączeniu **KDC-BT61U**

**Naciśnij przycisk [ ].**

**KDC-6051U**

## **Naciśnij przycisk [TI] przez przynajmniej 1 sekundę.**

Pojawia się komunikat"HF Disconnect".

# Nawiązywanie połączenia

# **1 Uruchom tryb Bluetooth KDC-BT61U**

**Naciśnij przycisk [ ].**

# **KDC-6051U**

**Naciśnij przycisk [TI] przez przynajmniej 1 sekundę.**

#### **2 Wybierz metodę wyboru numeru Obróć pokrętło [VOL] oraz wciśnij je, gdy odpowiedni element zostanie wyświetlony.**

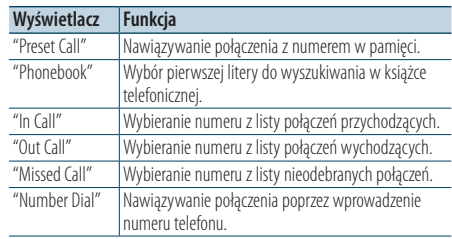

Metody działania każdego trybu są opisane poniżej.

# **3 Wyłącz tryb metody wyboru numeru KDC-BT61U**

**Naciśnij przycisk [ ].**

### **KDC-6051U**

**Naciśnij przycisk [TI] przez przynajmniej 1 sekundę.**

# Szybkie wybieranie numeru (wybór pozycji pamięci)

**1 Uruchom tryb Bluetooth KDC-BT61U**

**Naciśnij przycisk [ ].**

### **KDC-6051U**

**Naciśnij przycisk [TI] przez przynajmniej 1 sekundę.**

- **2 Wybierz tryb wyboru numeru z pamięci Obróć pokrętło [VOL] oraz wciśnij je, gdy odpowiedni element zostanie wyświetlony. Wybierz "Preset call".**
- **3 Wybierz numer, który ma być odczytany z pamięci**

**Obróć pokrętło [VOL] oraz wciśnij je, gdy odpowiedni element zostanie wyświetlony. Wybierz numer pamięci.**

Wyświetlony zostaje numer telefonu.

- <span id="page-28-0"></span>**4 Wyjdź z trybu wyboru numeru z pamięci Wciśnij pokrętło [MENU].**
- **5 Nawiąż połączenie Wciśnij pokrętło [VOL].**

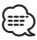

• Należy zapisać zaprogramowany numer wybierania. Patrz rozdział [<Rejestrowanie w liście zaprogramowanych](#page-30-1)  numerów [wybierania>](#page-30-1) (strona 31).

# <span id="page-28-1"></span>Nawiązywanie połączenia z numerem z książki telefonicznej

**1 Uruchom tryb Bluetooth KDC-BT61U**

**Naciśnij przycisk [ ].**

### **KDC-6051U**

**Naciśnij przycisk [TI] przez przynajmniej 1 sekundę.**

**2 Wybierz tryb książki telefonicznej Obróć pokrętło [VOL] oraz wciśnij je, gdy odpowiedni element zostanie wyświetlony. Wybierz "Phonebook".**

### **3 Wybierz inicjały do wyszukania**

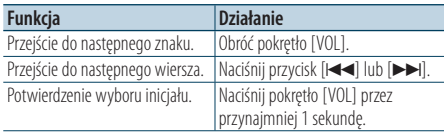

# **4 Wybierz nazwę**

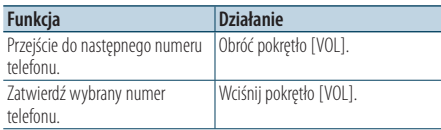

#### ✍ **Przełączenie pomiędzy trybami wyświetlania** Naciśnij przycisk [DISP].

Każdorazowe wciśnięcie tego przycisku spowoduje przełączenie między nazwą a numerem telefonu.

- **5 Nawiąż połączenie Wciśnij pokrętło [VOL].**
	- ⁄⊞े
	- W trakcie wyszukiwania, wyszukiwany jest znak bez akcentu, taki jak "u", zamiast znaku z akcentem, takiego jak "ü".

# <span id="page-28-2"></span>Nawiązywanie połączenia z numerem ze spisu połączeń

**1 Uruchom tryb Bluetooth KDC-BT61U**

**Naciśnij przycisk [ ].**

**KDC-6051U**

**Naciśnij przycisk [TI] przez przynajmniej 1 sekundę.**

# **2 Wybierz tryb spisu połączeń**

**Obróć pokrętło [VOL] oraz wciśnij je, gdy odpowiedni element zostanie wyświetlony. Wybierz "Out Call**" **(połączenie wychodzące), "In Call**" **(połączenie przychodzące) lub "Missed Call**" **(połączenie nieodebrane).**

- **3 Wybierz nazwę lub numer telefonu Obróć pokrętło [VOL] oraz wciśnij je, gdy odpowiedni element zostanie wyświetlony.** 
	- ✍ **Przełączenie pomiędzy trybami wyświetlania** Naciśnij przycisk [DISP].

Każdorazowe wciśnięcie tego przycisku spowoduje przełączenie między nazwą a numerem telefonu.

# **4 Nawiąż połączenie Wciśnij pokrętło [VOL].**

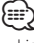

• Lista połączeń wychodzących, lista połączeń przychodzących oraz lista połączeń nieodebranych to listy połączeń nawiązanych i odebranych przez to urządzenie. Listy nie zawierają połączeń zapisanych w pamięci telefonu komórkowego.

# <span id="page-29-0"></span>**Korzystanie z funkcji zestawu głośnomówiącego**

# <span id="page-29-1"></span>Wybierz numer

**1 Uruchom tryb Bluetooth KDC-BT61U**

**Naciśnij przycisk [ ].**

#### **KDC-6051U**

**Naciśnij przycisk [TI] przez przynajmniej 1 sekundę.**

# **2 Wybierz tryb wyboru numeru**

**Obróć pokrętło [VOL] oraz wciśnij je, gdy odpowiedni element zostanie wyświetlony. Wybierz "Number Dial".**

### **3 Wpisz numer telefonu**

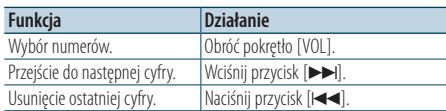

- **Naciskaj klawisze numeryczne ([1] [0]), #([FM]), \*([AM]) lub przycisk +([**¢**]) na pilocie.**
	- ✍ **Aby usunąć wpisany numer telefonu cyfra po cyfrze:**

Naciskaj przycisk [I<|

# **4 Nawiąż połączenie**

- **Naciśnij pokrętło [VOL].**
- **Naciśnij przycisk [DIRECT] na pilocie zdalnego sterowania.**

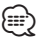

• Można wpisać maksymalnie 32 znaki.

Funkcja modelu KDC-6051U

# Wybranie głosowe połączenia

- **1 Włącz tryb rozpoznawania mowy Naciśnij pokrętło [VOL] przez przynajmniej 1 sekundę.**
- **2 Wyświetla się zapytanie "PB Name?".** Po usłyszeniu sygnału, wypowiedz nazwisko w przeciągu 2 sekund.
- **3 Wyświetla się komunikat "PN Type".** Po usłyszeniu sygnału, wypowiedz nazwę kategorii w przeciągu 2 sekund.

# **4 Nawiąż połączenie Wciśnij pokrętło [VOL].**

✍ Ten krok jest taki sam, jak krok 4 procedury w rozdziale [<Nawiązywanie połączenia z numerem](#page-28-1)  [z książki telefonicznej> \(strona 29\)](#page-28-1). Można nawiązać połączenie lub wybrać kategorię.

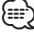

- • Jeśli głos nie został rozpoznany, wyświetlony zostanie komunikat. Wciśnięcie pokrętła [VOL] umożliwia ponowną próbę rozpoznania głosu. Patrz rozdział [<Przewodnik](#page-71-1) wykrywania i usuwania usterek> (strona 72).
- • Zarówno nazwa i kategoria wymaga zapisania etykiety głosowej. Patrz rozdział [<Konfiguracja etykiety głosowej](#page-55-1)  [dla kategorii> \(strona 56\)](#page-55-1).
- Dźwięk nie jest odtwarzany podczas pracy funkcji rozpoznawania głosu.

# <span id="page-30-1"></span><span id="page-30-0"></span>Rejestrowanie w liście zaprogramowanych numerów wybierania

#### **1 Wybierz numer telefonu do zapisania** Wybierz numer telefonu korzystając z poniższych informacji<sup>.</sup>

- [Nawiązywanie połączenia z numerem z książki](#page-28-1)  [telefonicznej \(strona 29\)](#page-28-1)
- [Nawiązywanie połączenia z numerem ze spisu](#page-28-2)  [połączeń \(strona 29\)](#page-28-2)
- [Wybierz numer \(strona 30\)](#page-29-1)
- **2 Wejdź do trybu pamięci stacji radiowych Naciśnij i przytrzymaj przycisk [VOL] przez co najmniej 2 sekundy.**
- **3 Wybierz numer pamięci do użycia Obróć pokrętło [VOL] oraz naciśnij je na przynajmniej 1 sekundę, gdy zostanie wyświetlony żądany element. Wybierz numer pamięci.**
- **4 Zatwierdź numer pamięci do użycia Obróć pokrętło [VOL] oraz wciśnij je, gdy odpowiedni element zostanie wyświetlony.**
- Wyjdź z trybu programowania pamięci **Naciśnij przycisk [MENU].**

# Wyświetlanie rodzaju numeru telefonu (kategorii)

Pozycje kategorii z książki telefonicznej są wyświetlane w następujący sposób:

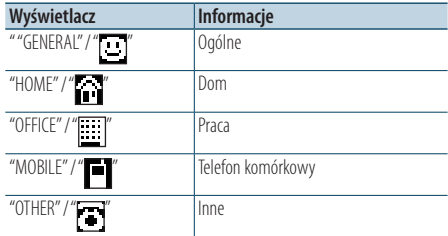

# <span id="page-31-0"></span>**Ustawienia wyświetlania**

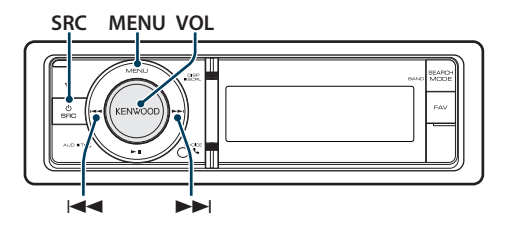

# <span id="page-31-1"></span>Podstawy obsługi

# Przełączanie wyświetlania

#### **Naciśnij przycisk [DISP].**

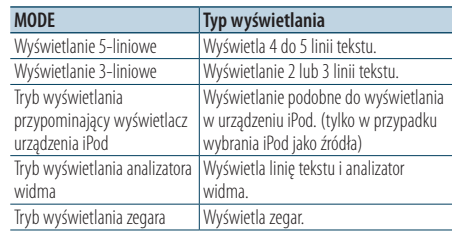

# ⁄⊞`

• Gdy wybrano 5-liniowy tryb wyświetlania, można wyświetlić status (wskaźnik włączenia każdej funkcji) w pierwszej linii, a ikona bieżącego źródła i tytuł mogą być wyświetlane po lewej stronie poprzez następującą [<Dostosowywanie](#page-33-1)  [trybów wyświetlania: 5-liniowego, 3-liniowego i w stylu](#page-33-1)  [iPod> \(strona 34\)](#page-33-1) czynność.

Wyświetlanie statusu: Wybierz "Settings" > "DISP & ILLUMI" > "Display Select" > "Status"

Boczny wyświetlacz: Wybierz "Settings" > "DISP & ILLUMI" > "Display Select" > "Side Select"

### Przewijanie tekstu

#### **Naciśnij przycisk [DISP] przez przynajmniej 1 sekundę.**

Wyświetlany tekst będzie się przewijał.

# Konfiguracja wyświetlania

Można wybrać następujące elementy konfiguracji wyświetlania.

**1 Wybierz źródło Naciśnij przycisk [SRC]. Obróć pokrętło [VOL] oraz wciśnij je, gdy odpowiedni element zostanie wyświetlony.**

✍ SRC Wybór trybu 2: Naciskanie przycisku [SRC] powoduje przełączanie źródeł.

- **2 Uruchom tryb listy menu Naciśnij przycisk [MENU].**
- **3 Wejdź do trybu ustawień wyświetlacza Obróć pokrętło [VOL] oraz wciśnij je, gdy odpowiedni element zostanie wyświetlony. Wybierz "Settings"** > **"DISP & ILLUMI".**

#### **4 Wybierz element Menu**

**Obróć pokrętło [VOL] oraz wciśnij je, gdy odpowiedni element zostanie wyświetlony.** 

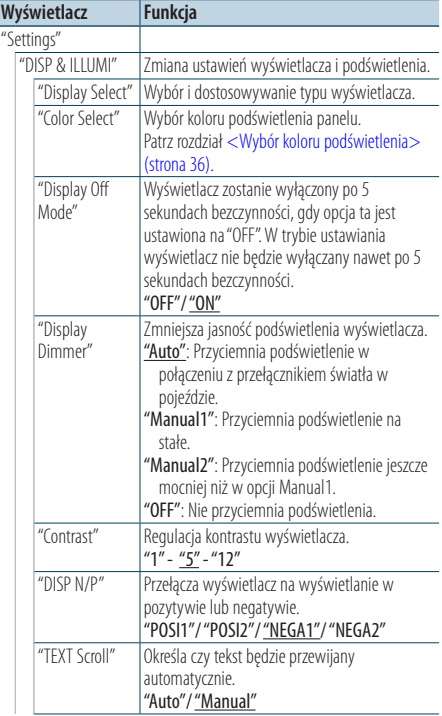

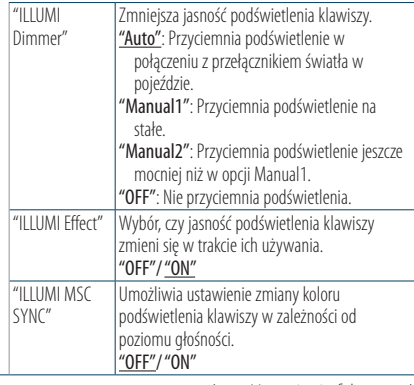

( \_\_ : Ustawienie fabryczne)

# **5 Zmienić ustawienie**

**• Gdy wyświetlana jest ikona "** PUSH **" (z prawej strony wyświetlacza) Obracaj pokrętłem [VOL] w celu wyboru** 

**żądanej wartości, a następnie wciśnij pokrętło [VOL].** 

**• Gdy ikona "** PUSH **" nie jest wyświetlana Naciśnij przycisk [**4**] lub [**¢**], aby wybrać wartość ustawienia.** 

# **6 Wyjście z trybu listy menu**

**Naciśnij przycisk [MENU] przez przynajmniej 1 sekundę i ponownie go krótko naciśnij.**

# <span id="page-33-0"></span>**Ustawienia wyświetlania**

# <span id="page-33-1"></span>Dostosowywanie trybów wyświetlania: 5-liniowego, 3-liniowego i w stylu iPod

Można dostosować tryb wyświetlania 5-liniowego, 3-liniowego i tryb w stylu iPod.

#### **1 Wybierz źródło**

**Naciśnij przycisk [SRC]. Obróć pokrętło [VOL] oraz wciśnij je, gdy odpowiedni element zostanie wyświetlony.**

✍ SRC Wybór trybu 2: Naciskanie przycisku [SRC] powoduje przełączanie źródeł.

- **2 Uruchom tryb listy menu Naciśnij przycisk [MENU].**
- **3 Włącz tryb ustawiania wyświetlacza i wybierz tryb wyświetlania 5-liniowego, 3-liniowego lub tryb w stylu iPod**

**Obróć pokrętło [VOL] oraz wciśnij je, gdy odpowiedni element zostanie wyświetlony. Wybierz "Settings"** > **"DISP & ILLUMI"** > **"Display Select"** > **"Type Select"** > **tryb 5-liniowy, 3-liniowy lub w stylu iPod.**

# **4 Wybierz ustawienie do zmiany**

**Obróć pokrętło [VOL] oraz wciśnij je, gdy odpowiedni element zostanie wyświetlony.** 

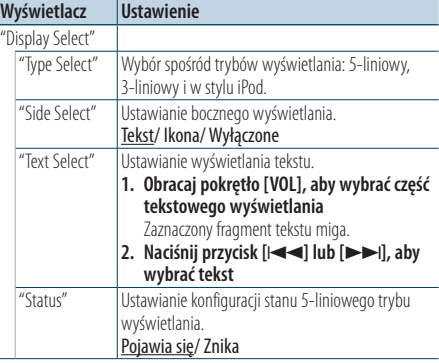

( : Ustawienie fabryczne)

### **5 Zmienić ustawienie**

**Naciśnij przycisk [**4**] lub [**¢**].**

### **6 Wyjście z trybu listy menu**

**Naciśnij przycisk [MENU] przez przynajmniej 1 sekundę i ponownie go krótko naciśnij.**

# Wybór wyświetlania tekstowego

#### Źródło - tuner FM

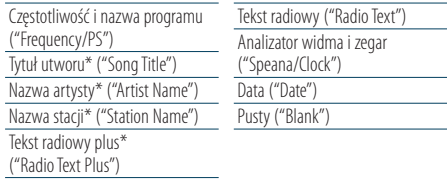

\* Wyświetlana jest dodatkowa informacja dla radia.

#### Wyświetlanie 3-liniowe

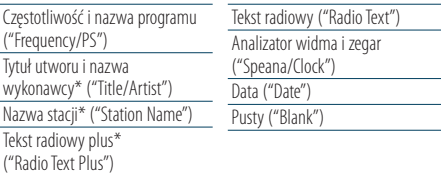

\* Wyświetlana jest dodatkowa informacja dla radia.

#### Źródło - tuner AM

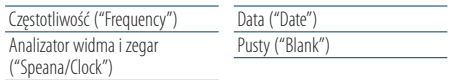

#### Źródło: USB/ iPod/ plik audio

Wyświetlanie 5-liniowe

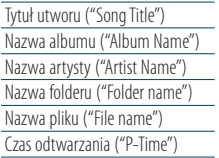

Pasek czasu odtwarzania ("Time Bar") : Tylko dla iPod Analizator widma i zegar ("Speana/Clock") Data ("Date") Pusty ("Blank")

#### Wyświetlanie 3-liniowe

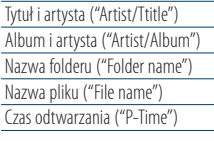

Pasek czasu odtwarzania ("Time Bar") : Tylko dla iPod Analizator widma i zegar ("Speana/Clock") Data ("Date") Pusty ("Blank")

Tryb wyświetlania przypominający wyświetlacz urządzenia iPod

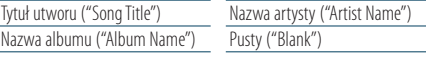

# Źródło: płyta CD z muzyką

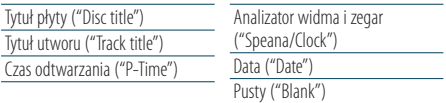

#### <span id="page-34-0"></span>Źródło: pomocnicze wejście

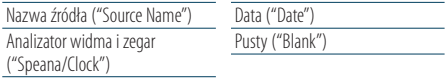

#### W trybie gotowości

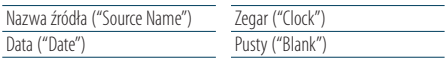

#### Źródło: odtwarzacz audio Bluetooth (tylko KDC-BT61U/ KDC-6051U z KCA-BT300 (wyposażenie dodatkowe)

#### Wyświetlanie 5-liniowe

Tytuł Nazw

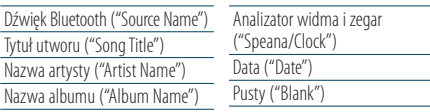

Wyświetlanie 3-liniowe

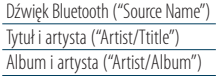

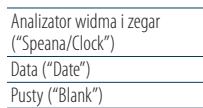

# Źródło: zmieniarka płyt (opcjonalna)

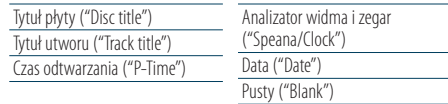

# ∕**⊞**

- Jeśli wybrany sposób wyświetlania nie zawiera informacji, wyświetlana jest informacja zastępcza.
- • Niektóre pozycje nie mogą zostać wybrane zależnie od typu wyświetlania i rzędu.
- • Podczas wyboru "Folder name" w chwili odtwarzania za pomocą iPoda, nazwy zostaną wyświetlone w zależności od obecnie wybranych elementów przeglądania.
- • Jeżeli ustawione jest sterowanie iPodem w trybie ręcznym w trakcie odtwarzania iPoda, wyświetla się komunikat "iPod by Hand Mode".
- • Jeśli podczas odtwarzania z iPoda nie mogą zostać wyświetlone wszystkie znaki, zostaje wyświetlony numer pliku na liście.

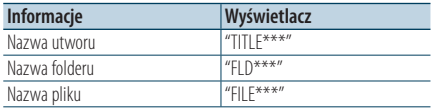

# Dostosowywanie trybu wyświetlania analizatora widma

Można dostosować sposób wyświetlania analizatora widma.

**1 Wybierz źródło**

**Naciśnij przycisk [SRC]. Obróć pokrętło [VOL] oraz wciśnij je, gdy odpowiedni element zostanie wyświetlony.**

✍ SRC Wybór trybu 2: Naciskanie przycisku [SRC] powoduje przełączanie źródeł.

- **2 Uruchom tryb listy menu Naciśnij przycisk [MENU].**
- **3 Wejdź do trybu ustawiania wyświetlacza i wybierz tryb analizatora widma Obróć pokrętło [VOL] oraz wciśnij je, gdy odpowiedni element zostanie wyświetlony. Wybierz "Settings"** > **"DISP & ILLUMI"** > **"Display Select"** > **"Type Select"** > **Tryb wyświetlania analizator widma.**
- **4 Wybierz ustawienie do zmiany Obróć pokrętło [VOL] oraz wciśnij je, gdy odpowiedni element zostanie wyświetlony.**

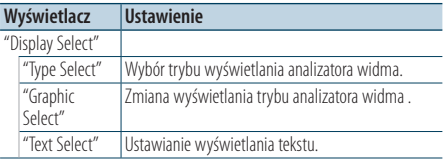

# **5 Zmienić ustawienie**

**Naciśnij przycisk [**4**] lub [**¢**].**

**6 Wyjście z trybu listy menu Naciśnij przycisk [MENU] przez przynajmniej 1 sekundę i ponownie go krótko naciśnij.**

# <span id="page-35-0"></span>**Ustawienia wyświetlania**

# <span id="page-35-1"></span>Wybór koloru podświetlenia

Wybór koloru podświetlenia panelu.

- **1 Uruchom tryb listy menu Naciśnij przycisk [MENU].**
- **2 Wprowadzić tryb wyboru koloru podświetlenia**

**Obróć pokrętło [VOL] oraz wciśnij je, gdy odpowiedni element zostanie wyświetlony. Wybierz "Settings"** > **"DISP & ILLUMI"** > **"Color Select".**

**3 Wybrać miejsce, w którym chce się ustawić kolor podświetlenia**

**Obróć pokrętło [VOL] oraz wciśnij je, gdy odpowiedni element zostanie wyświetlony.** 

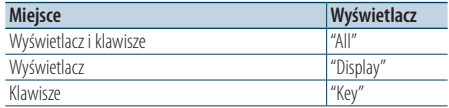

#### **4 Wybrać kolor podświetlenia Obróć pokrętło [VOL] oraz wciśnij je, gdy odpowiedni element zostanie wyświetlony.**

Wybrać kolor z "Variable Scan"/"Color1"— "Color10"/"User".

### **Wybór koloru użytkownika**

Można wybrać swój oryginalny kolor w trakcie wyboru z kolorów "Color1"—"Color 10." Wybrany kolor w trakcie dokonywania wyboru będzie zaznaczony jako kolor użytkownika - "User".

### **1. Naciśnij pokrętło [VOL] przez przynajmniej 1 sekundę.**

Weiść w tryb regulacji szczegółów koloru.

### **2. Ustawić kolor.**

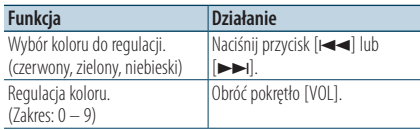

### **3. Wciśnij pokrętło [VOL].**

Wyjść z trybu regulacji szczegółu koloru.

# **5 Wyjście z trybu listy menu**

**Naciśnij przycisk [MENU] przez przynajmniej 1 sekundę i ponownie go krótko naciśnij.**

# Konfiguracja wyświetlacza dla wyjścia dodatkowego

Wybiera sposób wyświetlenia w przypadku zmiany źródła na wejście dodatkowe.

**1 Wybrać źródło AUX**

**Naciśnij przycisk [SRC]. Obróć pokrętło [VOL] oraz wciśnij je, gdy odpowiedni element zostanie wyświetlony.**

Wybierz ekran "AUX".

✍ SRC Wybór trybu 2: Naciskanie przycisku [SRC] powoduje przełączanie źródeł.

- **2 Uruchom tryb listy menu Naciśnij przycisk [MENU].**
- **3 Wejść do trybu ustawień wyświetlacza wejścia pomocniczego Wciśnij pokrętło [VOL]. Wybierz "Settings"** > **"AUX Name Set".**
- **4 Wybrać wyświetlanie wejścia pomocniczego Obróć pokrętło [VOL].**  Wybierz "AUX", "DVD", "PORTABLE", "GAME", "VIDEO"

lub "TV".

# **5 Wyjście z trybu listy menu Naciśnij przycisk [MENU] przez przynajmniej 1 sekundę i ponownie go krótko naciśnij.**

∕≕)

- • Wyświetlanie wejścia pomocniczego może być ustawione jedynie, gdy korzysta się z wbudowanego wejścia pomocniczego lub z wejścia pomocniczego opcjonalnego układu KCA-S220A. W przypadku modelu KCA-S220A, "AUX EXT"wyświetlane jest domyślnie.
- • Źródło AUX jest ustawione wstępnie na "OFF". Przed konfiguracją wyświetlacza, ustaw "Built in AUX" zgodnie z opisem w rozdziale <Początkowa [konfiguracja>\(strona](#page-37-1) 38) na wartość "ON".
# **Zegar i inne funkcje**

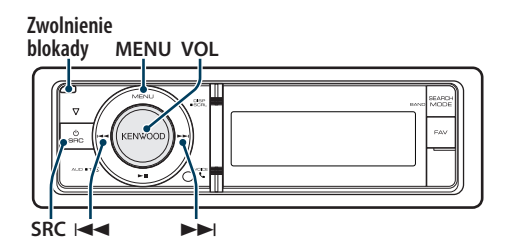

### <span id="page-36-0"></span>Ustawianie zegara i daty

Można ustawić aktualny czas i datę.

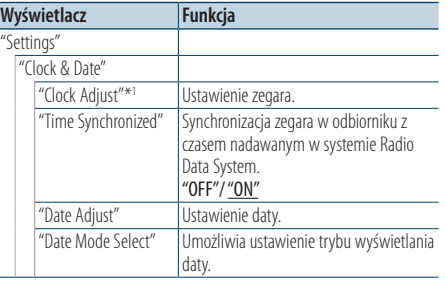

( : Ustawienie fabryczne)

\*<sup>1</sup> "Time Synchronized" (czas zsynchronizowany) jest ustawiony na "OFF"(WYŁ.).

#### **1 Uruchom tryb listy menu Naciśnij przycisk [MENU].**

**2 Wybór automatycznej synchronizacji zegara z czasem podawanym w systemie Radio Data System**

**Obróć pokrętło [VOL] oraz wciśnij je, gdy odpowiedni element zostanie wyświetlony. Wybierz "Settings"** > **"Clock & Date"** > **"Time Synchronize"** > **"ON" lub "OFF".**

Po wybraniu "OFF" przejdź do kroku 3. Po wybraniu "ON" przejdź do kroku 5.

#### **3 Uruchom tryb ustawiania zegara**

**Obróć pokrętło [VOL] oraz wciśnij je, gdy odpowiedni element zostanie wyświetlony. Wybierz "Settings"** > **"Clock & Date"** > **"Clock Adjust".**

#### **4 Nastawianie zegara**

- **1. Obracaj pokrętłem [VOL] w celu ustawienia godziny.**
- **2. Wciśnij przycisk [**¢**].**
- **3. Obracaj pokrętłem [VOL] w celu ustawienia minut.**
- **4. Wciśnij pokrętło [VOL].**

### **5 Wejść do trybu regulacji daty**

**Obróć pokrętło [VOL] oraz wciśnij je, gdy odpowiedni element zostanie wyświetlony. Wybierz "Date Adjust".**

- **6 Ustawianie daty**
	- **1. Obracaj pokrętłem [VOL] w celu ustawienia roku.**
	- **2. Wciśnij przycisk [**¢**].**
	- **3. Obracaj pokrętłem [VOL] w celu ustawienia miesiąca.**
	- **4. Wciśnij przycisk [**¢**].**
	- **5. Obracaj pokrętłem [VOL] w celu ustawienia dnia.**
	- **6. Wciśnij pokrętło [VOL].**
- **7 Wejść do trybu formatu daty Obróć pokrętło [VOL] oraz wciśnij je, gdy odpowiedni element zostanie wyświetlony. Wybierz "Date Mode Select".**

#### **8 Wybierz format daty**

**Obróć pokrętło [VOL] oraz wciśnij je, gdy odpowiedni element zostanie wyświetlony.**  Wybrać jeden z 7 dostępnych typów.

**9 Wyjście z trybu listy menu Naciśnij przycisk [MENU] przez przynajmniej 1 sekundę i ponownie go krótko naciśnij.**

# **Zegar i inne funkcje**

### <span id="page-37-0"></span>Początkowa konfiguracja

Można wybrać następujące elementy konfiguracji wstępnej.

**1 Wybierz Tryb gotowości Naciśnij przycisk [SRC]. Obróć pokrętło [VOL] oraz wciśnij je, gdy odpowiedni element zostanie wyświetlony.**

Wybierz ekran "STANDBY".

- ✍ SRC Wybór trybu 2: Naciskanie przycisku [SRC] powoduje przełączanie źródeł.
- **2 Uruchom tryb listy menu Naciśnij przycisk [MENU].**
- **3 Wejdź do trybu początkowej konfiguracji Obróć pokrętło [VOL] oraz wciśnij je, gdy odpowiedni element zostanie wyświetlony. Wybierz "Initial Settings".**

#### **4 Wybierz ustawienie do zmiany Obróć pokrętło [VOL].**

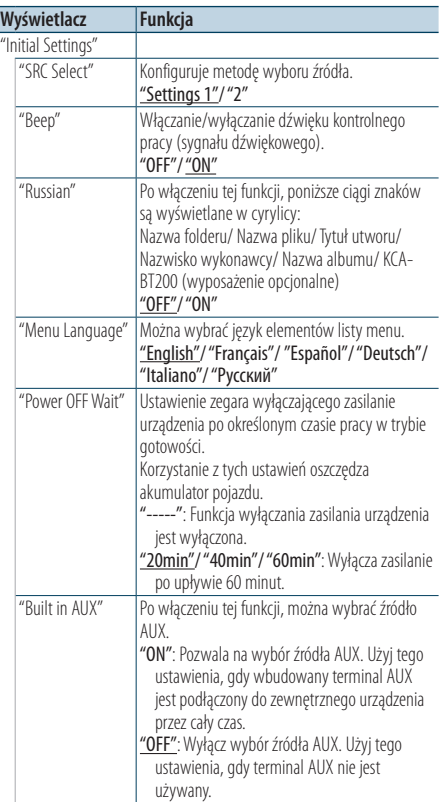

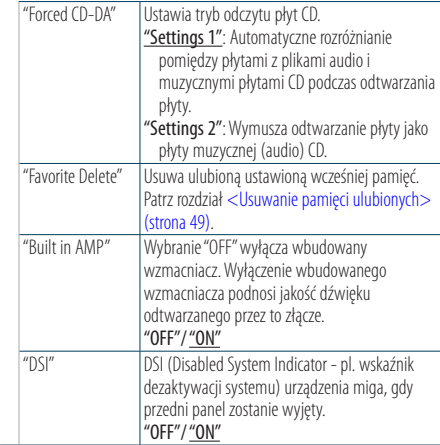

( : Ustawienie fabryczne)

### **5 Zmienić ustawienie**

- **Gdy wyświetlana jest ikona "** PUSH **" (z prawej strony wyświetlacza) Obracaj pokrętłem [VOL] w celu wyboru żądanej wartości, a następnie wciśnij pokrętło [VOL]. • Gdy ikona "** PUSH **" nie jest wyświetlana**
- **Naciśnij przycisk [**4**] lub [**¢**], aby wybrać wartość ustawienia.**

#### **6 Wyjście z trybu listy menu**

**Naciśnij przycisk [MENU] przez przynajmniej 1 sekundę i ponownie go krótko naciśnij.**

### <span id="page-38-0"></span>Ustawianie trybu demonstracji

Włączanie i wyłączanie trybu demonstracji.

- **1 Uruchom tryb listy menu Naciśnij przycisk [MENU].**
- **2 Wejdź do ustawień trybu Demonstracja Obróć pokrętło [VOL] oraz wciśnij je, gdy odpowiedni element zostanie wyświetlony. Wybierz "DEMO Mode".**
- **3 Ustawić tryb demonstracji Obróć pokrętło [VOL] oraz wciśnij je, gdy odpowiedni element zostanie wyświetlony. Wybierz "ON" lub "OFF".**
- **4 Wyjście z trybu listy menu Naciśnij przycisk [MENU].**

#### Funkcja modelu KDC-6051U

### Wyłączenie dźwięku po odebraniu połączenia telefonicznego.

W momencie nastąpienia połączenia przychodzącego następuje automatyczne wyciszenie systemu audio.

#### Podczas połączenia przychodzącego

Wyświetli się zapytanie "CALL". System audio zostaje zatrzymany.

#### Słuchanie pliku audio podczas rozmowy telefonicznej

#### **Naciśnij przycisk [SRC].**

Komunikat "CALL" zniknie i system audio zostanie ponownie włączony.

#### Po zakończeniu połączenia **Odwieś słuchawkę.**

Komunikat "CALL" zniknie i system audio zostanie ponownie włączony.

# ⁄⊞)

• Aby korzystać z funkcji TEL Mute, należy podłączyć przewód MUTE do telefonu, używając odpowiedniego, dostępnego w sklepach, dodatkowego wyposażenia do telefonu. Patrz rozdział [<Podłączanie przewodów do przyłączy> \(strona 69\)](#page-68-0).

### Przedni panel zabezpieczający przed kradzieżą

Panel przedni można zdjąć i zabrać ze sobą, co pomaga w uniknięciu kradzieży.

#### Zdejmowanie przedniego panelu

- **1 Naciśnij przycisk zwolnienia.** Otworzyć przedni panel.
- **2 Przesunąć przedni panel w lewo, pociągnąć lekko do przodu i wyjąć go.**

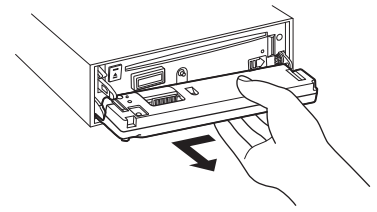

# $\mathbb{A}% _{n}$

- Panel czołowy jest precyzyjnym urządzeniem i może zostać uszkodzony wskutek wstrząsów i uderzeń.
- • Gdy panel czołowy jest odłączony, należy go trzymać w etui.
- Nie wystawiać przedniego panelu (ani jego etui) na bezpośrednie działanie promieni słonecznych, nadmierne ciepło lub wilgoć. Należy również unikać bardzo zakurzonych miejsc lub miejsc narażonych na rozbryzgi wody.

#### Ponowne zakładanie przedniego panelu

**3 Wyrównać zaczep urządzenia z wgłębieniem na przednim panelu.**

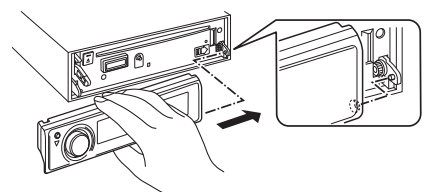

#### **4 Docisnąć przedni panel aż rozlegnie się kliknięcie.**

Przedni panel jest zablokowany w miejscu, umożliwiając użytkowanie jednostki.

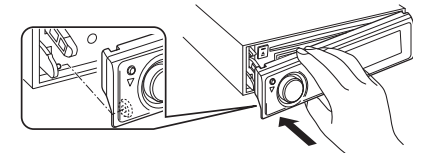

# **Regulacja dźwięku**

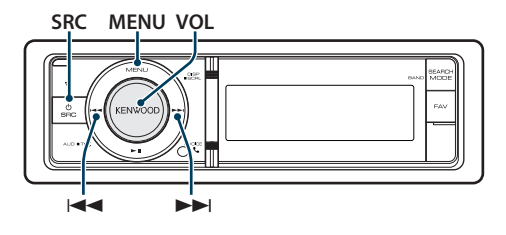

### <span id="page-39-0"></span>Sterowanie dźwiękiem

Można zmieniać następujące elementy konfiguracji dźwięku.

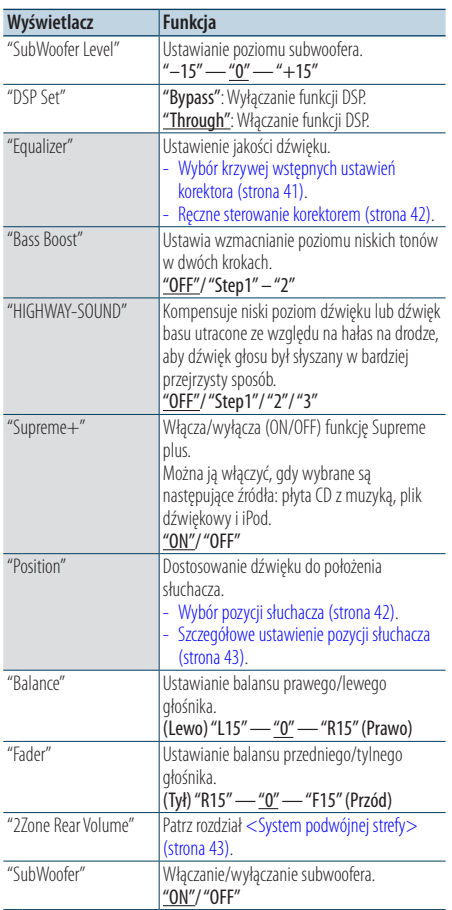

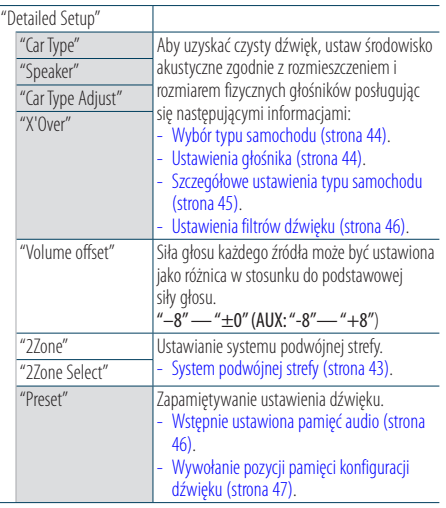

#### ( : Ustawienie fabryczne)

#### **1 Wybierz źródło**

#### **Naciśnij przycisk [SRC]. Obróć pokrętło [VOL] oraz wciśnij je, gdy odpowiedni element zostanie wyświetlony.**

Wybierz źródło inne niż "STANDBY". ✍ SRC Wybór trybu 2: Naciskanie przycisku [SRC] powoduje przełączanie źródeł.

- **2 Wejść do trybu sterowania dźwiękiem Wciśnij pokrętło [VOL].**
- **3 Wybierz ustawienie do zmiany Obróć pokrętło [VOL] oraz wciśnij je, gdy odpowiedni element zostanie wyświetlony.**
- **4 Zmienić ustawienie**

**Naciśnij przycisk [**4**] lub [**¢**], aby wybrać wartość ustawienia i naciśnij pokrętło [VOL].**

**5 Wyjście z trybu sterowania dźwiękiem Naciśnij przycisk [MENU] przez przynajmniej 1 sekundę i ponownie go krótko naciśnij.**

### **Uwagi**

#### **• DSP Set**

Gdy funkcja "DSP Set" jest ustawiona na wartość "BYPASS", funkcja DSP jest wyłączona i kolorowe elementy nie mogą być ustawione.

#### **• HIGHWAY-SOUND**

Zwiększa głośność nawet najcichszego dźwięku straconego przez hałasy na drodze, aby dźwięk był bardziej słyszalny. Ponadto, podkreśla dźwięk basowy tracony ze względu na hałasy na drodze, aby dźwięk basu brzmiał bardziej dynamicznie.

#### **• Supreme+ (Supreme Plus)**

Technologia ekstrapolowania i dostarczenia zastrzeżonego algorytmu, zakresu wysokiej częstotliwości, który jest odcinany w przypadku kodowania. Dźwięki niskie i wysokie, odcięte w wyniku kodowania są uzupełniane przez reprodukcję dźwięku naturalnej jakości. Uzupełnianie jest zoptymalizowane w zależności od formatu kompresji (AAC, MP3 lub WMA) i przetwarzane zgodnie z szybkością transferu. Wpływ tej funkcji jest niezauważalny w przypadku utworów nagranych z wysoką przepływnością, zmienną przepływnością (VBR) lub o minimalnym zakresie częstotliwości.

Niskie i wysokie dźwięki muzycznej płyty CD i urządzenia iPod są również uzupełniane.

#### **• System podwójnej strefy**

Główne źródło i źródło drugie (wejście pomocnicze AUX) odtwarzają kanał przedni i tylni oddzielnie.

### <span id="page-40-0"></span>Wybór krzywej wstępnych ustawień korektora

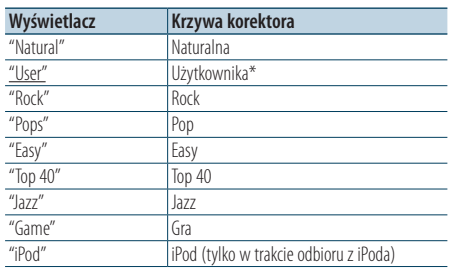

Można wybrać następujące krzywe korektora.

\* Zostanie odczytana krzywa korektora ustawiona w rozdziale <Ręczne sterowanie korektorem>. ( \_\_ : Ustawienie fabryczne)

#### **1 Wybierz źródło**

**Naciśnij przycisk [SRC]. Obróć pokrętło [VOL] oraz wciśnij je, gdy odpowiedni element zostanie wyświetlony.**

Wybierz źródło inne niż "STANDBY". ✍ SRC Wybór trybu 2: Naciskanie przycisku [SRC] powoduje przełączanie źródeł.

- **2 Wejść do trybu sterowania dźwiękiem Wciśnij pokrętło [VOL].**
- **3 Wejść do trybu wstępnych ustawień korektora Obróć pokrętło [VOL] oraz wciśnij je, gdy odpowiedni element zostanie wyświetlony. Wybierz "Equalizer"** > **"Preset Equalizer".**

### **4 Wybrać krzywą korektora Naciśnij przycisk [**4**] lub [**¢**].**

- ✍ **Wybrać krzywą korektora iPoda** Możesz wybrać z 22 dostępnych typów krzywych korektora dla iPoda, gdy wybrany jest "iPod".
	- **1. Wejść do trybu korektora iPoda** Wciśnij pokrętło [VOL].
	- **2. Wybrać krzywą korektora iPoda** Naciśnij przycisk [ $\blacktriangleleft$ ] lub  $\blacktriangleright$ ] i naciśnij go ponownie, gdy zostanie wyświetlony żądany element.

#### **5 Wyjście z trybu sterowania dźwiękiem Naciśnij przycisk [MENU] przez przynajmniej 1 sekundę i ponownie go krótko naciśnij.** ∕**≘**}

• Można dokonać wyboru dla każdego źródła.

# **Regulacja dźwięku**

### <span id="page-41-0"></span>Ręczne sterowanie korektorem

Można zmieniać następujące elementy sterowania korektorem.

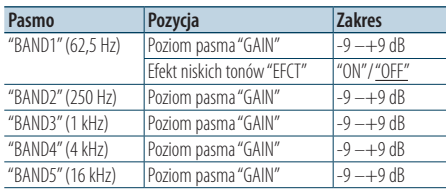

( : Ustawienie fabryczne)

#### **1 Wybierz źródło**

**Naciśnij przycisk [SRC]. Obróć pokrętło [VOL] oraz wciśnij je, gdy odpowiedni element zostanie wyświetlony.**

Wybierz źródło inne niż "STANDBY".

✍ SRC Wybór trybu 2: Naciskanie przycisku [SRC] powoduje przełączanie źródeł.

- **2 Wejść do trybu sterowania dźwiękiem Wciśnij pokrętło [VOL].**
- **3 Wejść do trybu ręcznego sterowania korektorem**

**Obróć pokrętło [VOL] oraz wciśnij je, gdy odpowiedni element zostanie wyświetlony. Wybierz "Equalizer"** > **"Manual Equalizer".**

#### **4 Wybierz element do regulacji**

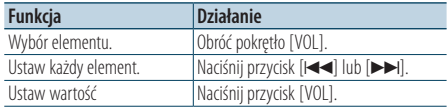

#### **5 Wyjście z trybu sterowania dźwiękiem Naciśnij przycisk [MENU] przez przynajmniej 1 sekundę i ponownie go krótko naciśnij.** ⁄⊞े

• Gdy wybrana zostanie wartość "iPod"w rozdziale [<Wybór](#page-40-0)  krzywej wstępnych ustawień korektora> (strona 41), ręczne sterowanie korektorem zostanie wyłączone.

• Można dokonać wyboru dla każdego źródła.

### <span id="page-41-1"></span>Wybór pozycji słuchacza

Można dostosować środowisko akustyczne do pozycji słuchacza. W zależności od swojej pozycji można wybrać jedno z poniższych ustawień.

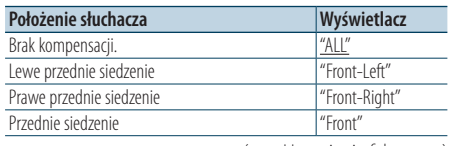

( \_\_ : Ustawienie fabryczne)

#### **1 Wybierz źródło**

**Naciśnij przycisk [SRC]. Obróć pokrętło [VOL] oraz wciśnij je, gdy odpowiedni element zostanie wyświetlony.**

Wybierz źródło inne niż "STANDBY".

- ✍ SRC Wybór trybu 2: Naciskanie przycisku [SRC] powoduje przełączanie źródeł.
- **2 Wejść do trybu sterowania dźwiękiem Wciśnij pokrętło [VOL].**
- **3 Wejść do trybu wstępnych ustawień pozycji Obróć pokrętło [VOL] oraz wciśnij je, gdy odpowiedni element zostanie wyświetlony. Wybierz "Position"** > **"Preset Position".**
- **4 Wybierz siedzenie, którego ma dotyczyć kompensacja Naciśnij przycisk [44**] lub [▶▶].
- **5 Wyjście z trybu sterowania dźwiękiem Naciśnij przycisk [MENU] przez przynajmniej 1 sekundę i ponownie go krótko naciśnij.**

### <span id="page-42-1"></span>Szczegółowe ustawienie pozycji słuchacza

Dokonywanie regulacji wartości określonej w wyborze wstępnie ustawionej pozycja dla danego głośnika.

#### **1 Wybierz źródło**

**Naciśnij przycisk [SRC]. Obróć pokrętło [VOL] oraz wciśnij je, gdy odpowiedni element zostanie wyświetlony.**

Wybierz źródło inne niż "STANDBY". ✍ SRC Wybór trybu 2: Naciskanie przycisku [SRC] powoduje przełączanie źródeł.

- **2 Wejść do trybu sterowania dźwiękiem Wciśnij pokrętło [VOL].**
- **3 Wejść do trybu ustawień ręcznych pozycji Obróć pokrętło [VOL] oraz wciśnij je, gdy odpowiedni element zostanie wyświetlony. Wybierz "Position"** > **"DTA".**
- **4 Wybierz głośnik do regulacji Obróć pokrętło [VOL] i naciśnij je, gdy zostanie wyświetlona żądana wartość.**

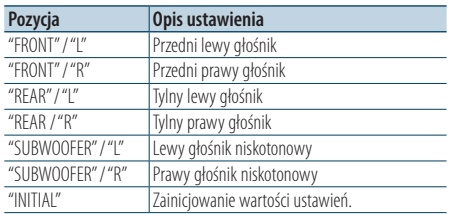

### **5 Ustaw wartość**

#### **Naciśnij przycisk [44**] lub [▶▶].

Ustaw odległość od 0 do 170 cm. Naciśnij pokrętło [VOL] przez przynajmniej 1 sekundę, jeżeli chcesz wykonać funkcję "INITIAL".

#### **6 Wyjście z trybu sterowania dźwiękiem Naciśnij przycisk [MENU] przez przynajmniej 1 sekundę i ponownie go krótko naciśnij.**

### <span id="page-42-0"></span>System podwójnej strefy

Główne źródło i źródło drugie (wejście pomocnicze AUX) odtwarzają kanał przedni i tylni oddzielnie.

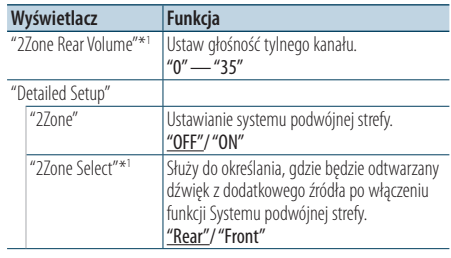

\*<sup>1</sup> System podwójnej strefy jest włączony - "ON". ( \_\_ : Ustawienie fabryczne)

#### **1 Wybierz źródło**

**Naciśnij przycisk [SRC]. Obróć pokrętło [VOL] oraz wciśnij je, gdy odpowiedni element zostanie wyświetlony.**

Wybierz źródło inne niż "STANDBY".

- ✍ SRC Wybór trybu 2: Naciskanie przycisku [SRC] powoduje przełączanie źródeł.
- **2 Wejść do trybu sterowania dźwiękiem Wciśnij pokrętło [VOL].**
- **3 Obróć pokrętło [VOL] oraz wciśnij je, gdy odpowiedni element zostanie wyświetlony. Wybierz "Detailed Setup".**
- **4 Wybierz element do regulacji Obróć pokrętło [VOL] oraz wciśnij je, gdy odpowiedni element zostanie wyświetlony.**
- **5 Wyjście z trybu sterowania dźwiękiem Naciśnij przycisk [MENU] przez przynajmniej 1 sekundę i ponownie go krótko naciśnij.**

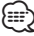

- • Wybierz główne źródło używając przycisku [SRC].
- • Głośność przedniego kanału ustawiana jest pokrętłem [VOL].
- • Sterowanie dźwiękiem nie dotyczy źródła dodatkowego.
- Po włączeniu systemu podwójnej strefy włączane są następujące ograniczenia.
	- Głośnik niskotonowy nie działa.
	- Funkcje "Fader", "Subwoofer Level" w menu [<Sterowanie dźwiękiem> \(strona 40\)](#page-39-0) i funkcja DSP nie działają.
- • Źródło dźwięku Bluetooth może być ustawione tylko na przedni głośnik. Ustaw "2Zone Select" na wartość "Rear".

# **Konfiguracja DSP**

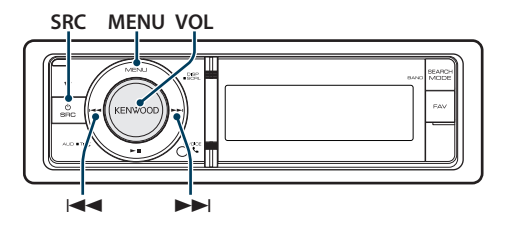

### <span id="page-43-0"></span>Wybór typu samochodu

Można skompensować opóźnienie dźwięku przez wybór otoczenia z poniższych rodzajów samochodów.

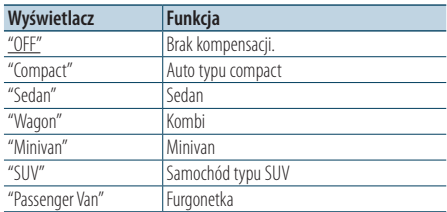

( : Ustawienie fabryczne)

#### **1 Wybierz źródło**

**Naciśnij przycisk [SRC]. Obróć pokrętło [VOL] oraz wciśnij je, gdy odpowiedni element zostanie wyświetlony.**

Wybierz źródło inne niż "STANDBY". ✍ SRC Wybór trybu 2: Naciskanie przycisku [SRC] powoduje przełączanie źródeł.

- **2 Wejść do trybu sterowania dźwiękiem Wciśnij pokrętło [VOL].**
- **3 Wejść w tryb wyboru rodzaju kabiny Obróć pokrętło [VOL] oraz wciśnij je, gdy odpowiedni element zostanie wyświetlony. Wybierz "Detailed Setup"** > **"Car Type".**
- **4 Wybierz rodzaj samochodu Naciśnij przycisk [|44**] lub [▶▶|].
- **5 Ustaw wartość Naciśnij przycisk [VOL].**
- **6 Wyjście z trybu sterowania dźwiękiem Naciśnij przycisk [MENU] przez przynajmniej 1 sekundę i ponownie go krótko naciśnij.** {≕}
	- • Można ustawić szczegółowo odległości używając funkcji [<Szczegółowe ustawienia typu samochodu> \(strona 45\)](#page-44-0).

### <span id="page-43-1"></span>Ustawienia głośnika

Głośnik X'Over jest automatycznie konfigurowany, gdy pozycja i rozmiar każdego z głośnika zostanie zaznaczony z poniższych pozycji.

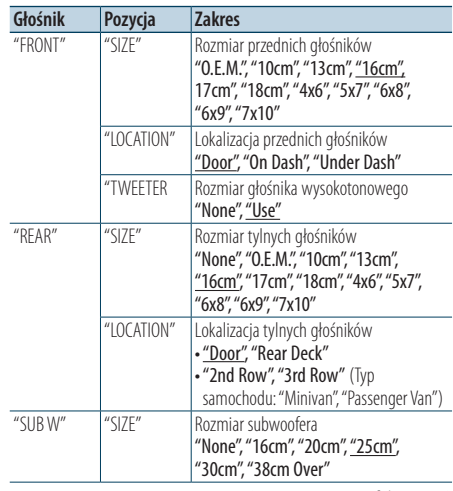

( : Ustawienie fabryczne)

#### **1 Wybierz źródło**

**Naciśnij przycisk [SRC]. Obróć pokrętło [VOL] oraz wciśnij je, gdy odpowiedni element zostanie wyświetlony.**

Wybierz źródło inne niż "STANDBY". ✍ SRC Wybór trybu 2: Naciskanie przycisku [SRC] powoduje przełączanie źródeł.

- **2 Wejść do trybu sterowania dźwiękiem Wciśnij pokrętło [VOL].**
- **3 Wejść w tryb ustawień głośnika Obróć pokrętło [VOL] oraz wciśnij je, gdy odpowiedni element zostanie wyświetlony. Wybierz "Detailed Setup"** > **"Speaker".**

#### **4 Wybierz element do regulacji**

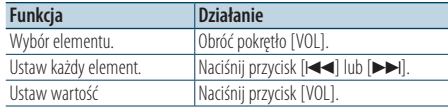

**5 Wyjście z trybu sterowania dźwiękiem Naciśnij przycisk [MENU] przez przynajmniej 1 sekundę i ponownie go krótko naciśnij.**

### <span id="page-44-0"></span>Szczegółowe ustawienia typu samochodu

Szczegółowe ustawianie pozycji głośników określonych w elemencie [<Wybór typu](#page-43-0)  [samochodu> \(strona 44\)](#page-43-0).

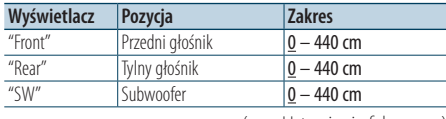

( \_\_; Ustawienie fabryczne)

#### **1 Wybierz źródło**

**Naciśnij przycisk [SRC]. Obróć pokrętło [VOL] oraz wciśnij je, gdy odpowiedni element zostanie wyświetlony.**

Wybierz źródło inne niż "STANDBY".

- ✍ SRC Wybór trybu 2: Naciskanie przycisku [SRC] powoduje przełączanie źródeł.
- **2 Wejść do trybu sterowania dźwiękiem Wciśnij pokrętło [VOL].**
- **3 Uruchom tryb ustawiania trybu samochodu Obróć pokrętło [VOL] oraz wciśnij je, gdy odpowiedni element zostanie wyświetlony. Wybierz "Detailed Setup"** > **"Car Type Adjust".**

#### **4 Wybierz element do regulacji**

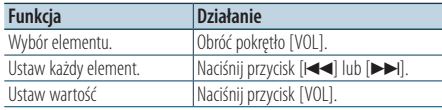

Ustawienia czasu opóźnienia są automatycznie wykrywane i wyrównywana dzięki podaniu odległości poszczególnych głośników od centrum kabiny pojazdu.

- 1 Ustaw położenie tylne i przednie oraz wysokość punktu odniesienia na położenie uszu osoby siedzącej na przednim siedzeniu oraz ustaw prawe i lewe położenie na środek wnętrza pojazdu.
- 2 Zmierz odległości od punktu odniesienia do głośników.
- 3 Oblicz różnicę odległości w odniesieniu do najdalej położonego głośnika.

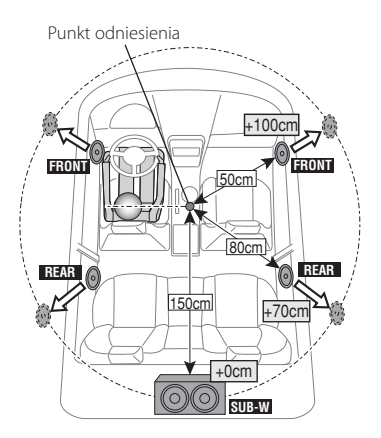

**5 Wyjście z trybu sterowania dźwiękiem Naciśnij przycisk [MENU] przez przynajmniej 1 sekundę i ponownie go krótko naciśnij.**

# **Konfiguracja DSP**

### <span id="page-45-0"></span>Ustawienia filtrów dźwięku

Regulacja następujących wartości konfiguracji odpowiadających wartościom X'Over ustawionym w sekcji [<Ustawienia głośnika> \(strona 44\).](#page-43-1)

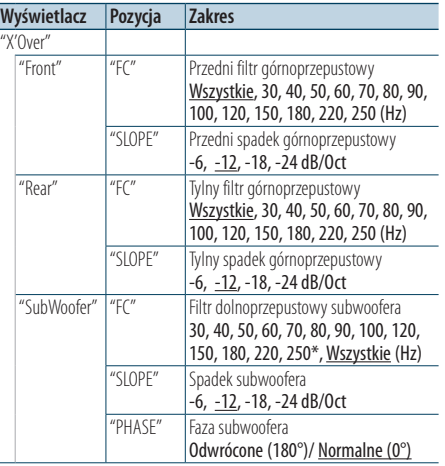

( \_\_ : Ustawienie fabryczne)

#### **1 Wybierz źródło**

**Naciśnij przycisk [SRC]. Obróć pokrętło [VOL] oraz wciśnij je, gdy odpowiedni element zostanie wyświetlony.**

Wybierz źródło inne niż "STANDBY".

✍ SRC Wybór trybu 2: Naciskanie przycisku [SRC] powoduje przełączanie źródeł.

- **2 Wejść do trybu sterowania dźwiękiem Wciśnij pokrętło [VOL].**
- **3 Włączyć tryb regulacji ustawień filtrów Obróć pokrętło [VOL] oraz wciśnij je, gdy odpowiedni element zostanie wyświetlony. Wybierz "Detailed Setup"** > **"X'Over".**
- **4 Wybierz głośnik do regulacji Obróć pokrętło [VOL] oraz wciśnij je, gdy odpowiedni element zostanie wyświetlony. Wybierz "Front", "Rear" lub "SubWoofer".**

#### **5 Wybierz element do regulacji**

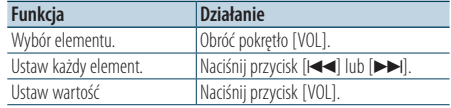

**6 Powtórz kroki 3 do 4, aby zakończyć konfigurację X'Over.**

**7 Wyjście z trybu sterowania dźwiękiem Naciśnij przycisk [MENU] przez przynajmniej 1 sekundę i ponownie go krótko naciśnij.**

### <span id="page-45-1"></span>Wstępnie ustawiona pamięć audio

Rejestrowanie wartości ustawienia przy pomocy sterowania dźwięku.

#### **1 Ustawienie sterowania dźwięku**

Aby ustawić kontrolę dźwięku, patrz poniższe operacje.

- [Wybór typu samochodu \(strona 44\)](#page-43-0)
- [Ustawienia głośnika \(strona 44\)](#page-43-1)
- [Szczegółowe ustawienia typu samochodu \(strona](#page-44-0)  [45\)](#page-44-0)
- [Ustawienia filtrów dźwięku \(strona 46\)](#page-45-0)
- [Ręczne sterowanie korektorem \(strona 42\)](#page-41-0)
- [Wybór pozycji słuchacza \(strona 42\)](#page-41-1)
- [Szczegółowe ustawienie pozycji słuchacza \(strona](#page-42-1)  [43\)](#page-42-1)

#### **2 Wprowadzić tryb wstępnych ustawień pamięci audio**

**Obróć pokrętło [VOL] oraz wciśnij je, gdy odpowiedni element zostanie wyświetlony. Wybierz "Detailed Setup"** > **"Preset"** > **"Memory".**

**3 Wybierz numer, który ma być umieszczony w pamięci**

**Obróć pokrętło [VOL] oraz wciśnij je, gdy odpowiedni element zostanie wyświetlony. Wybierz numer pamięci.**

**4 Obróć pokrętło [VOL] oraz wciśnij je, gdy odpowiedni element zostanie wyświetlony. Wybierz "YES".**

Wyświetla się komunikat "Memory Completed".

**5 Wyjście z trybu sterowania dźwiękiem Naciśnij przycisk [MENU] przez przynajmniej 1 sekundę i ponownie go krótko naciśnij.**

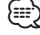

- • Zapisz 6 wzorów pamięci dźwięku.
- Numer pamieci "1": Gdy naciśnie się przycisk Reset, wszystkie źródła staną się wartościami konfiguracji, która została zarejestrowana.
- • Numer pamięci "1"i "2": Pamięć nie może być skasowana przy pomocy przycisku Reset.
- • Funkcja ta nie może zostać zarejestrowana, gdy korektor iPoda jest ustawiony w elemencie [<Wybór krzywej](#page-40-0)  [wstępnych](#page-40-0) ustawień korektora> (strona 41).

### <span id="page-46-0"></span>Wywołanie pozycji pamięci konfiguracji dźwięku

Odczytanie ustawienia dźwięku zarejestrowanego przez funkcję [<Wstępnie ustawiona pamięć audio>](#page-45-1)  [\(strona 46\)](#page-45-1).

#### **1 Wybierz źródło**

**Naciśnij przycisk [SRC]. Obróć pokrętło [VOL] oraz wciśnij je, gdy odpowiedni element zostanie wyświetlony.**

Wybierz źródło inne niż "STANDBY". ✍ SRC Wybór trybu 2: Naciskanie przycisku [SRC] powoduje przełączanie źródeł.

**2 Wejść do trybu wywołania wstępnych ustawień audio Obróć pokrętło [VOL] oraz wciśnij je, gdy** 

**odpowiedni element zostanie wyświetlony. Wybierz "Detailed Setup"** > **"Preset"** > **"Recall".**

- **3 Wybrać numer do przywołania w pamięci Obróć pokrętło [VOL] oraz wciśnij je, gdy odpowiedni element zostanie wyświetlony. Wybierz numer pamięci.**
- **4 Obróć pokrętło [VOL] oraz wciśnij je, gdy odpowiedni element zostanie wyświetlony. Wybierz "YES".**

Wyświetli się komunikat "Recall Completed".

- **5 Wyjście z trybu sterowania dźwiękiem Naciśnij przycisk [MENU] przez przynajmniej 1 sekundę i ponownie go krótko naciśnij.** 金 )
	- • Wartość "User" elementu [<Wybór krzywej wstępnych](#page-40-0)  ustawień [korektora>](#page-40-0) (strona 41) jest zmieniona na odczytaną wartość.
	- • Krzywa korektora zostanie zmieniona do wartości, która została wywołana przez wybrane źródło.

# **Zarządzanie ulubionymi**

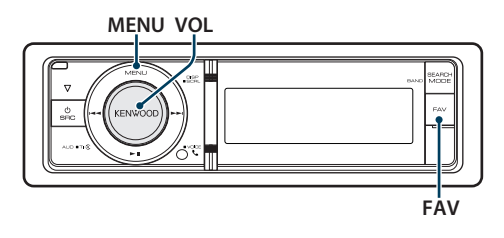

### Pamięć ulubionych

Zapisywanie procedury operacyjnej w celu wyboru ulubionej stacji radiowej lub list odtwarzania iPod/ Artystów itd.

#### **1 Wyświetlić ulubiona pozycję**

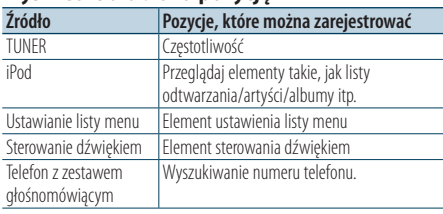

" FAV " zostaje wyświetlone, gdy procedura operacyjna może zostać zarejestrowana.

#### **Ustawienie iPoda**

Odpowiednia lista w pierwszej hierarchii może być zapisana.

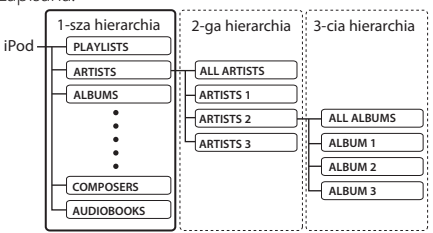

- **2 Wejść do trybu pamięci ulubionych Naciśnij przycisk [FAV] przez przynajmniej 1 sekundę.**
- **3 Wybierz numer, który ma być umieszczony w pamięci Obróć pokrętło [VOL].**
- **4 Wprowadzić wstępne ustawienia ulubionych do pamięci Naciśnij pokrętło [VOL].**
- Anulowanie trybu pamięci ulubionych **Naciśnij przycisk [FAV].**

# (≕)

- • Przypisanie procedury operacyjnej wcześniej zapisanemu numerowi nadpisuje obecną procedurę.
- Zapisz 6 ulubionych w pamięci. Pamięć nie może być skasowana przy pomocy przycisku Reset.
- • Jeśli zawartość urządzenia iPod zostanie zmieniona po rejestracji ulubionych utworów, lista zapisana w tym urządzeniu będzie się różnić od listy w urządzeniu iPod. W takim przypadku należy przeprowadzić jeszcze raz rejestrację ulubionych utworów.

### Wywoływanie ulubionych

Przywoływanie elementu zapisanego w Ulubionych.

- **1 Wejść do trybu wywołania ulubionych Naciśnij przycisk [FAV].**
- **2 Wybrać numer do wywołania w pamięci ulubionych**

**Obróć pokrętło [VOL] oraz wciśnij je, gdy odpowiedni element zostanie wyświetlony. Wybierz numer pamięci.**

#### Anulowanie trybu wywoływania ulubionych **Naciśnij przycisk [FAV].**

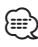

• Gdy iPod jest wybrany jako źródło, ekran wyboru listy dla List odtwarzania/ Artystów/ Albumów itd. zostanie wyświetlony. Piosenki nie będą odtwarzane automatycznie.

### <span id="page-48-0"></span>Usuwanie pamięci ulubionych

Usunięcie elementu zapisanego w Ulubionych

**1 Wybierz Tryb gotowości Naciśnij przycisk [SRC]. Obróć pokrętło [VOL] oraz wciśnij je, gdy odpowiedni element zostanie wyświetlony.**

Wybierz ekran "STANDBY". ✍ SRC Wybór trybu 2: Naciskanie przycisku [SRC] powoduje przełączanie źródeł.

- **2 Uruchom tryb listy menu Naciśnij przycisk [MENU].**
- **3 Wejść do trybu usuwania pamięci ulubionych Obróć pokrętło [VOL] oraz wciśnij je, gdy odpowiedni element zostanie wyświetlony. Wybierz "Initial Settings"** > **"Favorite Delete".**
- **4 Wejść do trybu usuwania pamięci ulubionych Naciśnij pokrętło [VOL].**
- **5 Wybrać numer do usunięcia Obróć pokrętło [VOL] oraz wciśnij je, gdy odpowiedni element zostanie wyświetlony. Wybierz numer pamięci.** Wyświetli się zapytanie "Delete?". Zaznaczyć "ALL" jeżeli chcesz usunąć wszystkie.
- **6 Obróć pokrętło [VOL] oraz wciśnij je, gdy odpowiedni element zostanie wyświetlony. Wybierz "YES".**

Wyświetli się zapytanie "Completed" (ukończono). Wyjść z trybu usuwania pamięci ulubionych.

# **Konfiguracja Bluetooth**

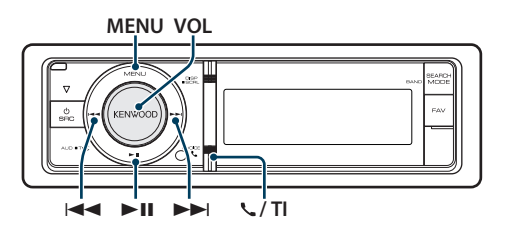

### <span id="page-49-0"></span>Ustawienia Bluetooth

Można wybrać następujące elementy konfiguracji urządzenia Bluetooth.

**1 Uruchom tryb Bluetooth KDC-BT61U**

**Naciśnij przycisk [ ]. KDC-6051U**

- **Naciśnij przycisk [TI] przez przynajmniej 1 sekundę.**
- ✍ Można wybrać również element "Settings" w trybie listy menu.
- **2 Obróć pokrętło [VOL] oraz wciśnij je, gdy odpowiedni element zostanie wyświetlony. Wybierz "BT Settings".**
- **3 Wybierz element Menu Obróć pokrętło [VOL] oraz wciśnij je, gdy odpowiedni element zostanie wyświetlony.**

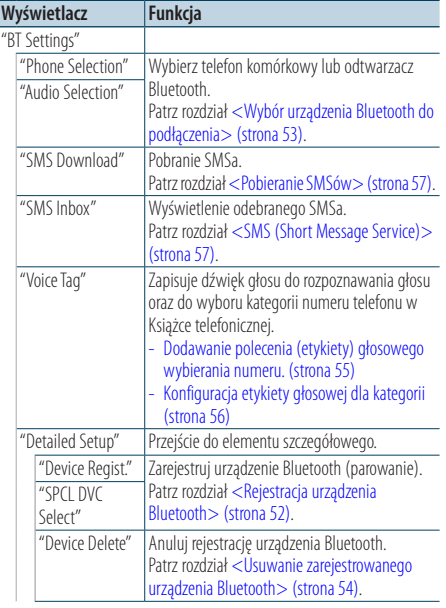

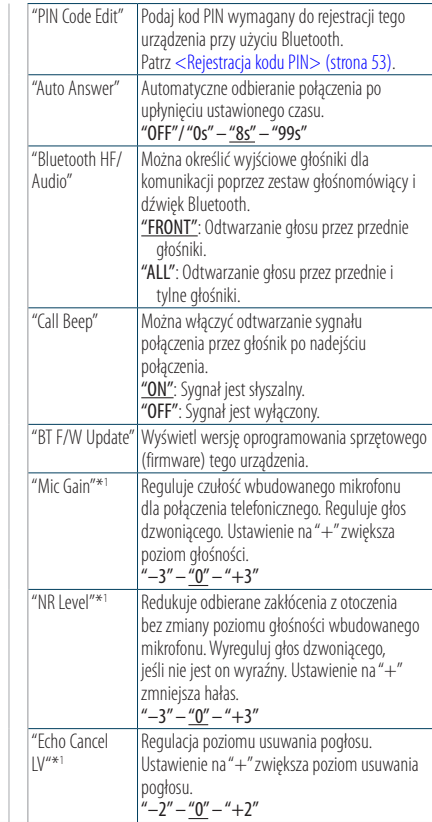

( \_ : Ustawienie fabryczne)

\*1 Funkcja modeli KDC-BT61U/ KDC-6051U z KCA-BT300 (wyposażenie opcjonalne)

#### **4 Zmienić ustawienie**

- **Gdy wyświetlana jest ikona "** PUSH **" (z prawej strony wyświetlacza) Obracaj pokrętłem [VOL] w celu wyboru żądanej wartości, a następnie wciśnij pokrętło [VOL].**
- **Gdy ikona "** PUSH **" nie jest wyświetlana Naciśnij przycisk [**4**] lub [**¢**], aby wybrać wartość ustawienia.**

**5 Wyjdź z trybu Ustawienia BT**

#### **KDC-BT61U**

**Naciśnij przycisk [ ].**

#### **KDC-6051U**

**Naciśnij przycisk [TI] przez przynajmniej 1 sekundę.**

#### **Uwagi**

#### **• "Auto Answer" (Ustawienie czasu oczekiwania automatycznego odbierania)**

Ta funkcja powoduje automatyczne odebranie połączenia po upływie ustawionego czasu.

"OFF": Automatyczne odbieranie połączeń wyłączone.

"0" : Natychmiastowe automatyczne odbieranie połączeń.

"1s" – "99s": Automatyczne odebranie połączeń po upływie 1 – 99 sekund.

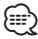

• Jeśli czas ustawiony w telefonie komórkowym jest krótszy od czasu ustawionego w urządzeniu, stosowane będzie ustawienie z telefonu.

• Ta funkcja nie dotyczy połączeń oczekujących.

**• "Bluetooth HF/Audio" (Konfiguracja głośników odtwarzających głos podczas rozmowy)**

Wybierz głośnik znajdujący się dalej od mikrofonu, aby uniknąć efektu echa i szumów.

**• "BT F/W Update" (Wyświetlanie wersji oprogramowania sprzętowego (firmware))**

Wyświetl wersję oprogramowania sprzętowego (firmware) tego urządzenia.

Odnośnie sposobu aktualizacji oprogramowania sprzętowego, prosimy o zajrzenie na naszą stronę internetową.

http://www.kenwood.com/cs/ce/bt/

# **Konfiguracja Bluetooth**

### <span id="page-51-0"></span>Rejestracja urządzenia Bluetooth

Aby twoje urządzenie Bluetooth (telefon komórkowy) działało z tym urządzeniem, musisz je zapisać (stworzenie par). W tym urządzeniu można zarejestrować do 5 urządzeń Bluetooth.

#### <span id="page-51-2"></span>Rejestrowanie z tego urządzenia

### **1 Uruchom tryb Bluetooth KDC-BT61U**

**Naciśnij przycisk [ ].**

#### **KDC-6051U**

**Naciśnij przycisk [TI] przez przynajmniej 1 sekundę.**

✍ Można wybrać również element "Settings" w trybie listy menu.

#### **2 Wejść do trybu rejestracji urządzenia Bluetooth**

**Obróć pokrętło [VOL] oraz wciśnij je, gdy odpowiedni element zostanie wyświetlony. Wybierz "BT Settings"** > **"Detailed Setup"** > **"Device Regist.".**

Wyszukaj urządzenie Bluetooth.

Gdy wyszukiwanie zostanie zakończone, wyświetli się komunikat"Finished".

#### **3 Wybierz urządzenie Bluetooth Obróć pokrętło [VOL] oraz wciśnij je, gdy odpowiedni element zostanie wyświetlony.**

#### **4 Wyświetlany jest komunikat "Paring" (za wyjątkiem modelu KCA-BT200)**

Jeśli został wyświetlony komunikat "Pairing Success", przejdź do kroku 7.

Jeśli wyświetlony został komunikat "PIN Code NG" przejdź do kroku 5 i 6.

### **5 Wpisz kod PIN**

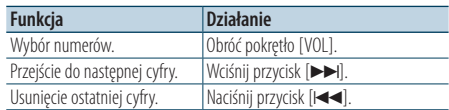

#### **6 Prześlij kod PIN Naciśnij pokrętło [VOL] przez przynajmniej 1 sekundę.**

Jeżeli wyświetli się komunikat "Pairing Success", rejestracja została zakończona.

✍ Jeśli kod PIN jest poprawny, a wyświetla się komunikat o błędzie, spróbuj metody opisanej w rozdziale <Rejestracja specjalnego urządzenia [Bluetooth>.](#page-51-1)

- **7 Powróć do listy urządzeń Wciśnij pokrętło [MENU].**
- **8 Wyjdź z trybu Ustawienia BT KDC-BT61U Naciśnij przycisk [ ]. KDC-6051U Naciśnij przycisk [TI] przez przynajmniej 1 sekundę.**

# ∕≕}

- • Kod PIN w tym urządzeniu może składać się z maksymalnie ośmiu cyfr. Kodu PIN nie można wprowadzić z tego urządzenia - należy to zrobić z urządzenia Bluetooth.
- Jeśli zarejestrowano 5 lub więcej urządzeń Bluetooth, zarejestrowanie kolejnego urządzenia Bluetooth jest niemożliwe.

### <span id="page-51-1"></span>Rejestracja specjalnego urządzenia Bluetooth

Pozwala na rejestrację specjalnego urządzenia, którego normalna rejestracja (parowanie) jest niemożliwa.

**1. Wybrać tryb rejestracji urządzenia specjalnego**

Obróć pokrętło [VOL] oraz wciśnij je, gdy odpowiedni element zostanie wyświetlony. Wybierz "BT Settings" > "Detailed Setup" > "SPCL DVC Select".

#### **2. Wejść do trybu rejestracji urządzenia specjalnego**

Naciśnij pokrętło [VOL] przez przynajmniej 1 sekundę.

Pojawi się lista.

### **3. Wybierz nazwę urządzenia**

Obróć pokrętło [VOL], a gdy wyświetli się żądana nazwa urządzenia, naciśnij środek pokrętła.. Jeżeli wyświetli się komunikat "Completed", rejestracja została zakończona.

**4. Wykonaj krok 3 procedury [<Rejestrowanie](#page-51-2)  [z tego urządzenia>](#page-51-2) i zakończ rejestrację (parowanie).**

#### **Anulowanie trybu rejestracji urządzenia specjalnego**

Naciśnij przycisk [MENU] przez przynajmniej 1 sekundę.

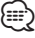

• Jeżeli nazwa urządzenia nie znajduje się na liście, wybrać "Other Phones".

### <span id="page-52-1"></span>Rejestracja kodu PIN

Obsługując urządzenie Bluetooth, podaj kod PIN wymagany do rejestracji tego urządzenia.

**1 Uruchom tryb Bluetooth KDC-BT61U**

# **Naciśnij przycisk [ ].**

#### **KDC-6051U**

**Naciśnij przycisk [TI] przez przynajmniej 1 sekundę.**

✍ Można wybrać również element "Settings" w trybie listy menu.

**2 Włącz tryb edytowania kodu PIN Obróć pokrętło [VOL] oraz wciśnij je, gdy odpowiedni element zostanie wyświetlony. Wybierz "BT Settings"** > **"Detailed Setup"** >

#### **"PIN Code Edit".**

Wyświetlone zostanie aktualne ustawienie kodu PIN.

#### **3 Wpisz kod PIN**

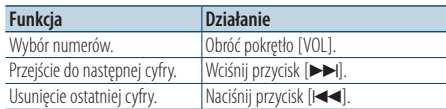

#### **4 Zarejestruj kod PIN**

#### **Naciśnij pokrętło [VOL] przez przynajmniej 1 sekundę.**

Jeżeli wyświetli się komunikat "Completed", rejestracja została zakończona.

#### **5 Wyjdź z trybu Ustawienia BT KDC-BT61U**

#### **Naciśnij przycisk [ ].**

#### **KDC-6051U**

**Naciśnij przycisk [TI] przez przynajmniej 1 sekundę.**

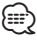

- • Domyślnie ustawiona jest wartość "0000".
- • Można wpisać kod PIN o maksymalnej długości ośmiu znaków.

### <span id="page-52-0"></span>Wybór urządzenia Bluetooth do podłączenia

Jeśli zarejestrowane już zostały dwa lub więcej urządzenia Bluetooth, należy wybrać urządzenie Bluetooth do użytku.

**1 Uruchom tryb Bluetooth KDC-BT61U Naciśnij przycisk [ ]. KDC-6051U**

> **Naciśnij przycisk [TI] przez przynajmniej 1 sekundę.**

**2 Wybrać tryb wyboru urządzenia Bluetooth Obróć pokrętło [VOL] oraz wciśnij je, gdy odpowiedni element zostanie wyświetlony.** 

#### Telefon komórkowy

**Wybierz "BT Settings"** > **"Phone Selection".**

Odtwarzacz muzyki (tylko KDC-6051U) **Wybierz "BT Settings"** > **"Audio Selection".**

**3 Włączyć tryb wyboru urządzenia Bluetooth Naciśnij pokrętło [VOL] przez przynajmniej 1 sekundę.**

Wyświetla się komunikat "(name)".

- **4 Wybierz urządzenie Bluetooth Obróć pokrętło [VOL].**
- **5 Skonfiguruj urządzenie Bluetooth Naciśnij przycisk [**4**] lub [**¢**].**

Wyświetla się komunikat "\* (name)" lub "- (name)".

- "✱": wybrane urządzenie Bluetooth jest zajęte.
- "-": Wybrane urządzenie Bluetooth jest w trybie gotowości.
- " " (puste): Urządzenie Bluetooth nie jest wybrane.
- **6 Wyjdź z trybu Ustawienia BT KDC-BT61U**

**Naciśnij przycisk [ ].**

**KDC-6051U Naciśnij przycisk [TI] przez przynajmniej 1 sekundę.**

(⊞)

- • Jeśli urządzenie Bluetooth już zostało wybrane, anuluj jego wybór, a następnie wybierz inne urządzenie.
- Jeżeli nie można wybrać urządzenia za pomocą odtwarzacza audio, podłączyć urządzenie do odtwarzacza audio.

<sup>✍</sup> Można wybrać również element "Settings" w trybie listy menu.

### **Konfiguracja Bluetooth**

### <span id="page-53-0"></span>Usuwanie zarejestrowanego urządzenia Bluetooth

Można usunąć zarejestrowane urządzenie Bluetooth

**1 Uruchom tryb Bluetooth KDC-BT61U**

**Naciśnij przycisk [ ]. KDC-6051U**

#### **Naciśnij przycisk [TI] przez przynajmniej 1 sekundę.**

✍ Można wybrać również element "Settings" w trybie listy menu.

**2 Włączyć tryb usuwania urządzenia Bluetooth Obróć pokrętło [VOL] oraz wciśnij je, gdy odpowiedni element zostanie wyświetlony. Wybierz "BT Settings"** > **"Detailed Setup"** > **"Device Delete".** Wyświetla się komunikat "(name)".

- **3 Wybierz urządzenie Bluetooth Obróć pokrętło [VOL].**
- **4 Usunąć wybrane urządzenie Bluetooth Wciśnij pokrętło [VOL].**
- **5 Obróć pokrętło [VOL] oraz wciśnij je, gdy odpowiedni element zostanie wyświetlony. Wybierz "YES".**

Wyświetla się komunikat "Delete".

**6 Wyjdź z trybu Ustawienia BT KDC-BT61U Naciśnij przycisk [ ].**

# **KDC-6051U**

**Naciśnij przycisk [TI] przez przynajmniej 1 sekundę.**

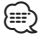

• Po usunięciu zarejestrowanego telefonu komórkowego, jego książka telefoniczna, spis połączeń, SMSy i etykiety głosowe również są usuwane.

### Pobieranie książki telefonicznej

Pobierz dane (kontakty) z książki telefonicznej z telefonu komórkowego do tego urządzenia, aby móc korzystać z funkcji książki telefonicznej.

#### Aby pobrać książkę automatycznie

Jeśli telefon komórkowy obsługuje funkcję synchronizacji książki telefonicznej, książka telefoniczna zostanie pobrana automatycznie po połączeniu przez Bluetooth.

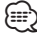

- • Wymagane może być wybranie odpowiedniego ustawienia w telefonie.
- • Jeśli dane z książki telefonicznej nie znajdą się w tym urządzeniu nawet po wyświetleniu komunikatu o zakończeniu, może to oznaczać, że telefon komórkowy nie obsługuje automatycznego pobierania danych książki telefonicznej. W takim wypadki proszę spróbować pobrać dane ręcznie.

#### Aby pobrać dane z telefonu komórkowego ręcznie

- **1 Obsługując telefon komórkowy, zakończyć połączenie zestawu głośnomówiącego.**
- **2 Obsługując telefon komórkowy, wysłać dane książki telefonicznej do tego urządzenia** Obsługując telefon komórkowy, pobierz dane

książki telefonicznej do tego urządzenia.

- Podczas pobierania: Wyświetla się komunikat "Downloading".
- Po zakończeniu pobierania: Wyświetla się komunikat "Completed".
- **3 Obsługując telefon komórkowy, nawiąż połączenie zestawu głośnomówiącego.**

### Aby usunąć komunikat o zakończeniu pobierania

**Naciśnij dowolny przycisk.**

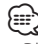

- • Dla każdego zarejestrowanego telefonu komórkowego można zarejestrować maksymalnie 1000 numerów telefonów.
- • Każdy zarejestrowany numer telefonu może składać się z maksymalnie 32 cyfr wraz z maksymalnie 50\* znakami nazwy.

(\* 50: Liczba standardowych znaków alfabetycznych. W zależności od rodzaju znaków, możliwe może być wprowadzenie mniejszej ilości znaków.)

• Aby anulować pobieranie danych książki telefonicznej, użyj telefonu komórkowego.

#### <span id="page-54-1"></span>Funkcja modelu KDC-6051U

### <span id="page-54-0"></span>Dodawanie polecenia (etykiety) głosowego wybierania numeru.

Dodaj etykietę głosową do wpisu książki telefonicznej, aby móc korzystać z głosowego wybierania numeru. Można zapisać maksymalnie 35 etykiet głosowych.

#### **1 Uruchom tryb Bluetooth Naciśnij przycisk [TI] przez przynajmniej 1 sekundę.**

✍ Można wybrać również element "Settings" w trybie listy menu.

**2 Uruchom tryb edycji nazwy książki telefonicznej**

**Obróć pokrętło [VOL] oraz wciśnij je, gdy odpowiedni element zostanie wyświetlony. Wybierz "BT Settings"** > **"Voice Tag"** > **"PB Name Edit".**

#### **3 Wyszukać nazwę do zapisania**

Wybierz nazwę do zarejestrowania z odniesieniem do punktu 4 [<Nawiązywanie połączenia z](#page-28-0)  [numerem z książki telefonicznej> \(strona 29\).](#page-28-0) Jeśli dla nazwy już zarejestrowano etykietę głosową, przed nazwą wyświetlana jest gwiazdka  $u \not\ll u$ 

#### **4 Wybrać tryb Obróć pokrętło [VOL].**

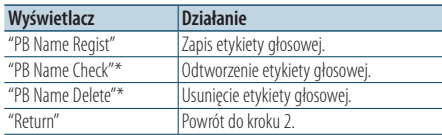

\* Wyświetlane tylko, jeśli wybrano nazwę, dla której zapisano etykietę głosową.

#### Wybrać "PB Name Regist" (rejestracja)

#### **5 Wciśnij pokrętło [VOL].**

#### **6 Zapisać etykietę głosową (pierwszy raz)**

Wyświetla się komunikat"Enter Voice 1". Po usłyszeniu sygnału, wymów etykietę głosową w ciągu 2 sekund.

#### **7 Potwierdzić etykietę głosową (drugi raz)**

Wyświetla się komunikat "Enter Voice 2". Po usłyszeniu sygnału ponownie wymów w ciągu 2 sekund etykietę głosową podobnie jak w kroku 6. Wyświetli się zapytanie "Completed" (ukończono).

#### **8 Zakończyć rejestrację Wciśnij pokrętło [VOL].**

Powrót do kroku 2. Następnie można zapisać kolejną etykietę głosową.

### **⊕**

• Jeśli głos nie został rozpoznany, wyświetlony zostanie komunikat. Wciśnięcie pokrętła [VOL] umożliwia ponowną próbę rozpoznania głosu. (strona 58)

#### Wybrać "PB Name Check" (odtwarzanie)

**5 Wciśnij pokrętło [VOL].** Odtworzyć zapisany głos i powróć do kroku 2.

#### Wybrać "PB Name Delete" (usuwanie)

- **5 Usunąć etykietę głosową Wciśnij pokrętło [VOL].**
- **6 Obróć pokrętło [VOL] w celu wyboru "YES", a następnie naciśnij pokrętło [VOL].**

#### Wyjdź z trybu Ustawienia BT **Naciśnij przycisk [TI] przez przynajmniej 1**

**sekundę.**

(≕)

• Dźwięk audio nie jest wyjściem podczas zapisywania etykiety głosowej.

# **Konfiguracja Bluetooth**

#### Funkcja modelu KDC-6051U

### <span id="page-55-0"></span>Konfiguracja etykiety głosowej dla kategorii

Dodaj etykietę głosową do kategorii (rodzaju) numerów telefonicznych w celu ich głosowego wybierania.

### **1 Uruchom tryb Bluetooth**

**Naciśnij przycisk [TI] przez przynajmniej 1 sekundę.**

✍ Można wybrać również element "Settings" w trybie listy menu.

**2 Wejść do trybu edytowania typu numeru telefonu**

**Obróć pokrętło [VOL] oraz wciśnij je, gdy odpowiedni element zostanie wyświetlony. Wybierz "BT Settings"** > **"Voice Tag"** > **"PN Type Edit".**

**3 Wybrać kategorię (typ) do przypisania etykiety**

**Obróć pokrętło [VOL] oraz wciśnij je, gdy odpowiedni element zostanie wyświetlony. Wybierz "General", "Home", "Office", "Mobile" lub "Other".**

#### **4 Wybrać tryb**

#### **Obróć pokrętło [VOL].**

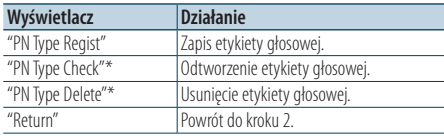

\* Wyświetlane tylko, jeśli wybrano nazwę, dla której zapisano etykietę głosową.

- **5 Zapisz etykietę kategorii (typu) przeprowadzając czynności 5 do 7 w rozdziale [<Dodawanie polecenia \(etykiety\) głosowego](#page-54-0)  [wybierania numeru.> \(strona 55\)](#page-54-0).**
- **6 Wyjdź z trybu Ustawienia BT Naciśnij przycisk [TI] przez przynajmniej 1 sekundę.**

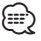

• Ustawić etykiety głosowe dla wszystkich 5 kategorii. Jeśli nie nagra się etykiety głosowej dla wszystkich kategorii, wywoływanie książki telefonicznej komendą głosową może być niemożliwe.

# **SMS (Short Message Service)**

### <span id="page-56-0"></span>Pobieranie SMSów

Pobrać wiadomość tekstową (SMS) odebraną przez telefon komórkowy, aby móc ją odczytać na tym urządzeniu.

### **1 Uruchom tryb Bluetooth**

#### **KDC-BT61U**

**Naciśnij przycisk [ ]. KDC-6051U**

**Naciśnij przycisk [TI] przez przynajmniej 1 sekundę.**

✍ Można wybrać również element "Settings" w trybie listy menu.

#### **2 Włączyć tryb pobierania SMS**

**Obróć pokrętło [VOL] oraz wciśnij je, gdy odpowiedni element zostanie wyświetlony. Wybierz "BT Settings"** > **"SMS Download".**

#### **3 Rozpoczęcie pobierania Wciśnij pokrętło [VOL].**

Wyświetla się komunikat "Downloading". Gdy pobieranie się zakończy, wyświetli się komunikat "Completed".

#### **4 Wyjdź z trybu Ustawienia BT KDC-BT61U**

### **Naciśnij przycisk [ ]. KDC-6051U**

#### **Naciśnij przycisk [TI] przez przynajmniej 1 sekundę.**

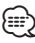

- • Telefon komórkowy musi obsługiwać przekazywanie SMSów poprzez Bluetooth. Wymagane może być wybranie odpowiedniego ustawienia w telefonie. Jeśli telefon komórkowy nie obsługuje funkcji SMS, pozycja pobierania SMS w trybie sterowania funkcjami nie będzie wyświetlana.
- • Po pobraniu SMSów z telefonu komórkowego, nieodczytane SMSy z telefonu komórkowego zostaną odczytane.
- • Można pobrać do 75, po kolei, już odczytanych lub nieprzeczytanych SMSów.

## <span id="page-56-1"></span>SMS (Short Message Service)

SMSy odbierane przez telefon są wyświetlane na odbiorniku.

Wyświetlane są nowe wiadomości przychodzące.

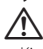

• Kierowca nie powinien odczytywać SMSów w trakcie prowadzenia pojazdu, żeby uniknąć wypadku samochodowego.

#### Kiedy nadejdzie nowa wiadomość

Wyświetla się komunikat "SMS Received". Komunikat zniknie po wykonaniu dowolnej czynności obsługi.

#### Wyświetlanie SMSów

- **1 Uruchom tryb Bluetooth KDC-BT61U Naciśnij przycisk [ ].**
	- **KDC-6051U**
	- **Naciśnij przycisk [TI] przez przynajmniej 1 sekundę.**
	- ✍ Można wybrać również element "Settings" w trybie listy menu.
- **2 Włączyć tryb skrzynki odbiorczej SMS Obróć pokrętło [VOL] oraz wciśnij je, gdy odpowiedni element zostanie wyświetlony. Wybierz "BT Settings"** > **"SMS Inbox".** Pojawi się lista wiadomości.

#### **3 Wybrać wiadomość Obróć pokrętło [VOL].**

Każde naciśnięcie przycisku [DISP] przełącza pomiędzy numerem telefonu lub nazwiskiem a datą odbioru wiadomości.

### **4 Wyświetlić tekst Wciśnij pokrętło [VOL].**

Obracanie pokrętła [VOL] przewija wiadomość. Ponowne naciśnięcie pokrętła [VOL] powoduje powrót do ekranu listy wiadomości.

- **5 Wyjście z trybu Skrzynki przychodzącej SMS Naciśnij przycisk [MENU].**
- **6 Wyjdź z trybu Ustawienia BT KDC-BT61U Naciśnij przycisk [ ].**

**KDC-6051U**

**Naciśnij przycisk [TI] przez przynajmniej 1 sekundę.**

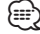

- • Nieotwarta wiadomość jest wyświetlana na początku listy. Inne wiadomości są wyświetlane w kolejności ich odebrania.
- SMSy odebrane w czasie, kiedy telefon komórkowy nie jest podłączony poprzez Bluetooth, nie mogą być wyświetlane. Pobierz SMS.
- SMSy nie mogą być wyświetlane podczas ich pobierania.

# **Podstawowe funkcje pilota zdalnego sterowania**

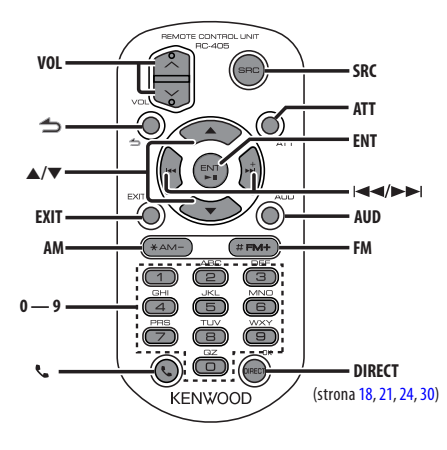

### Ogólna obsługa

- **• Regulacja głośności:** [VOL]
- **• Wybór źródła:** [SRC]
- **• Zmniejszenie głośności:** [ATT] Po ponownym wciśnięciu przycisku, głośność powraca do poprzedniego poziomu.
- **•** Powrót do poprzedniego elementu: [ $\triangle$ ]
- **• Wyjście z trybu:** [EXIT]
- **• Wybór elementu:** [5]/[∞]
- **• Potwierdzenie:** [ENT]
- **• Wejdź w tryb sterowania dźwiękiem:** [AUD]

### Źródło - tuner

- **• Wybór pasma:** [FM]/[AM]
- Wybór stacji: [ $\leftarrow$  1/[ $\rightarrow$ ]
- **• Dostrojenie zapamiętanych stacji:** [1] [6]

### Źródło: plik audio / USB / płyta CD

- Wybór utworu: [ $\blacktriangleleft$ ]/[ $\blacktriangleright$ ]
- **• Wybór folderu:** [FM]/[AM]
- **• Wstrzymanie/odtwarzanie:** [ENT]
- **• Uruchom tryb listy menu:** [5]/[∞]
- **• Przechodzenie między folderami/plikami podczas trybu wyszukiwania:** [5]/[∞]
- **•** Powrót do poprzedniego folderu: [  $\triangle$ ]

### Źródło: iPod

- Uruchom tryb listy menu: [▲]/[▼]
- **• Przechodzenie między elementami podczas**  trybu wyszukiwania utworów: [▲]/[▼]
- **•** Powrót do poprzedniego elementu: [1]
- Wybór utworu: [ $\blacktriangleleft$ ]/[ $\blacktriangleright$ ]

### Sterowanie zestawem głośnomówiącym telefonu

#### Nawiązywanie połączenia

- Uruchom tryb Bluetooth: [ $\ell$ ]
- **• Wybierz metodę wybierania numeru:**   $[A] / [\nabla] \rightarrow [ENT]$
- **• Wprowadzanie numeru:**  Wpisz cyfrę: **[0] – [9]** Wpisz "+": **[**¢**]** Wpisz "#": **[FM]** Wpisz "\*": **[AM]** Usunięcie wpisanego numeru telefonu: **[**4**]**
- **• Nawiąż połączenie** [DIRECT]

#### Odbieranie połączenia

- **• Odebranie połączenia:** [ ]
- **• Przełącz pomiędzy trybem połączenia prywatnego a trybem połączenia przy użyciu zestawu głośnomówiącego:** [ENT]

#### Zawieszanie połączenia

- **• Odbierz inną przychodzącą rozmowę**  zawieszając obecną rozmowę: [ $\ell$ ]
- **• Odbierz inną przychodzącą rozmowę po zakończeniu obecnej rozmowy:** [SRC]
- **• Nie przerywaj bieżącej rozmowy:** [1]

#### Podczas połączenia

**• Zakończ rozmowę:** [SRC]

### Przygotowanie pilota

Wyciągnij baterię z pilota w kierunku strzałki.

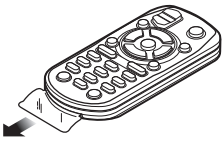

### **Wymiana baterii pilota**

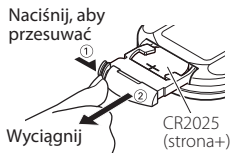

Należy używać baterii dostępnych w sklepach  $(CR2025)$ 

Włóż baterię odpowiednio ustawiając bieguny + i zgodnie z rysunkiem wewnątrz obudowy.

## $\Lambda$  UWAGA

- Nie umieszczać pilota w gorących miejscach, np. na deskach rozdzielczych.
- • Bateria litowa. W razie nieprawidłowej wymiany baterii zachodzi niebezpieczeństwo wybuchu. Należy ją wymieniać tylko na identyczną lub jej odpowiednik.
- • Zestaw baterii lub akumulatorów nie powinien znajdować się w zasięgu działania źródeł ciepła, jak promienie słoneczne, ogień i tym podobne.
- • Baterie należy trzymać poza zasięgiem dzieci, a przed ich użyciem należy przechowywać je w oryginalnym opakowaniu. Zużyte baterie należy natychmiast wyrzucić w miejsce do tego przeznaczone. W razie połknięcia należy bezzwłocznie skontaktować się z lekarzem.

# **Załącznik**

### **O pliku audio**

- **• Odtwarzany plik audio** AAC-LC (.m4a), MP3 (.mp3), WMA (.wma)
- **• Odtwarzane płyty** CD-R/RW/ROM
- **• Odtwarzany format płyt** ISO 9660 Level 1/2, Joliet, Romeo, Długie nazwy plików.

#### **Odtwarzane urządzenia USB**

Klasa pamięci masowej USB

**• Odtwarzany system plików w urządzeniach USB** FAT16, FAT32

Chociaż pliki Audio mogą być utworzone przy użyciu powyższych standardów, mogą nie zostać odtworzone z powodu stanu nośnika lub urządzenia USB.

#### **• Kolejność odtwarzania plików audio**

 W poniższym przykładzie drzewa folderów pliki są odtwarzane w kolejności od ① do ⑩.

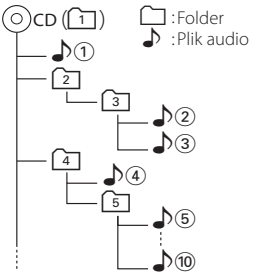

Na stronie internetowej znajduje się instrukcja dotycząca plików audio,

www.kenwood.com/cs/ce/audiofile/. W niniejszej instrukcji online zawarto szczegółowe informacje i uwagi, które nie zostały ujęte w niniejszej instrukcji. Prosimy o dokładne zapoznanie się z instrukcją dostępną w wersji online.

# (≕)

• W niniejszej instrukcji obsługi termin "urządzenie USB" oznacza pamięci typu "flash" oraz cyfrowe odtwarzacze audio wyposażone w złącze USB.

### **iPod/iPhone, które mogą zostać podłączone do tego urządzenia**

Made for

- iPod nano (1st generation) iPod nano (2nd generation)
- iPod nano (3rd generation) iPod nano (4th generation)
- iPod nano (5th generation) iPod with video
- iPod classic iPod touch (1st generation)
- iPod touch (2nd generation)
- Works with<br>
iPhone
	-
- iPhone 3G iPhone 3GS

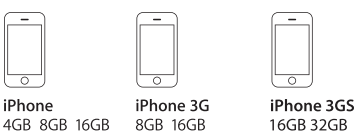

• Najnowsza lista kompatybilnych urządzeń iPod/ iPhone.

Szczegóły - patrz:

#### www.kenwood.com/cs/ce/ipod/

- • Stopień kontroli zależy od rodzaju podłączonego urządzenia iPod. iPod. Więcej informacji znajduje się na stronie www.kenwood.com/cs/ce/ipod/
- Słowo "iPod" występujące w niniejszej instrukcji oznacza urządzenie iPod lub iPhone podłączone za pomocą kabla iPod\* (wyposażenie opcjonalne). \* Nie dotyczy modelu KCA-iP500.

Więcej informacji na temat iPoda i kabla podłączeniowego iPoda znaleźć można na stronie internetowej.

### http://www.kenwood.com/cs/ce/ipod/

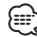

- Po podłaczeniu urządzenia iPod zostaną odtworzone najpierw utwory odtwarzane przez urządzenie iPod. W tym przypadku wyświetlany jest komunikat "RESUMING" bez wyświetlania nazwy folderu itp. Zmiana przeglądanego elementu spowoduje wyświetlenie prawidłowego tytułu itp.
- • Nie możesz obsługiwać iPoda, jeśli na iPodzie wyświetlony został komunikat "KENWOOD" lub "✓".

### **O urządzeniu USB**

- Urządzenie USB podłączone do tego radioodtwarzacza może być ładowane, jeśli radioodtwarzacz jest zasilany.
- • Zainstaluj urządzenie USB w miejscu, w którym nie będzie ono przeszkadzało w poprawnym prowadzeniu pojazdu.
- Nie można podłaczyć urządzenia USB przez hub USB i Uniwersalny czytnik kart pamięci.
- • Wykonuj kopie bezpieczeństwa plików audio używanych w tym urządzeniu. Pliki mogą zostać usunięte w pewnych okolicznościach pracy urządzenia USB.

Nie odpowiadamy za szkody spowodowane usunięciem zapisanych danych.

- • Do tego produktu nie dołączono urządzenia USB. Należy zakupić dostępne w powszechnej sprzedaży urządzenie USB.
- • Podłączając urządzenie USB, zaleca się użycie CA-U1EX (opcjonalne).
- Nie gwarantuje się prawidłowej pracy, gdy użytkownik korzysta z kabla niekompatybilnego ze standardem USB. Podłączenie kabla o długości przekraczającej 4 m może być przyczyną błędnego odtwarzania.

#### **O edytorze muzyki "KENWOOD Music Editor"**

- • To urządzenie obsługuje aplikację komputerową "KENWOOD Music Editor Light ver1.1"lub w późniejszej wersji.
- Używając pliku audio z informaciami z bazy danych dodanymi przez "KENWOOD Music Editor Light ver1.1", możesz wyszukiwać pliku według tytułu, nazwy albumu lub artysty przy użyciu funkcji [<Wyszukiwanie](#page-15-0) pliku> (strona 16).
- • W instrukcji obsługi terminem "nośnik Music Editor" określa się urządzenie zawierające pliki audio z informacjami z bazy danych dodawanymi przez edytor muzyki KENWOOD.
- Program "KENWOOD Music Editor Light ver1.1" jest dostępny na następującej stronie internetowej: www.kenwood.com/cs/ce/
- • W celu uzyskania dalszych informacji na temat programu "KENWOOD Music Editor Light ver1.1", patrz powyższa strona lub pomoc dotycząca aplikacji.

### **Informacje o telefonie komórkowym**

To urządzenie jest zgodne z następującymi specyfikacjami Bluetooth:

#### KDC-BT61U

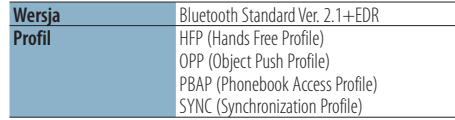

#### KDC-6051U

Telefon komórkowy należy najpierw zarejestrować w interfejsie Bluetooth. Pamiętaj o przeczytaniu podręcznika obsługi interfejsu Bluetooth.

Aby uzyskać informacje o telefonach komórkowych, których kompatybilność została sprawdzona, proszę wejść na następującą stronę internetową:

#### http://www.kenwood.com/cs/ce/bt/

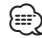

- • Urządzenia obsługujące funkcję Bluetooth uzyskały certyfikat zgodności zgodnie z normą Bluetooth według procedury opisanej przez Bluetooth SIG. Mimo tego, komunikacja takich urządzeń z telefonem komórkowym, w zależności od jego typu, może być niemożliwa.
- HFP to profil służący to wykonywania połączeń przez zestaw głośnomówiący.
- OPP to profil służący do przesyłania danych, takich jak książki telefoniczne, pomiędzy urządzeniami.

#### **O odtwarzaczu Bluetooth**

To urządzenie jest zgodne z następującymi specyfikacjami Bluetooth:

#### KDC-BT61U

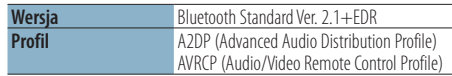

#### KDC-6051U

Przed użytkowaniem, odtwarzacz audio z nadajnikiem Bluetooth należy zarejestrować (zalogować) w urządzeniu z odbiornikiem Bluetooth. Należy zapozać się także z instrukcją użytkowania urządzenia z odbiornikiem Bluetooth

Kompatybilność odtwarzacza audio z nadajnikiem Bluetooth można sprawdzić na stronie:

#### http://www.kenwood.com/cs/ce/bt/

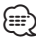

- A2DP to profil zaprojektowany do transferowania muzyki z odtwarzacza audio.
- AVRCP to profil zaprojektowany do sterowania odtwarzaniem i wyboru muzyki przez odtwarzacz audio.

# **Załącznik**

#### **Lista menu**

#### Wspólne funkcje

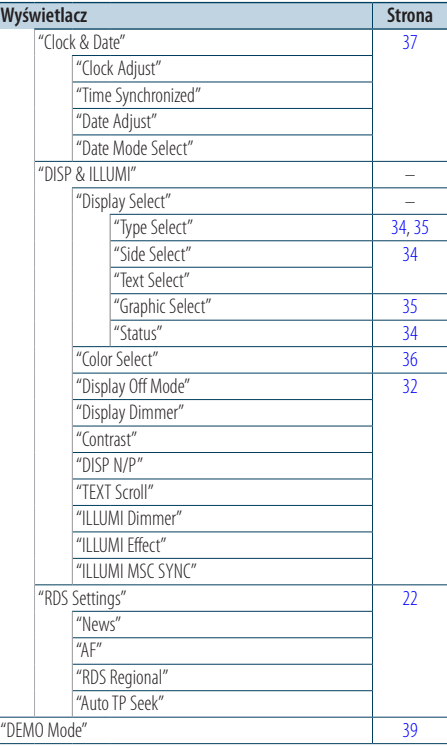

#### Elementy funkcyjne pojawiające się w trybie gotowości

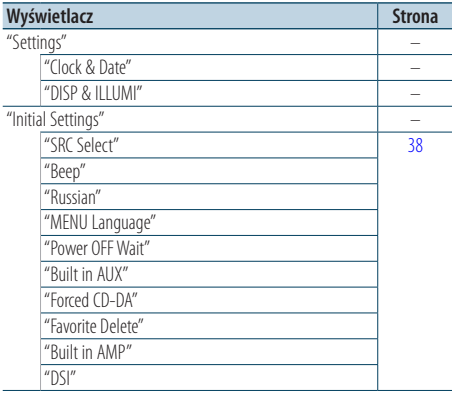

#### Elementy funkcyjne pojawiające się podczas wyboru źródła iPod

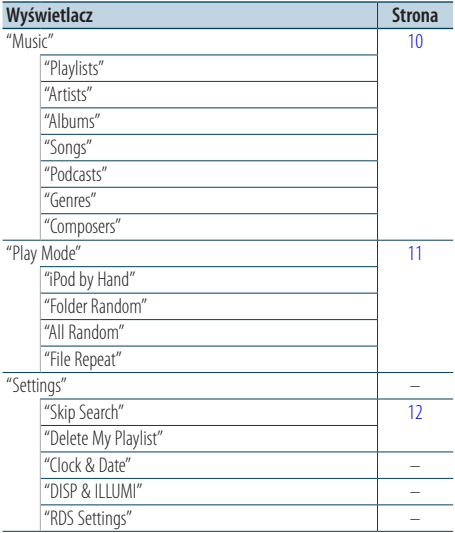

#### Elementy funkcyjne pojawiające się podczas wyboru źródła USB

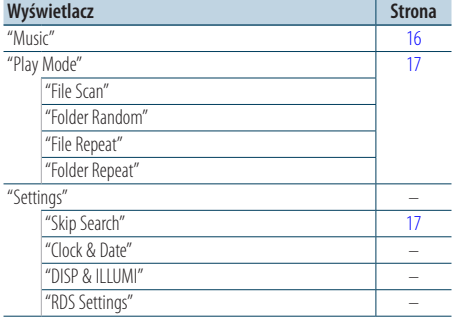

#### Elementy funkcyjne pojawiające się podczas wyboru jako źródła płyty CD z muzyką i pliku dźwiękowego

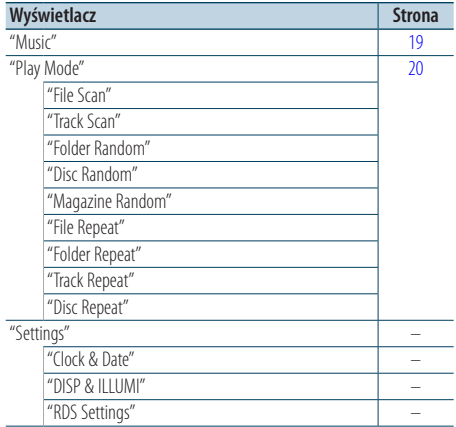

#### Elementy funkcyjne pojawiające się podczas wyboru źródła tunera

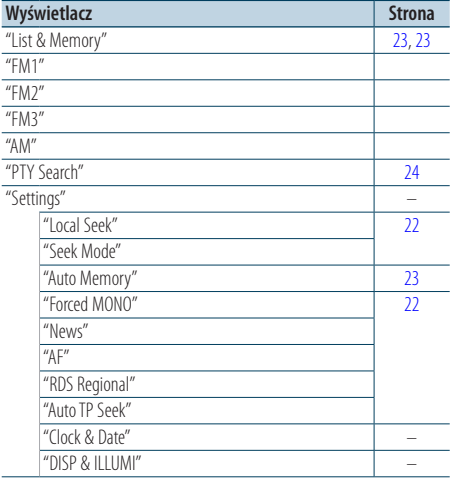

#### Elementy funkcyjne pojawiające się podczas wyboru źródła AUX

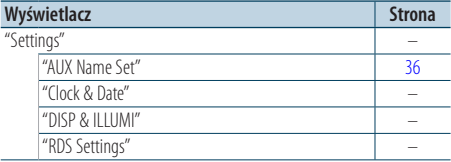

# Elementy funkcyjne pojawiające się podczas

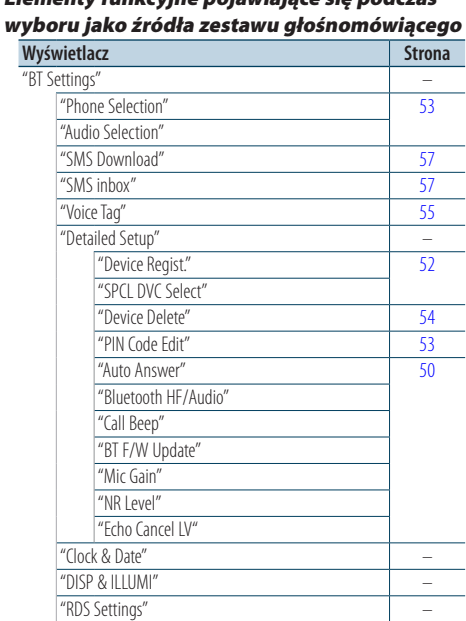

#### Elementy funkcyjne pojawiające się podczas wyboru jako źródła odtwarzacza Bluetooth

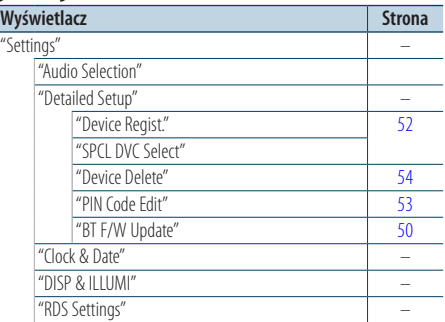

# **Załącznik**

### **Wskaźniki wyświetlacza**

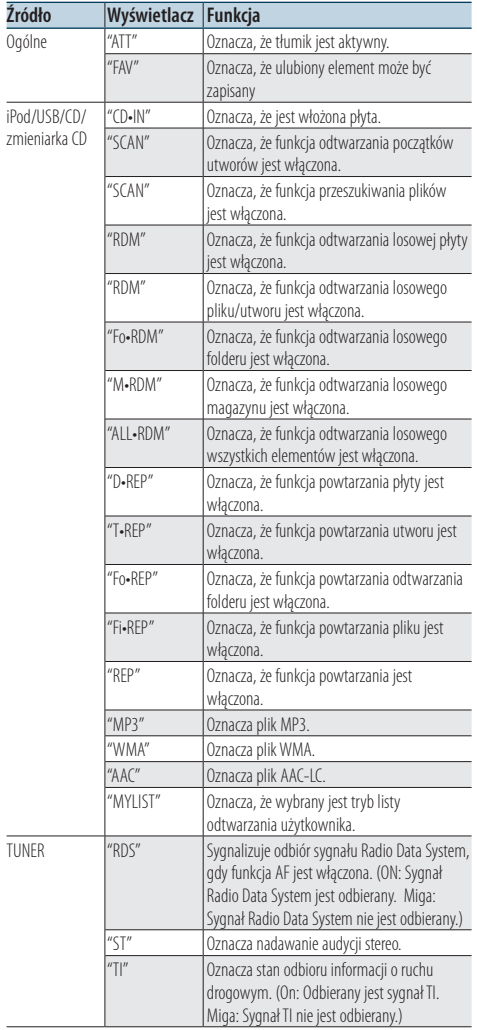

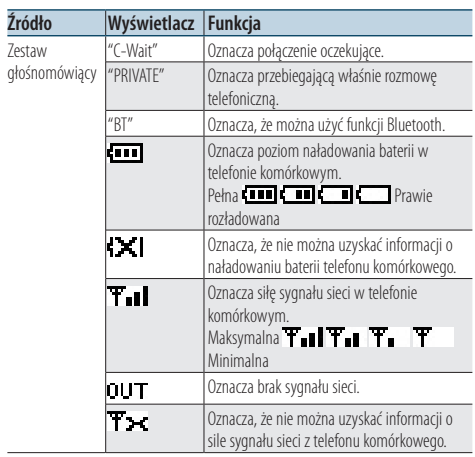

Ten produkt nie został zmontowany przez producenta pojazdu na linii produkcyjnej, ani przez profesjonalnego importera pojazdu do Państwa Członkowskiego UE.

#### **Informacja o usuwaniu zuzytego sprzetu elektrycznego i elektronicznego i baterie (dotyczaca krajow Unii Europejskiej, ktore przyjely system sortowania smieci)**

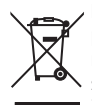

Produkty i baterie z symbolem przekreslonego smietnika na kolkach nie moga byc wyrzucane ze zwyklymi smieciami.

Zuzyty sprzet elektryczny i elektroniczny i baterie powinien byc przetwarzany w firmie majacej mozliwosci sortowania tych urzadzen i ich odpadow. Skontaktuj sie z lokalnymi wladzami w sprawie szczegolow zlokalizowania najblizszego miejsca

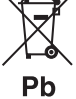

przerobki. Wlasciwe przetworzenie i pozbycie sie smieci umozliwi zachowac surowce naturalne jednoczesnie zapobiegajac skutkom szkodliwym dla naszego zdrowia i srodowiska. Uwaga: Znak "Pb" pod symbolem baterii wskazuje, że ta bateria zawiera ołow.

### **Oznaczenie produktów zawierających lasery**

# **CLASS 1 LASER PRODUCT**

Powyższa etykietka jest przymocowana do ramy/ obudowy i mówi, że ta część stosuje wiązkę promieni laserowych ocenionych jako klasa 1. Oznacza to, że urządzenie wykorzystuje słabe wiązki promieni laserowych. Poza urządzeniem nie ma niebezpieczeństwa związanego z niebezpiecznym promieniowaniem.

- The "AAC" logo is a trademark of Dolby Laboratories.
- The Bluetooth word mark and logos are owned by the Bluetooth SIG, Inc. and any use of such marks by Kenwood Corporation is under license. Other trademarks and trade names are those of their respective owners.
- iPod is a trademark of Apple Inc., registered in the U.S. and other countries.
- • iPhone is a trademark of Apple Inc.
- • "Made for iPod" means that an electronic accessory has been designed to connect specifically to iPod and has been certified by the developer to meet Apple performance standards.
- • "Works with iPhone" means that an electronic accessory has been designed to connect specifically to iPhone and has been certified by the developer to meet Apple performance standards.
- Apple is not responsible for the operation of this device or its compliance with safety and regulatory standards.

# **Akcesoria/Procedura instalacji**

### Akcesoria

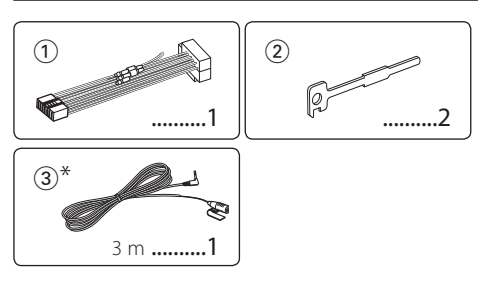

\*Akcesoria dla KDC-BT61U

### Procedura instalowania

- **1** Aby zapobiec zwarciom, wyjąć kluczyki samochodu ze stacyjki i odłączyć końcówkę → akumulatora.
- **2** Prawidłowo połączyć wejścia i wyjścia połączeń dla każdego urządzenia.
- **3** Połączyć wiązki kabli.
- **4** Połączyć kostkę B wiązki kabli z wtyczką głośnika w twoim samochodzie.
- **5** Połączyć kostkę A wiązki kabli z wtyczką zasilania zewnętrznego w twoim samochodzie.
- **6** Połączyć wtyczkę wiązki kabli z radioodtwarzaczem.
- **7** Zainstalować radioodtwarzacz w samochodzie.
- 8 Podłaczyć końcówke  $\ominus$  akumulatora.
- **9** Nacisnąć przycisk zerowania.

# ∕≬∖

- • Montaż i podłączanie przewodów tego produktu wymaga odpowiednich umiejętności i doświadczenia. Ze względów bezpieczeństwa prace związane z montażem i podłączeniem instalacji elektrycznej należy powierzyć specjaliście.
- • Upewnij się czy masa zespołu została podłączona do ujemnego przewodu zasilania prądem stałym o napięciu 12 V DC.
- • Nie instalować urządzenia w miejscu narażonym na bezpośrednie działanie promieni słonecznych, nadmierne ciepło lub wilgoć. Należy również unikać bardzo zakurzonych miejsc lub miejsc narażonych na rozbryzgi wody.
- • Nie stosuj własnych śrub. Używać jedynie dostarczonych śrub. W przypadku użycia niewłaściwych śrub istnieje ryzyko uszkodzenia urządzenia.
- • Jeżeli zasilanie nie jest WŁ. (wyświetla się komunikat "Protect"), przewody elektryczne głośników mogą powodować zwarcie lub dotykać nadwozia pojazdu i mogą aktywować funkcje ochronne. Dlatego należy sprawdzić przewód głośnika.
- Upewnić się, że wszystkie połączenia elektryczne są zabezpieczone w gniazdach typu jack, aż będą w pełni zablokowane.
- • Jeżeli układ zapłonowy w twoim samochodzie nie posiada pozycji ACC, albo przewód zapłonu jest podłączony do źródła zasilania o stałym napięciu, takiego jak przewód akumulatora, zasilanie nie będzie sprzężone z zapłonem (tzn. nie będzie włączane ani wyłączane razem z zapłonem). Jeżeli chcesz połączyć włączenie zasilania radioodtwarzacza z zapłonem, podłącz przewód zapłonu do źródła zasilania, które może być włączone i wyłączone kluczem zapłonu.
- • Użyj dostępnej w sprzedaży przejściówki, jeśli domyślny wtyk nie pasuje do gniazda pojazdu.
- • Izoluj niepodłączone przewody taśmą winylową lub podobnym materiałem. Aby zapobiegać zwarciom, nie zdejmować nakładek z końcówek niepodłączonych kabli lub przyłączy.
- • Jeżeli konsola posiada pokrywę, upewnić się, że jednostka jest tak zainstalowana, iż przedni panel nie będzie uderzał pokrywy w chwili zamykania i otwierania.
- • Jeżeli przepali się bezpiecznik, przede wszystkim nie wolno dotykać kabli, by nie spowodowało to spięcia. Należy wymienić stary bezpiecznik na nowy o takim samym napięciu.
- • Podłącz przewody głośników do odpowiadającym im końcówek. Urządzenie może być uszkodzone lub nie działać jeżeli podzielisz przewody elektryczne  $\ominus$  lub uziemisz je do dowolnej metalowej części samochodu.
- • Po zainstalowaniu urządzenia, sprawdź czy światła stop, kierunkowskazy, wycieraczki itp. w samochodzie pracują poprawnie.
- • Zamontować jednostkę tak, by kąt montażu wynosił 30° lub mniej.
- • Jeśli w pobliżu anteny Bluetooth znajdą się metalowe przedmioty, jakość odbioru może spaść. (tylko KDC-BT61U)

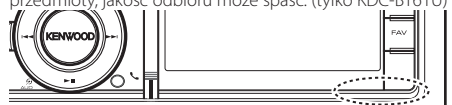

Antena Bluetooth

#### **Aby uzyskać dobry odbiór**

Aby zapewnić dobry odbiór, proszę pamiętać o poniższych informacjach:

- Komunikacja z telefonem komórkowym musi zachodzić w linii prostej w zasięgu 10 m. Zasięg komunikacji skraca się w zależności od najbliższego otoczenia. Zasięg komunikacji skraca się również, jeśli pomiędzy tym urządzeniem a telefonem komórkowym znajdują się przeszkody. Nie gwarantuje się uzyskania podanego powyżej maksymalnego zasięgu komunikacji (10 m).
- Stacja nadawcza lub krótkofalówka znajdujące się w pobliżu mogą zakłócać komunikację z uwagi na nadawanie zbyt silnego sygnału.

# **Podłączanie przewodów do przyłączy**

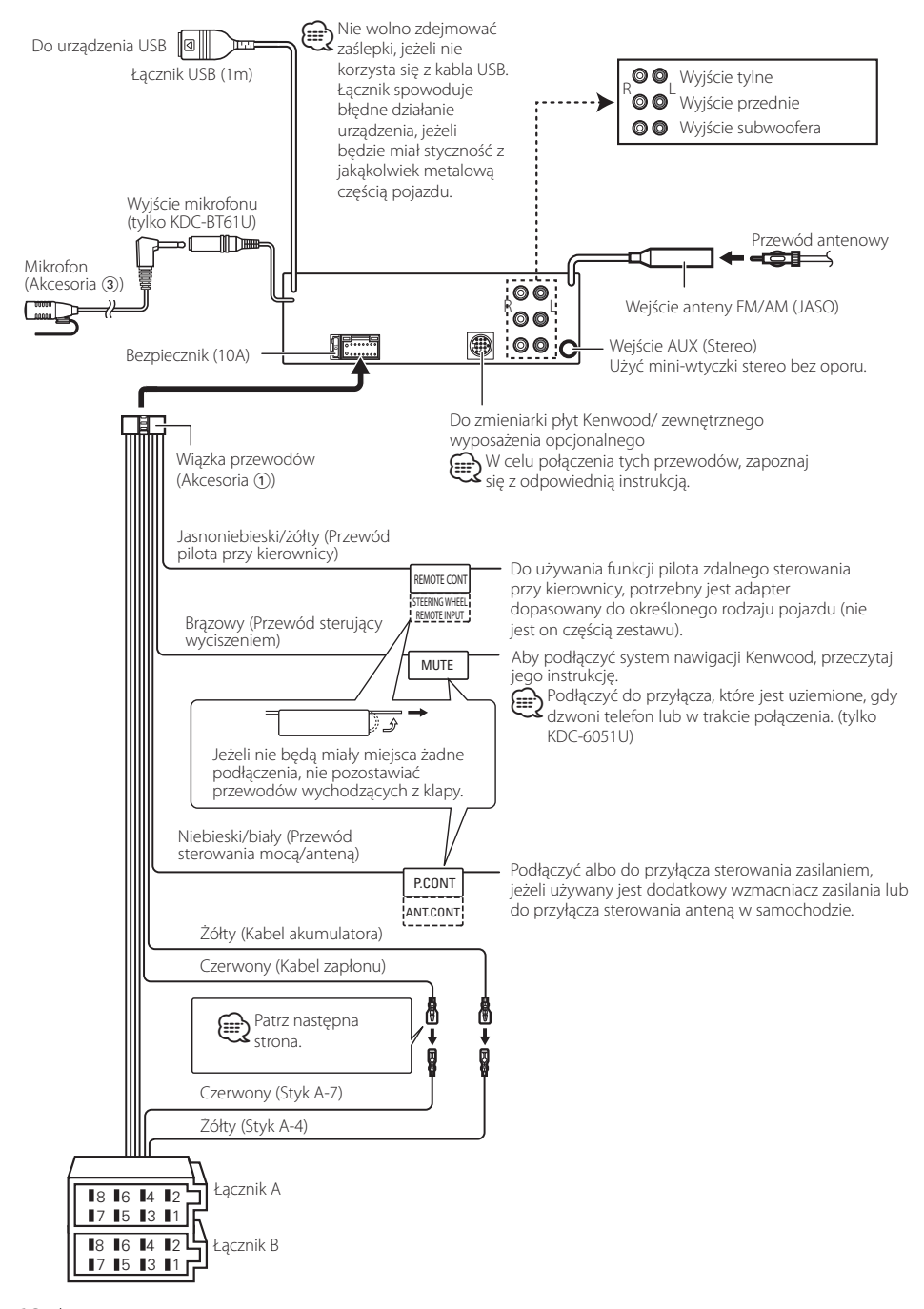

# <span id="page-68-0"></span>**Podłączanie przewodów do przyłączy**

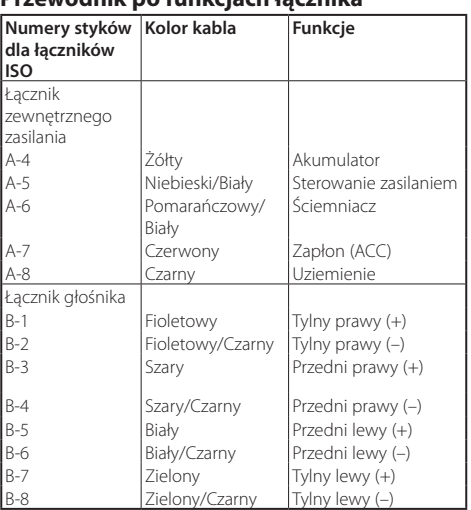

### **Przewodnik po funkcjach łącznika**

### 2 **OSTRZEŻENIE**

### **Podłączanie łącznika ISO**

Ułożenie styków dla łączników ISO zależy od typu pojazdu. Należy zapewnić prawidłowe podłączenie tak, by nie uszkodzić urządzenia.

Domyślne połączenia dla zespołu przewodów zostało opisane w punkcie 11 poniżej. Jeżeli styki łącznik ISO zostana ustawione zgodnie z opisem w punkcie 2 dokonać podłączeń zgodnych z ilustracją.

Koniecznie podłączyć ponownie kabel tak jak w punkcie 2 poniżej, aby zainstalować urządzenie w pojazdach marki **Volkswagen** , itp..

1 (Ustawienia domyślne) Styk A-7 (czerwony) łącznika ISO pojazdu jest połączony z zapłonem, a styk A-4 (żółty) jest podłączony do stałego zasilania mocy.

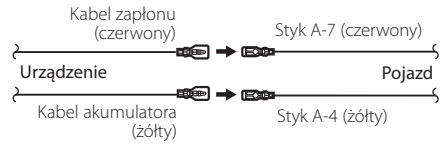

2 Styk A-7 (czerwony) łącznika ISO pojazdu jest podłączony do stałego źródła zasilania, a styk A-4 (żółty) jest połączony z zapłonem.

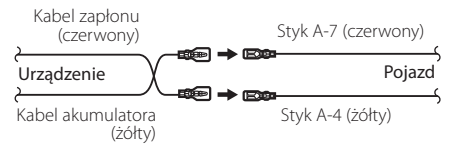

### Instalacja

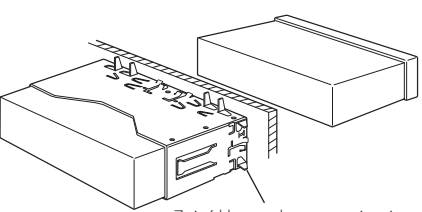

Zgiąć klapy osłony mocującej śrubokrętem lub podobnym narzędziem i przymocować je.

# ⁄

• Upewnić się, że jednostka jest bezpiecznie za instalowana na swoim miejscu. Jeżeli urządzenie będzie niestabilne, może wykazywać usterki (na przykład, dźwięk może skakać).

### Usuwanie gumowego obramowania

**1** Naciągnąć zatrzaski na narzędziu do usuwania i zdjąć dwie blokady z górnego poziomu. Podnieść ramę i pociągnąć ją do przodu, zgodnie z ilustracją.

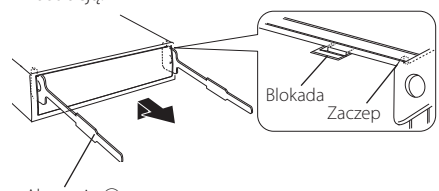

Akcesoria 2 Narzędzie do wyjmowania

**2** Gdy górny poziom zostanie zdjęty, zdjąć dwie dolne blokady.

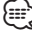

• W ten sam sposób można wyjąć obramowanie od dołu.

### Wyjmowanie urządzenia

- **1** Patrz rozdział <Usuwanie gumowego obramowania>, a następnie zdjąć twardą, gumową ramę.
- **2** Zdejmij przedni panel.
- **3** Włożyć dwa narzędzia do wyjmowania głęboko w otwory po każdej stronie, zgodnie z ilustracją.
- **4** Obniżyć narzędzie w dół i wyciągnąć urządzenie do połowy naciskając do środka.

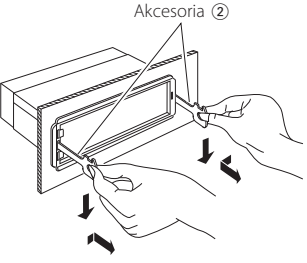

# $\triangle$

- • Zachowaj ostrożność, aby uniknąć zranienia od zaczepów na uchwytach do wyciągania.
- **5** Wyciągnąć ręcznie całkowicie urządzenie i uważać, by go nie opuścić.

## ¤ **UWAGA**

Zainstaluj to urządzenie w konsoli swojego pojazdu. Nie dotykaj metalowej części urządzenia podczas korzystania oraz zaraz po korzystaniu z niego. Metalowe części, jak radiator i obudowa, stają się gorące.

### Oprzyrządowanie KDC-BT61U Instalacja jednostki mikrofonu

- **1** Sprawdzić pozycję mikrofonu (akcesoria 3).
- **2** Usunąć olej i inne zabrudzenia z powierzchni instalacji.
- **3** Zainstalować mikrofon.
- **4** Podłącz kabel do urządzenia przymocowując go taśmą w wielu miejscach lub w podobny sposób.

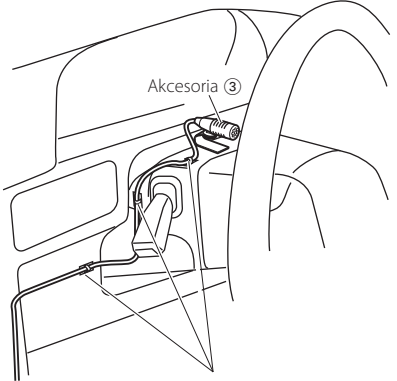

Zamontować kabel za pomocą taśmy.

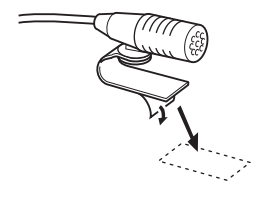

Zedrzeć papier samoprzylepnej taśmy dwustronnej i zamontować zgodnie z ilustracją.

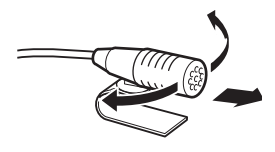

Skierować mikrofon w stronę kierowcy.

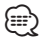

• Zainstalować mikrofon możliwie jak najdalej od telefonu komórkowego.

# **Przewodnik wykrywania i usuwania usterek**

Niektóre funkcje tego urządzenia mogą nie być aktywne w wyniku wprowadzonych ustawień.

- **! Nie można ustawić subwoofera.**
	- **Brak dźwięku z subwoofera.**
	- **Nie można skonfigurować pozycji subwoofera na podstawie ręcznej konfiguracji pozycji.**
	- ▲ Funkcja podwójnej strefy jest aktywna. [<System podwójnej strefy> \(strona 43\)](#page-42-0)
		- W opcji wyboru głośników wybrano wartość None dla głośnika niskotonowego.
- ES < Ustawienia głośnika> (strona 44)

#### **! • Nie można ustawić korektora graficznego. • Nie można ustawić wzmocnienia niskich dźwięków.**

- **Nie można ustawić dźwięku Highway.**
- **Nie można ustawić funkcji Supreme.**
- **Nie można ustawić sterowania pozycją.**
- ▲ Funkcja podwójnej strefy jest aktywna. [<System podwójnej strefy> \(strona 43\)](#page-42-0)
	- Funkcja DSP jest wyłączona.  $\mathbb{R}$  "DSP Set" w rozdziale [<Sterowanie dźwiękiem> \(strona 40\)](#page-39-0)
	- W opcji wyboru głośników wybrano wartość None dla tylnych głośników.
- [<Ustawienia głośnika> \(strona 44\)](#page-43-1)

#### **! • Nie można wybrać wyjścia podrzędnego źródła w podwójnej strefie.**

- **Nie można wyregulować głośności tylnych głośników.**
- ▲ Wyłączono funkcję podwójnej strefy (Dual zone). [<System podwójnej strefy> \(strona 43\)](#page-42-0)

**! Konfiguracja wyświetlacza jest niemożliwa.** ▲ [<Ustawianie trybu demonstracji> \(strona 39\)](#page-38-0) nie jest wyłączone. ----------------

#### **! Nie można przełączyć na źródło USB/iPod.**

▲ Funkcja podwójnej strefy jest ustawiona na wartość USB/iPod. [<System podwójnej strefy> \(strona 43\)](#page-42-0)

#### **! Ilość utworów zawartych w kategorii "SONGS" tego urządzenia różni się od ilości zawartej w kategorii "SONGS" w iPodzie.**

▲ Pliki z podkastami nie są liczone w tym urządzeniu, ponieważ nie obsługuje ono odtwarzania podkastów.<br>----------------------------

To, co może zostać uznane za usterkę może być faktycznie jedynie wynikiem błędnej obsługi lub błędnego podłączenia przewodów. Przed skontaktowaniem się z serwisem, prosimy najpierw sprawdzić poniższą tabelę odnośnie możliwych przyczyn problemów.

### **Ogólne**

#### **? Nie słychać dźwięku kontrolnego pracy (sygnał dźwiękowy).**

- 4 Jest używane gniazdo przedwzmacniacza.
	- Dźwięk czujnika dotyku nie może być
		- odtwarzany przez gniazdo przedwzmacniacza.
- **? Podświetlenie miga, gdy poruszane jest pokrętło lub przyciski.** 
	- 4 To jest efekt podświetlenia klawiszy. Można ustawić efekt w elemencie "ILLUMI Effect" w menu [<Konfiguracja wyświetlania> \(strona 32\).](#page-31-0)

#### **? Efekt podświetlenia klawiszy wywoływany przez głośność dźwięku jest słabo widoczny.**

4 Efekt podświetlenia klawiszy może być niewystarczający, ponieważ zależy od głośności i jakości dźwięku.

### **Źródło tunera**

#### **? Odbiór stacji radiowych jest słaby.**

4 Antena samochodu nie jest wyciągnięta. Wyciągnij antenę do samego końca.

### **Źródłem jest płyta kompaktowa**

#### **? Wybrana płyta nie jest odtwarzana, lecz zamiast niej jest odtwarzana inna.**

- 4 Używana płyta CD jest dość zanieczyszczona. Oczyść płytę CD biorąc pod uwagę wskazówki dotyczące czyszczenia płyt CD w rozdziale [<Obchodzenie się z płytami kompaktowymi>](#page-4-0) 
	- [\(strona 5\)](#page-4-0).
- 4 Płyta została włożona do innej kieszeni niż podano. Wysuń magazyn płyt i sprawdź numer danej
- płyty. 4 Płyta jest bardzo porysowana.
- **Włóż inną płytę.**
- 

### **Źródło pliku audio**

#### **? Podczas odtwarzania pliku audio przeskakuje dźwięk.**

- 4 Nośnik jest brudny lub porysowany.
	- Oczyść nośnik biorąc pod uwagę wskazówki dotyczące czyszczenia płyt CD w rozdziale [<Obchodzenie się z płytami kompaktowymi>](#page-4-0)  [\(strona 5\)](#page-4-0).
- 4 Zła jakość nagrania.
	- Nagraj ponownie nośnik lub użyj następnego nośnika.
### **Zestaw głośnomówiący**

#### **? Głośność rozmowy przez zestaw głośnomówiący jest zbyt niska.**

- 4 Poziom głośności rozmowy zestawu
	- głośnomówiącego ustawiono na niski poziom. Można niezależnie ustawić poziom głośności rozmowy zestawu głośnomówiącego. Ustaw ją
		- podczas rozmowy przez zestaw głośnomówiący. "Mic Gain" i "NR Level" [<Ustawienia Bluetooth>](#page-49-0)  [\(strona 50\)](#page-49-0).

#### **? Nie słychać dźwięku z tylnych głośników.**

- 4 Rozmawiasz w trybie zestawu głośnomówiącego. Tylne głośniki nie odtwarzają dźwięku podczas
- rozmowy z użyciem zestawu głośnomówiącego.

#### **? W momencie nadejścia połączenia przychodzącego nie słychać sygnału dźwiękowego.**

- 4 Brak sygnału dźwiękowego zależy od typu telefonu komórkowego użytkownika.
	- Funkcja "Call Beep" w menu [<Ustawienia](#page-49-0)  [Bluetooth> \(strona 50\)](#page-49-0) jest ustawiona na "ON".

### **? Głos nie jest rozpoznawany.**

- $\vee$  Okno auta jest otwarte.
	- Jeśli użytkownik znajduje się w głośnym środowisku, głos nie będzie prawidłowo rozpoznawany. Zamknij okno pojazdu, aby
- zmniejszyć hałas.<br>**7** Zbyt cichy głos.
	- Jeśli użytkownik mówi zbyt cicho, głos nie będzie prawidłowo rozpoznany. Mów do mikrofonu trochę głośniej i w naturalny sposób.
- 4 Osoba wypowiadająca etykietę głosową różni się od osoby, która zapisała swój głos w urządzeniu.
	- Urządzenie może rozpoznać głos osoby, która
- zapisała swój głos w urządzeniu.

### **Źródło Bluetooth**

#### **? Odtwarzacz audio Bluetooth nie może zostać zarejestrowany (pairing)**

- $\overline{\mathsf{V}}$  Kod PIN jest stały.
	- Gdy określony zostanie kod PIN w Instrukcji obsługi dla odtwarzacza audio Bluetooth, należy go zarejestrować zgodnie z instrukcjami w rozdziale [<Rejestracja kodu PIN> \(strona 53\),](#page-52-0) aby zarejestrować odtwarzacz Bluetooth. Jeżeli w Instrukcji obsługi nie zostanie podany żaden kod PIN, spróbować podać "0000".

#### **? Dźwięk z odtwarzacza audio Bluetooth nie jest ciągły.**

- 4 Zbyt duża odległość między tym urządzeniem a odtwarzaczem muzyki.
- **Przysuń odtwarzacz bliżej tego urządzenia.**
- 4 Inne urządzenie Bluetooth zakłóca komunikację. **EXECUTE:** Wyłącz inne urządzenie Bluetooth.
	- **<sup>18</sup> Odsuń dalej inne urządzenie Bluetooth.**
- 4 Do komunikacji używane jest inne urządzenie Bluetooth lub profil.
	- Pobieranie książki telefonicznej lub wiadomości SMS odłącza dźwięk.
- 

#### **Przedstawione poniżej komunikaty przedstawiają stan twojego systemu.**

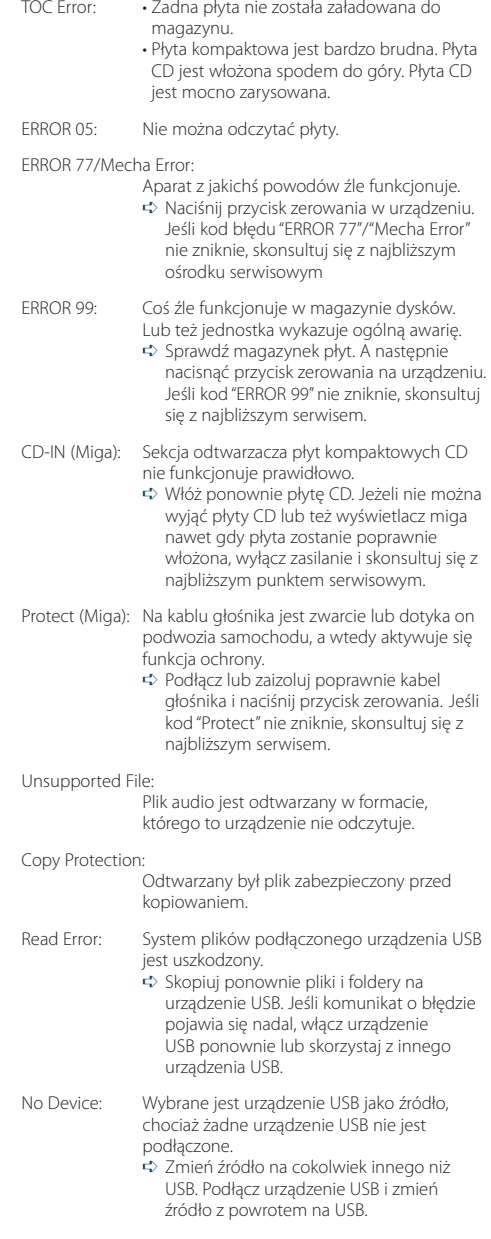

# **Przewodnik wykrywania i usuwania usterek**

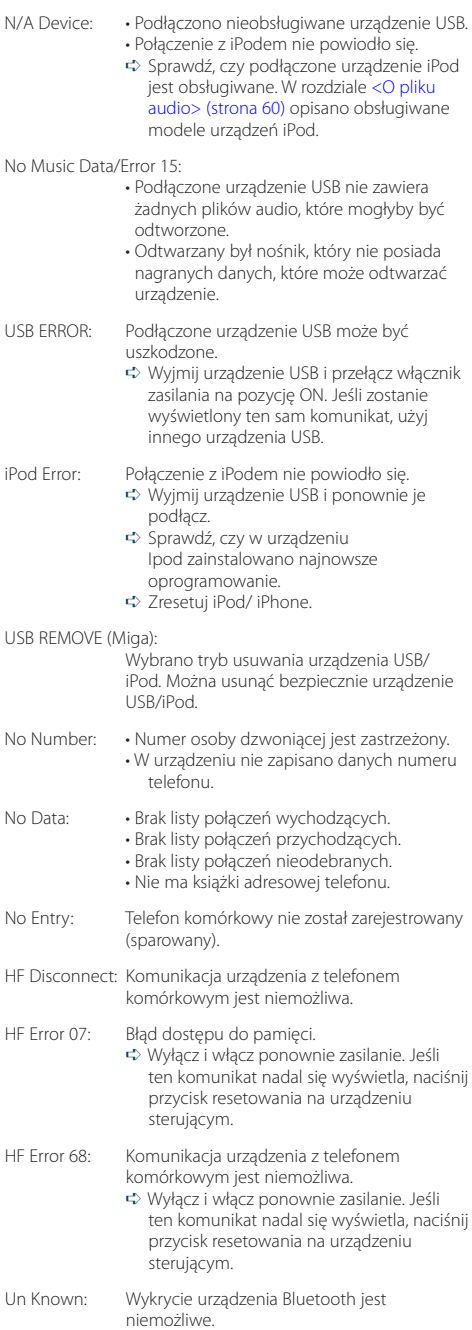

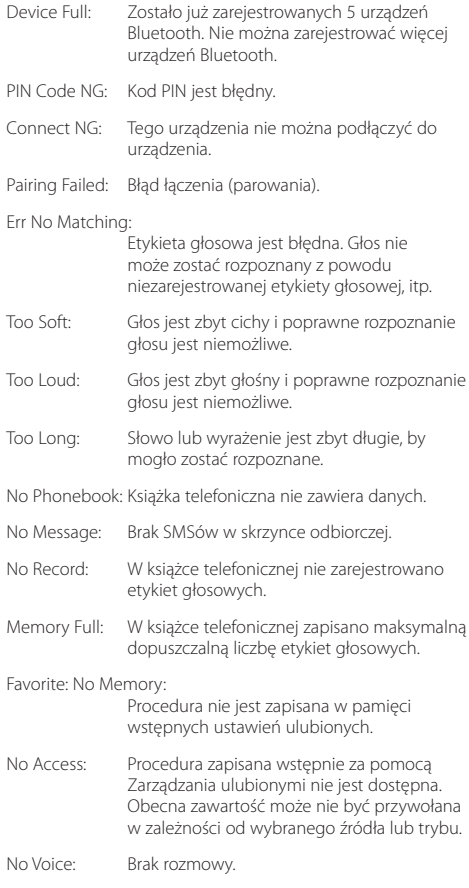

## **Dane techniczne**

#### **Sekcja tunera FM**

Zakres częstotliwości (pasmo 50 kHz) : 87,5 MHz – 108,0 MHz Czułość wejściowa (S/N = 26 dB) : 0,7 μV/75 omów Tłumienie sasiednich stacii (S/N = 46dB) : 1,6 μV/75 omów Charakterystyka częstotliwościowa (±3,0 dB) : 30 Hz – 15 kHz Stosunek sygnału do szumu (MONO) : 65 dB Selektywność(DIN) (±400 kHz) : ≥ 80 dB Tłumienie przesłuchu stereo(1 kHz) : 35 dB

#### **Sekcja tuner MW**

Zakres częstotliwości (pasmo 9 kHz) : 531 kHz – 1611 kHz Czułość użytkowa (S/N = 20dB) : 25 µV

#### **Sekcja tuner LW**

Zakres częstotliwości : 153 kHz – 279 kHz Czułość użytkowa (S/N = 20dB) : 45 µV

#### **Sekcja Bluetooth (KDC-BT61U)**

Wersia : Bluetooth Ver.2.1+EDR Certified Zakres częstotliwości : 2,402 – 2,480 GHz Moc wyjściowa : +4dBm (MAX), 0dBm (AVE) klasa mocy 2 Maksymalny zasięg komunikacji : W linii prostej około 10 m (32,8 stóp) Profile : HFP (Hands Free Profile) : HSP (Headset Profile) : SPP (Serial Port Profile) : PBAP (Phone Book Access Profile) : OPP (Object Push Profile) : SYNC (Synchronization Profile) : A2DP (Advanced Audio Distribution Profile)

: AVRCP (Audio/Video Remote Control Profile)

#### **Port USB**

Standard USB : USB1.1/ 2.0 (Full speed) Maksymalny prąd zasilania : 500 mA System plików : FAT16/ 32 Dekoder MP3 : Zgodny z MPEG-1/2 Audio Layer-3 Dekodowanie WMA : Zgodny z Windows Media Audio Dekodowanie AAC : pliki AAC-LC ".m4a"

#### **Sekcja odtwarzacza płyt kompaktowych**

Dioda laserowa : GaAlAs Filtr cyfrowy (D/A) : 8-krotne nadpróbkowanie Konwerter D/A : 24 Bit Prędkość wrzeciona : 500 – 200 obr./min. (CLV) Kołysanie i drżenie dźwięku : Poniżej mierzalnego progu Pasmo przenoszenia(±1 dB) : 10 Hz – 20 kHz Całkowite zniekształcenia harmoniczne (1 kHz) : 0,008 % Stosunek sygnału do szumu (1 kHz) : 110 dB Zakres dynamiczny : 93 dB Dekoder MP3 : Zgodny z MPEG-1/2 Audio Layer-3 Dekodowanie WMA : Zgodny z Windows Media Audio Dekodowanie AAC : pliki AAC-LC ".m4a"

### **Dane techniczne**

#### **Sekcja Audio**

Maksymalna moc wyjściowa  $:50 \,\mathrm{W} \times 4$ Moc wyjściowa (DIN 45324, +B=14,4 V)  $: 30 W \times 4$ Opór głośników :  $4 - 8$   $\Omega$ Działanie tonów PASMO1 (60 Hz): ±9 dB PASMO2 (250 Hz): ±9 dB PASMO3 (1 kHz): ±9 dB PASMO4 (4 kHz): ±9 dB PASMO5 (16 kHz): ±9 dB Poziom przedwzmacniacza/obciążenie (CD) : 4000 mV/10 kΩ Opór przedwzmacniacza : ≤ 600 omów

#### **Wejście pomocnicze**

Pasmo przenoszenia(±1 dB) : 20 Hz – 20 kHz Maksymalne napięcie wejściowe : 1200 mV Opór wejściowy : 10 kiloomów

#### **Ogólne**

Napięcie robocze KDC-BT61U (10,5 – 16V dopuszczalne) : 14,4 V KDC-6051U (11 – 16V dopuszczalne) : 14,4 V Maksymalny pobór natężenia : 10 A Wymiary instalacji (Sz x W x G)  $: 182 \times 53 \times 158$  mm Waga : 1,30 kg

> • Specyfikacje mogą ulec zmianie bez wcześniejszego powiadomienia.

#### **Deklaracja zgodności odnośnie Dyrektywy w sprawie kompatybilności elektromagnetycznej 2004/108/WE**

#### **FDla KDC-BT61U:**

#### **Deklaracja zgodności z Dyrektywą R&TTE 1999/5/WE w sprawie urządzeń radiowych i końcowych urządzeń telekomunikacyjnych oraz wzajemnego uznawania ich zgodności**

#### **Producent:**

Kenwood Corporation 2967-3 Ishikawa-machi, Hachioji-shi, Tokio, 192-8525 Japonia

**Przedstawiciel UE:**

Kenwood Electronics Europe BV Amsterdamseweg 37, 1422 AC UITHOORN, Holandia

#### **English**

Hereby, Kenwood declares that this unit KDC-BT61U is in compliance with the essential requirements and other relevant provisions of Directive 1999/5/EC.

#### **Français**

Par la présente Kenwood déclare que l'appareil KDC-BT61U est conforme aux exigences essentielles et aux autres dispositions pertinentes de la directive 1999/5/CE.

Par la présente, Kenwood déclare que ce KDC-BT61U est conforme aux exigences essentielles et aux autres dispositions de la directive 1999/5/CE qui lui sont applicables.

#### **Deutsch**

Hiermit erklärt Kenwood, dass sich dieser KDC-BT61U in Übereinstimmung mit den grundlegenden Anforderungen und den anderen relevanten Vorschriften der Richtlinie 1999/5/EG befindet. (BMWi)

Hiermit erklärt Kenwood die Übereinstimmung des Gerätes KDC-BT61U mit den grundlegenden Anforderungen und den anderen relevanten Festlegungen der Richitlinie 1999/5/EG. (Wien)

#### **Nederlands**

Hierbij verklaart Kenwood dat het toestel KDC-BT61U in overeenstemming is met de essentiële eisen en de andere relevante bepalingen van richtlijn 1999/5/ EG.

Bij deze verklaat Kenwood dat deze KDC-BT61U voldoet aan de essentiële eisen en aan de overige relevante bepalingen van Richtlijn 1999/5/EC.

#### **Italiano**

Con la presente Kenwood dichiara che questo KDC-BT61U è conforme ai requisiti essenziali ed alle altre disposizioni pertinenti stabilite dalla direttiva 1999/5/CE.

#### **Español**

Por medio de la presente Kenwood declara que el KDC-BT61U cumple con los requisitos esenciales y cualesquiera otras disposiciones aplicables o exigibles de la Directiva 1999/5/CE.

#### **Português**

Kenwood declara que este KDC-BT61U está conforme com os requisitos essenciais e outras disposições da Directiva 1999/5/CE.

#### **Polska**

Kenwood niniejszym oświadcza, że KDC-BT61U spełnia zasadnicze wymogi oraz inne istotne postanowienia dyrektywy 1999/5/EC.

#### **Český**

Kenwood timto prohlasuje, ze KDC-BT61U je ve shode se zakladnimi pozadavky a s dalsimi prislusnymi ustanoveni Narizeni vlady c. 426/2000 Sb.

#### **Magyar**

Alulírott, Kenwood, kijelenti, hogy a jelen KDC-BT61U megfelel az 1999/5/ EC irányelvben meghatározott alapvető követelményeknek és egyéb vonatkozó előírásoknak.

#### **Svenska**

Härmed intygar Kenwood att denna KDC-BT61U stär l överensstämelse med de väsentliga egenskapskrav och övriga relevanta bestämmelser som framgår av direktiv 1999/5/EG.

#### **Suomi**

Kenwood vakuuttaa täten että KDC-BT61U tyyppinen laite on direktiivin 1999/5/EY oleellisten vaatimusten ja sitä koskevien direktiivin muiden ehtojen mukainen.

#### **Slovensko**

S tem Kenwood izjavlja, da je ta KDC-BT61U v skladu z osnovnimi zahtevami in ostalimi ustreznimi predpisi Direktive 1999/5/EC.

#### **Slovensky**

Spoločnosť Kenwood týmto vyhlasuje, že KDC-BT61U spĺňa zákldné požiadavky a ďalšie prislušné ustanovenia Direktĺvy 1999/5/EC.

#### **Dansk**

Undertegnede Kenwood erklærer harved, at følgende udstyr KDC-BT61U overholder de væsentlige krav og øvrige relevante krav i direktiv 1999/5/EF.

#### **Ελληνικά**

ΜΕ ΤΗΝ ΠΑΡΟΥΣΑ Kenwood ΔΗΛΩΝΕΙ ΟΤΙ KDC-BT61U ΣΥΜΜΟΡΦΩΝΕΤΑΙ ΠΡΟΣ ΤΙΣ ΟΥΣΙΩΔΕΙΣ ΑΠΑΙΤΗΣΕΙΣ ΚΑΙ ΤΙΣ ΛΟΙΠΕΣ ΣΧΕΤΙΚΕΣ ΔΙΑΤΑΞΕΙΣ ΤΗΣ ΟΔΗΓΙΑΣ 1999/5/EK.

#### **Eesti**

Sellega kinnitab Kenwood, et see KDC-BT61U vastab direktiivi 1999/5/EC põhilistele nõudmistele ja muudele asjakohastele määrustele.

#### **Latviešu**

Ar šo, Kenwood, apstiprina, ka KDC-BT61U atbilst Direktīvas 1999/5/EK galvenajām prasībām un citiem tās nosacījumiem.

#### **Lietuviškai**

Šiuo, Kenwood, pareiškia, kad šis KDC-BT61U atitinka pagrindinius Direktyvos 1999/5/EB reikalavimus ir kitas svarbias nuostatas.

#### **Malti**

Hawnhekk, Kenwood, jiddikjara li dan KDC-BT61U jikkonforma mal-ħtiġijiet essenzjali u ma provvedimenti oħrajn relevanti li hemm fid-Dirrettiva 1999/5/ EC.

#### **Українська**

Компанія Kenwood заявляє, що цей виріб KDC-BT61U відповідає ключовим вимогам та іншим пов'язаним положенням Директиви 1999/5/EC.

#### **Turkish**

Kenwood, işbu belge ile KDC-BT61U numaralı bu ünitenin 1999/5/EC Direktifi'nin özel gereksinimlerine ve ilgili diğer hükümlerine uygun olduğunu beyan eder.

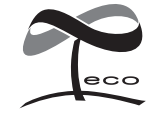

Ten symbol oznacza, iż produkt został wyprodukowany przez Kenwood w celu zmniejszenia szkodliwego wpływu na środowisko.